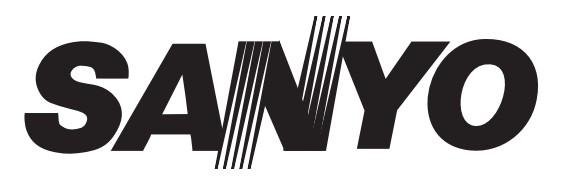

*Instruction Manual Manuel d'utilisation Bedienungsanleitung Gebruiksaanwijzing Manuale d'Istruzioni Manual de instrucciones*

# **CE32LM5R**

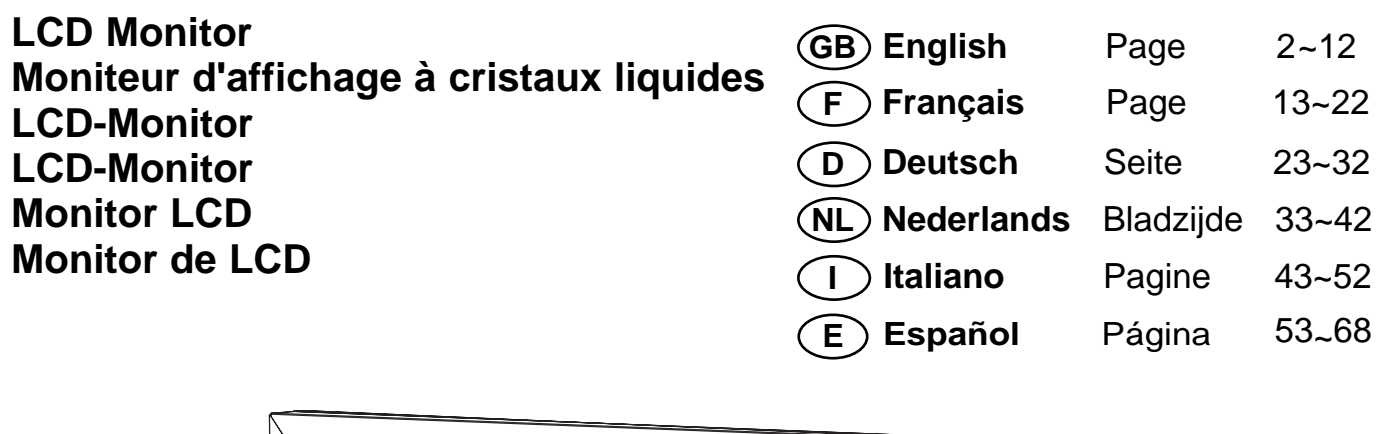

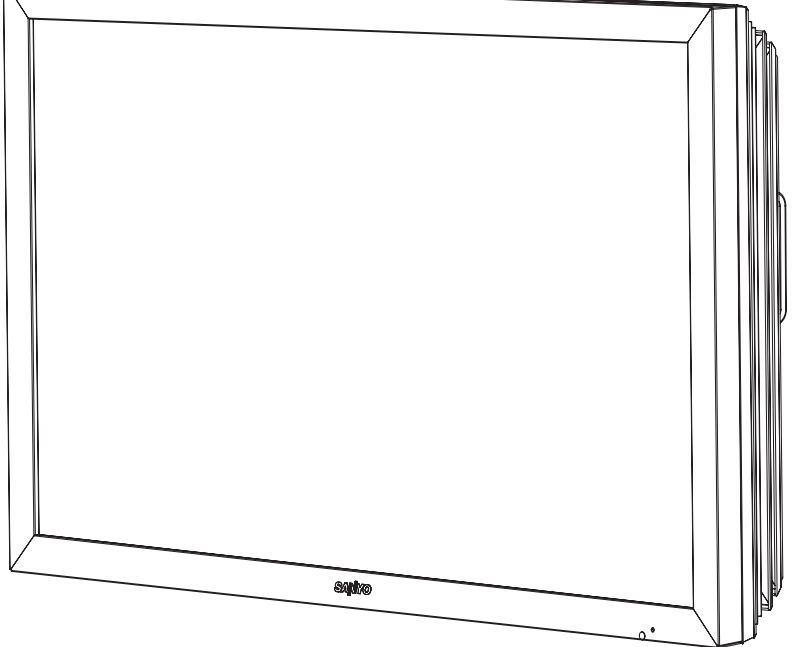

**Please read this Instruction book before using your LCD monitor. We wish you many hours of pleasure from your new LCD monitor**

**Veuillez lire attentivement ce mode d'emploi avant d'utiliser votre moniteur d'affichage à cristaux liquides. Nous espérons que votre nouveau dispositif d'affichage vous procurera de nombreux instants de bonheur.** 

**Lesen Sie diese Anleitung bitte aufmerksam durch, bevor Sie Ihren LCD- Monitor in Betrieb nehmen. Wir wünschen Ihnen viel Freude mit Ihrem neuen Gerät.** 

**Lees deze handleiding voordat u uw LCD- monitor gaat gebruiken. We wensen u vele uren van plezier met uw nieuwe beeldscherm.** 

**Leggere attentamente questo manuale d'istruzioni prima di utilizzare il monitor LCD. Vi ringraziamo per aver scelto un monitor LCD Sanyo che vi consentirà di trascorrere momenti piacevoli e divertenti.** 

**Lea este manual de instrucciones antes de usar su nuevo monitor. Deseamos que disfrute de él muchas horas.** 

# **SAFETY PRECAUTIONS PRECAUTIONS PRECAUTIONS**

**CAUTION: Please read and retain for your safety.** This unit has been engineered and manufactured to assure your personal safety, but improper use can result in potential electric shock or fire hazards. In order not to defeat the safeguards incorporated in this monitor observe the following basic rules for its installation, use and servicing.

# **Installation and Use**

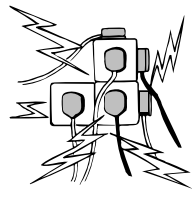

**GB**

**Do not** allow anything to rest on the power cord. **Do not** locate this LCD monitor where the cord will be damaged by people walking on it.

**Do not** overload wall outlets and extension cords as this can result in fire or electric shock.

A suitable socket outlet must be provided near to the monitor and shall be easily accessible.

**Do not** place this LCD monitor near any heat sources such as radiators, heaters, stoves and other heat-generating products (including amplifiers).

**Do not** place your LCD monitor on an unstable stand, shelf or table. Serious injury to an individual, and damage to the LCD monitor may result if it should fall. Your sales person can recommend approved wall mounting kit. A special wall mounting kit is available for this model.

**This** LCD monitor should be operated only from the type of power source indicated on the monitor or as indicated in the Operating Instructions. If you are not sure of the type of power supply, consult your sales person or your local power company

**For added protection** it is strongly recommended that this LCD monitor is supplied via an approved earth fault protection device.

**WARNING:** To prevent injury the LCD monitor must be securely attached to the wall in accordance with the manufacturers installation instructions.

# **IMPORTANT:**

### **This product must be earthed**

This unit is not disconnected from the mains unless the mains lead is unplugged. The installer must make sure that the mains plug is easily accessible.

**Do not** use immediately after moving the LCD monitor from a low temperature to a high temperature environment, as this causes condensation, which may result in fire, electric shock, or other hazards. Before cleaning, unplug the monitor from the wall socket.

**Do not** mount near an open flame source. Open flames must never be used near this LCD monitor.

**This LCD monitor** should not be built in or enclosed in any way, heat build up will reduce the life of the monitor.

This LCD monitor should have a minimum distance of 5cm away from the wall and the monitor should have 10cm distance around the top and sides.

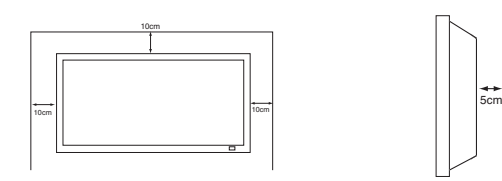

**Always** mount using recommended and substantial fixtures and fittings

The rear finned section around the cabinet functions as a heat sink, removing heat away from the monitor. The external surface of the cabinet (finned area) must not be covered or the airflow restricted in anyway by enclosing the LCD monitor.

**Do not** apply liquid cleaners or aerosol cleaners directly onto the LCD monitor. Use a damp cloth for cleaning.

# **Important: (UK only)**

# **THIS PRODUCT MUST BE EARTHED**

This equipment is fitted with an approved mains lead and an approved non rewireable UK mains plug. To change a fuse in this type of plug proceed as follows:

- **1.** Remove the fuse cover and fuse.
- **2.** Fit a new fuse which should be a BS1362 13 Amp A.S.T.A. or BSI approved type.
- **3.** Ensure that the fuse cover is correctly refitted.

If the fuse cover is lost or damaged the plug must **NOT** be used but replaced with a serviceable plug.

If the fitted plug is not suitable for your socket outlets, it should be cut off and an appropriate plug fitted in its place. If the mains plug contains a fuse, this should have a rating of 13 Amp, ensure the fuse cover is correctly fitted. If a plug without a fuse is used, the fuse at the distribution board should not be greater than 13 Amp.

**Note:** The severed plug must be destroyed to avoid a possible shock hazard should it be inserted into a 13 Amp socket elsewhere.

The wires in this mains lead are coloured in accordance with the following code:

> **Blue -------> Neutral Brown ----> Live Green and Yellow ----> Earth**

- **1.** The Blue wire must be connected to the terminal which is marked with the letter "N" or coloured BLACK.
- **2.** The Brown wire must be connected to the terminal with the letter "L" or coloured RED.
- **3.** The Green and Yellow wire must be connected to the terminal which is marked with the letter "F" or coloured GREEN or GREEN and YELLOW.

Before replacing the plug cover, make certain that the cord grip is clamped over the sheath of the lead - not simply over the wires.

**Do not** attempt to bypass the safety purpose of the grounding type plug.

**THIS UNIT IS NOT DISCONNECTED FROM THE MAINS UNLESS THE MAINS LEAD IS UNPLUGGED.**

**THE INSTALLER MUST MAKE SURE THE MAINS LEAD IS EASILY ACCESSIBLE.**

**2**

# **GB** *SERVICING SERVICING* **GB**

# **Servicing**

**Your monitor is fully transistorised and does not contain any user serviceable components.** 

**You must not remove the rear cover of the monitor by yourself. The apparatus is working with high voltages and could damage objects or even endanger people. Leave all required repair and service jobs to an authorised service technician. He will exclusively use such spare parts that are complying with the same safety standards as applicable to the original parts. The use of original spare parts can prevent fire, shock and other hazards.**

**Unplug the LCD monitor from the wall outlet and refer servicing to qualified service personnel under the following conditions:**

■ If the power cord or plug is damaged.

■ If liquid has been spilt in to the LCD monitor.

■ If the LCD monitor has been exposed to rain or water.

■ If the LCD monitor has been dropped or the cabinet has been damaged.

■ If the LCD monitor exhibits a distinct change in performance.

■ If the LCD monitor does not operate normally by following the operating instructions.

Adjust only those controls that are covered in the operating instructions as improper adjustment of other controls may result in damage. This will often require extensive work by a qualified technician to restore the monitor to normal operation.

# **Important recycling information.**

Your SANYO product is designed and manufactured with high quality materials and components which can be recycled and reused.

This symbol means that electrical and electronic equipment, at their end-of-life, should be disposed of separately.

In the European Union there are separate collection systems for used electrical and electronic products.

**Please help us to conserve the environment we live in! Note:** This symbol mark and recycle system are applied only to EU countries are not applied to other countries of the world.

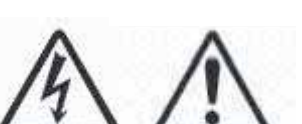

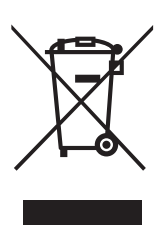

# **End-User License**

The product (meaning the equipment or appliance to which this documentation relates) incorporates Software (the software applications, utilities and modules embedded within the Product) which is owned by Sanyo or its licensors. Before using the product, please read the End-User License Conditions detailed below. If you do not agree to the terms and conditions of the End-User License, Please do not proceed to use the Product- repack the Product unused and return it to your supplier together with proof of purchase for a full refund. By using the product, you agree to be bound by the terms and conditions of the End-User License.

# **License Grant, Conditions and restrictions**

- 1. Sanyo grants you a non-exclusive, world-wide (subject to export controls), non-transferable (except as permitted by 2 below), royalty-free license to use the Software upon and with the Product.
- 2. You may not transfer any of your license rights in the Software without the prior written consent of SANYO and if consent is provided then the Software shall only be transferred in conjunction with the transfer of the Product AND provided that the transferee has read and agreed to accept the terms and conditions of this license.
- 3. You must ensure that the copyright, trademark and other protective notices contained in the Software are maintained and not altered or removed.
- 4. The Software provided hereunder is copyrighted and licensed (not sold). SANYO especially does not transfer title or and ownership rights in the Software to you. The Software provided hereunder may contain or be derived from portions of materials provided to SANYO under license by a third party supplier.
- 5. Except as expressly permitted by statute **you may not;**
	- use the Software in conjunction with any other computer hardware other than the product;
	- copy all or part of the Software;
	- incorporate all (or any of) the Software into other programs developed by (or on behalf of) you and/or used by you;
- reverse-engineer, decompile or disassemble the Software;
- make the Software (or any part of it) available, or permit its redistribution, for use with any computer hardware other than the Product; or rent, lease, gift, loan, sell, distribute or transfer possession of the whole or any part of the Software.

#### **Termination**

This license is effective until terminated. This license will terminate automatically without notice if you fail to comply with any of its provisions.

#### **Disclaimer**

- 1. The Software is(to the extent permitted by law) supplied 'as is' and SANYO and its suppliers expressly exclude all warranties, express or implied, including (but not limited to) warranties of satisfactory quality, fitness for purpose and non-infringement (save to the extent that the same are not capable of exclusion at law).
- 2. In no circumstances will SANYO be liable for any direct, indirect, consequential, or incidental damage (including loss of profits, business interruption, loss of data or the cost of procurement of substitute goods, technology or services) arising out of the use or the inability to use the Software (save to the extent that such liability is not capable of exclusion at law).

#### **General**

- 1. This End-User License will be governed by laws of England and the User may only bring claims in the English Courts and SANYO shall be entitled to bring a claim in the courts of any jurisdiction.
- 2. The above terms and conditions supersede any prior agreement, oral or written, between you and SANYO relating to the Software.

# **Step : 1 Mains Connection**

Connect the display unit to VGA, BNC and Scart connector as required.

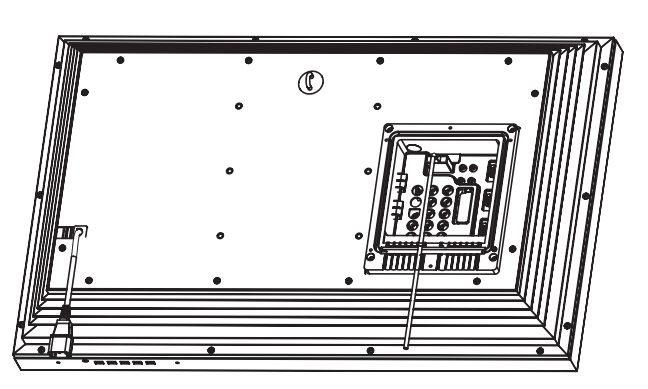

- **1.** Connect the IEC power connector to the mains coupler at the rear of the LCD monitor as shown above.
- **2.** Connect the power cord of the LCD monitor to a wall outlet.
- $\mathcal O$  As this product does not have a mains On/Off switch, please ensure your mains plug is easily accessible.
- ✐ The LCD monitor is prepared for a mains voltage AC100~240V, 50Hz/60Hz. To completely switch off the mains, or when the display unit is not to be used for an extended period of time, it is advisable to disconnect the power cord from the power outlet.

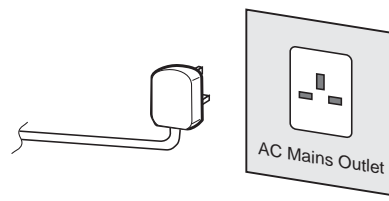

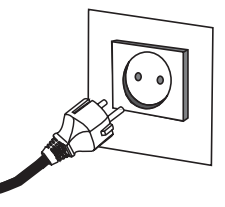

- ✐ Please use the correct mains lead supplied with the set for your area.
- **3. Warning:** To prevent injury, the unit **must** be securely attached to the wall in accordance with the installation instructions.

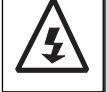

**WARNING!** High voltages are used in the operation of this set. Refer service to qualified service personnel.

# **Step : 2 Connections**

# ■ **INPUT selection**

To switch between AV1, RGB, AV2 (RGB H/V or Y, Pb, Pr) AV3, DVI or PC mode press the TV/ AV button on your remote control repeatedly or press and hold the TV/AV button for a few seconds and

a selection menu will appear on screen.Use the 5 or 6 buttons to select the correct input.

## **1. AV1**

SCART connection. **2. RGB** 

TTL input (5V RGB signals) into SCART terminal.

# **3. Y,Pb,Pr/ RGBHV connection (AV2)**

This LCD monitor has a choice of Y, Pb, Pr or RGB H/V connections. You can connect your DVD player to the Y, Pb, Pr terminals instead of using a scart lead. This can support high definition in analogue component form. RGB H/V can be used as a PC input via the BNC terminals.Both options support a large range of resolutions (page 12).

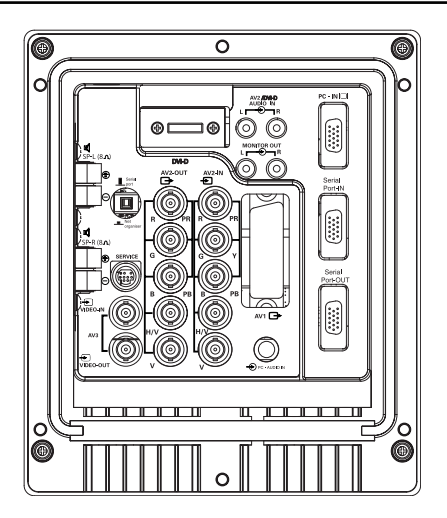

# **4**.**AV3**

Composite (CVBS) signal input

AV3 OUT is to output the composite video signal from the VIDEO IN so that you can connect monitors with the use of a loop through function.

**5. RS232C IN/OUT:** Is a input for external commands to control the monitor (see page 9).

# **6. DVI-D (Digital Video Interface)**

This monitor has a DVI connector. This is located at the back of the monitor next to the phono sockets. This input will support a large range of resolutions as shown on page 12. See page 7 for details of menu operation.

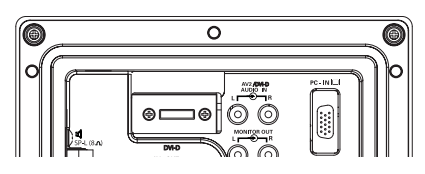

## **7 PC connection**

This LCD monitor has a PC connector (PC-IN D-SUB).You can connect a PC to the LCD monitor and use it as a monitor display (see page 8). This input will support a large range of resolutions (see pg12). Audio can be connected via the 3.5mm PC audio in socket.

## **8. External Audio Output**

To output the audio signal from AV 1,2,3, PC and DVI. The speaker impedance should be 8 ohms.

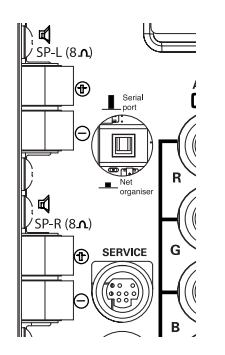

# **9. Use of Monitor Audio Output Connections**

The audio monitor out sockets on the rear of the set provide a fixed level audio output for reproducing sound via your audio equipment.

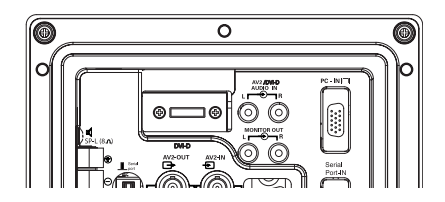

# **GB** *REMOTE CONTROL CONTROL* **GB**

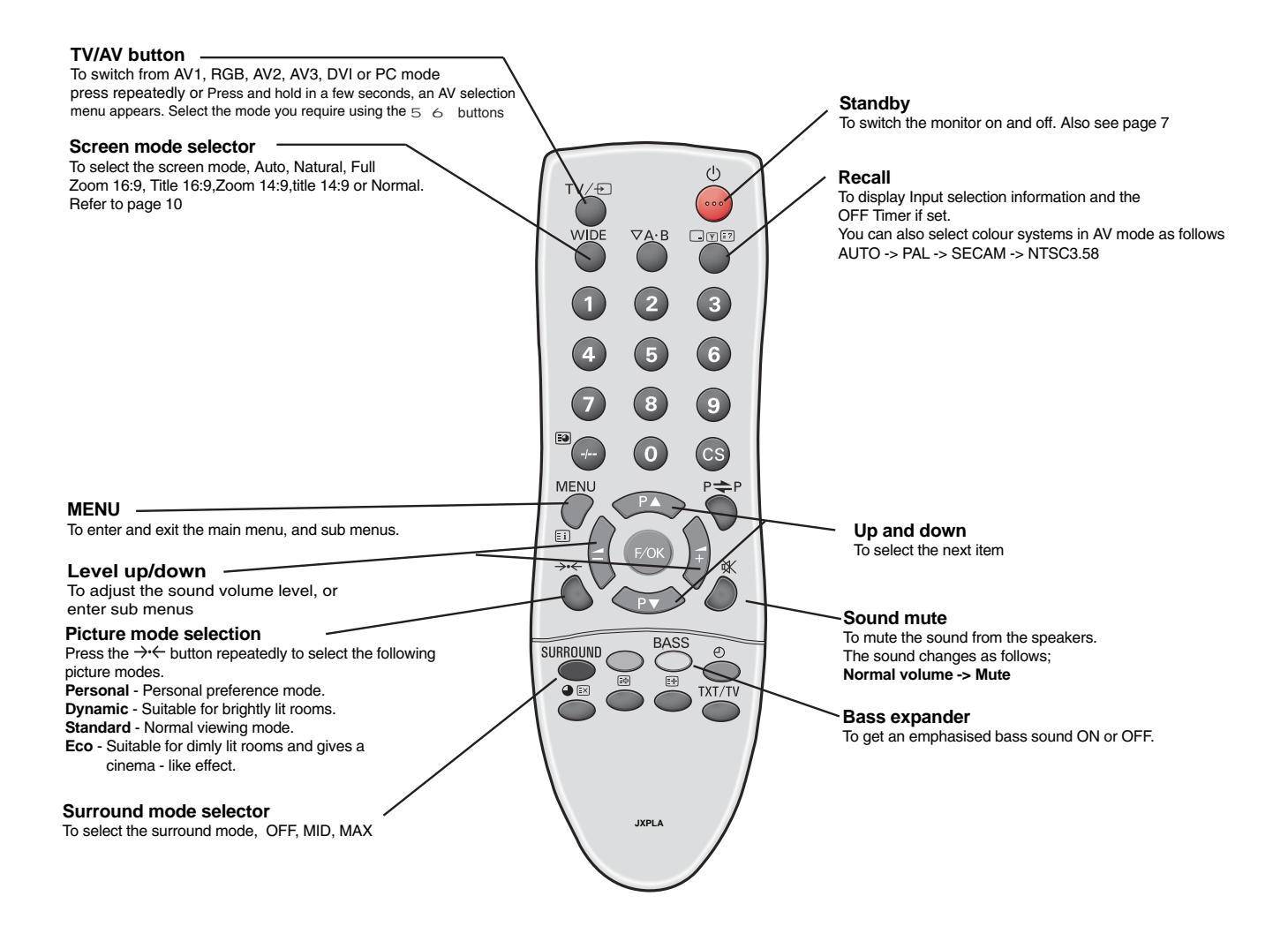

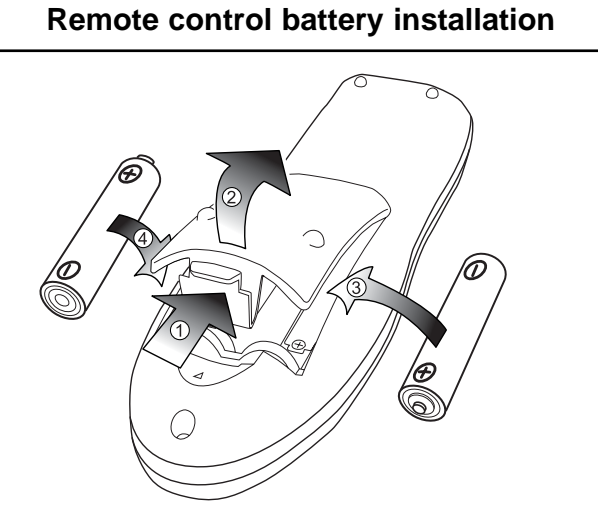

Install two "AA" 1.5 volt batteries so that the "+" and "-" marks on the batteries match the "+" and "-" marks inside the unit into the remote control handset.

# *INSTALLATION* **GB GB**

# **Controls and Menus**

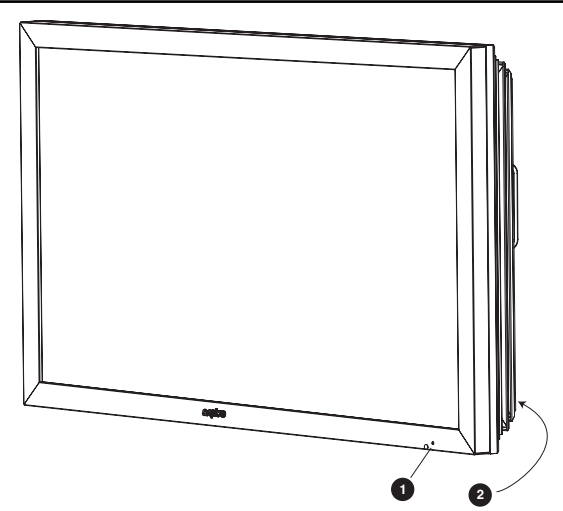

**1**. The LCD display has a Standby light to show there is power.

#### **Switching into/from standby mode**

The Standby mode is used for switching the LCD monitor off for short periods of time. In standby mode the monitor is switched off but is still receiving mains power.

- To turn the monitor into standby mode, press the 4 **button**. *The blue power indicator illuminates more brightly*.
- To turn the monitor ON from standby mode, press any of the following buttons: 4**,** 5**,** 6 or **0-9 buttons**.

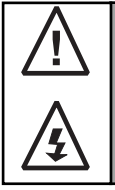

If you find the power indicator flashing, disconnect power cord from the power outlet and contact our Service desk.

This warning is a sign to let you know that the power protection function of this TV set is now operating.

#### **2. Control buttons (bottom edge of cabinet)**

Menu/F button: rotate between volume, Brightness, contrast, colour, sharpness and OSD language.

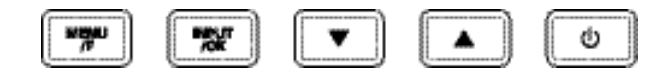

Input/ OK button: switch between AV1, RGB, AV2, AV3, DVI and PC mode.

e d buttons: provide up and down adjustments.

4 button: To switch from display to standby mode (to switch off completely disconnect the monitor from the power supply).

# **Menu Operation**

Many of your monitors functions are controlled through the menu function, using the remote control handset.

**MENU** 

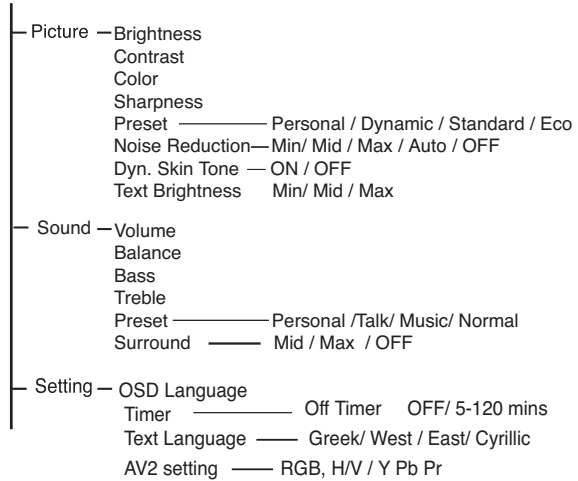

During menu operation the bottom of the on screen display will show which controls can be used for menu navigation. Press the **MENU** button to **enter** the main menu.

A sub menu is selected using the 5 or 6 **button** and pressing button when the required sub menu is highlighted. When you have finished you can press the **MENU button** to exit, then the **MENU button** again to exit the main menu.

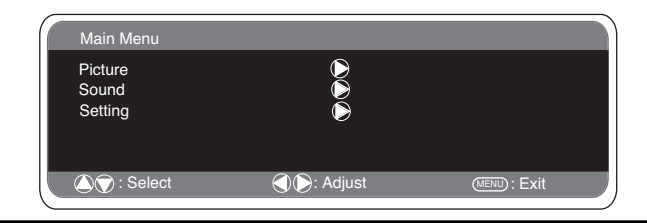

## **Picture menu**

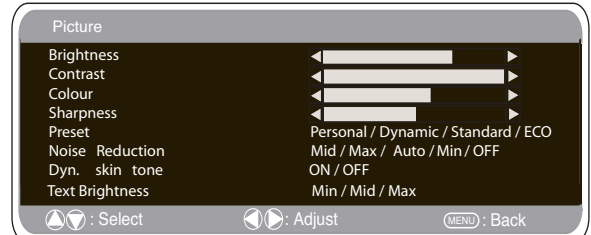

**1.** Press the **MENU button.** Select **Picture** using the 5 or 6 **button.** Press the 1 **button** to enter. Set the picture settings for your "**personal"** preference.

 $\mathcal{D}$ **2**. Use the 5 or 6 **button** to select eg. Brightness and the 1 **button** to adjust levels.

**3. Preset :** You can select either your **"Personal"** settings, or Dynamic, Standard or Eco settings.

**4. Noise Reduction:** May be used to reduce any local picture 'noise' (granular appearance) being experienced by using button to select between Mid / Max / Auto / OFF /Min.  $or<sub>2</sub>$ 

**5. Dynamic skin tone:** May be used to enhance skin tone by using 1 or 2 button to select between On / Off. button to select between On / Off. **Tint :** is only available if NTSC equipment is connected.

**6. Text Brightness:** May be adjusted by using 1 or 2 button to select between Min / Mid / Max.

Press the **MENU button** to return to **Main Menu.** These settings automatically store when you exit the menu.

# **GB** *MENU OPERA MENU OPERATION* **GB**

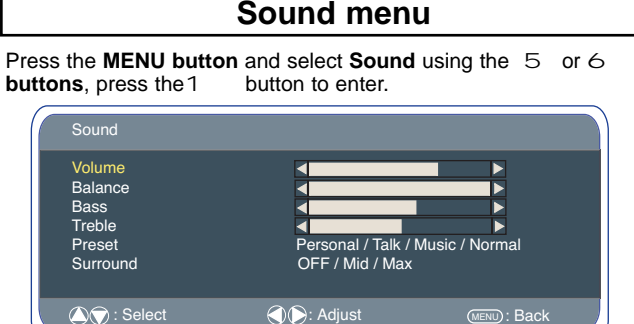

Select and adjust to obtain the best sound settings for your<br>environment using the  $5$  or  $6$  and  $1$  or  $2$  **buttons.** environment using the  $5$  or  $6$  and 1 Press the **MENU** button to return to **Main Menu.** These settings automatically store when you exit the menu.Press the **MENU button** to exit menu.

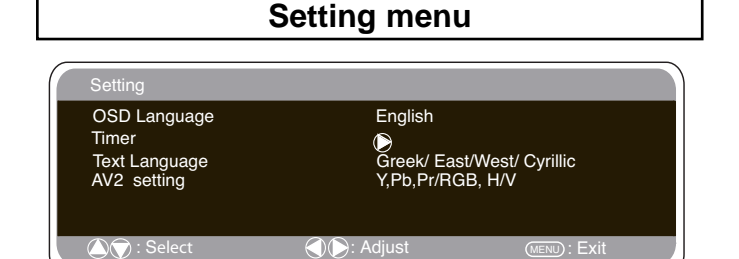

# ■ **OSD Language**

Use the 1 or 2 **button** to select the prefered OSD language (English, French, German, Italian, Spanish, Dutch). Press the MENU button to return to main menu.

# ■ Off-timer setting

The Off timer will switch the monitor into the standby mode when the selected time has elapsed.

Press the **MENU button.** Select **Setting** using the 5 or 6 **button** press the 1 **button** to enter.

Select **Timer** using the 5 or 6 **button,** press 1 button to enter Timer Menu. Press the 1 or 2 **button** to change time.

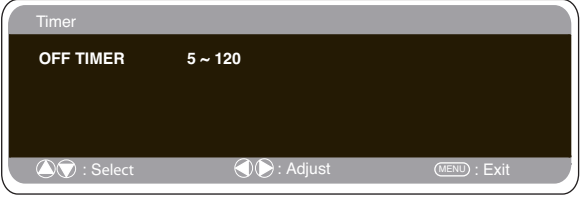

The time changes in 5 minute steps.The maximum time is 120 minutes.

If you have set the off timer, a count down display appears in the corner of the screen when the recall button is pressed.

✐ *If the monitor is switched off by the standby button* <sup>4</sup> *on the remote control or by the standby switch* 4 *on the bottom of the LCD monitor the timer settings will be cancelled.*

# ■ **Text Language**

Press the **MENU button.** Select **Setting** using the 5 or 6 **button** press the 2**button** to enter.Select **Text language** using the 5 or 6 **button**.Press the 1 or 2**button** to select West, East, Cyrillic or Greek.Press the **MENU button** to exit.

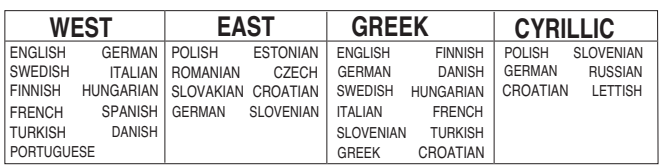

# ■ **AV2** setting

Press the **MENU button.** Select **Setting** using the 5 or 6 **butbutton** to enter.

**Select AV2 setting** using the 5 or 6 **button**.

Press the 1 or 2**button** to select either Y,Pb,Pr or RGB H/V. Press the **MENU button** to exit, this automatically stores your changes. Press the **MENU button** again to exit the main menu.

# **PC menu settings**

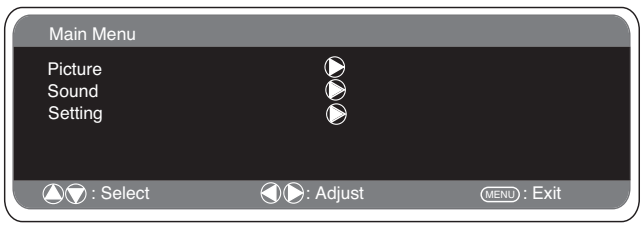

Connect your PC to either PC-IN, DVI or RGBHV on the rear of the set. Once connected select PC mode, DVI or AV2 (RGBHV, see page 5 for AV2 input settings) via the  $\vee$  button on your remote control. The set will become a monitor for the PC.

By pressing the **MENU** button on the remote control a menu window will appear on screen, this allows the settings to be adjusted. To adjust the Picture settings select picture using the 5 or 6 buttons on the remote control then the 1 button to enter the

following picture settings menu. Press the 1 or 2 **buttons** to adjust the Picture brightness

and the same to adjust the contrast of the picture.

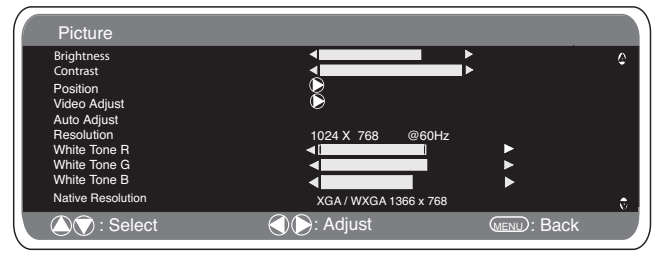

**Position** changes the picture horizontally and vertically.

Press the 1 **button** to enter the sub menus, adjustment is carried out using the1 or 2**buttons** on the remote control.

**Video adjust** changes the Phase and the clock of the screen. If the picture is blurred or grainy this function will adjust it to a clearer picture, adjustment is carried out using the 1 or 2**buttons** on the remote control.

**Auto Adjust** will automatically centralize the picture by using the button. This will change all the above settings automatically. Auto adjust can also be achieved by pressing the  $\Box \Psi \Box$ ? /recall button on the remote control without having to select the menu. **Resolution** displays the current resolution of the picture. This is for information only and cannot be adjusted.

**White tone:** Using the 1 or 2 **buttons** it is possible to adjust the colour tone of the picture using the White tone **Red(R) / Green (G)/ Blue(B**). This will adjust the picture to show more or less of the chosen colour. For example if red is selected you can adjust the pro portion of red in the picture to increase or decrease using the 1 or 2**buttons.**

**Native Resolution** is used when the PC can output WXGA 1366 x 768. The setting on your Monitor set can be changed<br>to receive XGA/WXGA signal using the 1 or 2 **buttons**. Once to receive XGA/WXGA signal using the<sup>1</sup> the native resolution has been selected, save the settings by switching the monitor off then on using the standby button.

For Sound settings refer to sound menu (Page 8). **Setting:** Press the menu button on your remote control and using the 5 or 6 buttons to select Settings. The 1 button will enter or  $6$  buttons to select Settings. The 1 the settings menu.

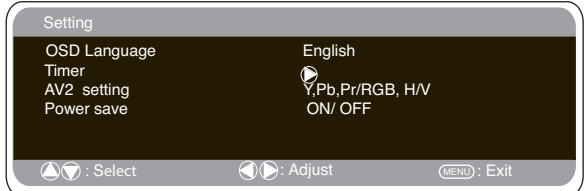

# **GB** *PC OPERA PC OPERATION / INSTALLATION MENU TION MENU* **GB**

## **PC menu settings**

OSD Language, Timer and AV2 settings are the same as in all input modes (pg 8).

Power save if turned ON will switch the monitor into Powersave mode after 1 minute if no signal is detected, the LED light will turn a brighter blue to indicate stand by. The monitor will automatically turn back on when a signal has been detected (PC input / RGBHV / DVI). Use1 or 2**buttons** to select power save ON or OFF. Press the menu button twice to initiate Powersave.

# **Installation Menu**

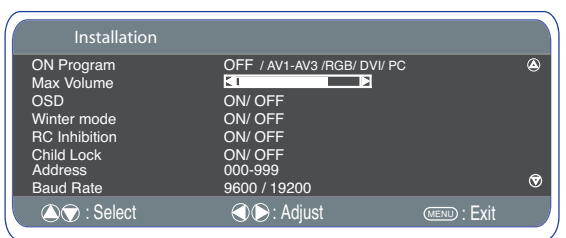

#### **This LCD monitor allows you to set up the following:-**

#### **SETTING PROCEDURE**

- **1 .** Press and hold the **green button** on the Remote control handset for 5 seconds.(Installation menu will appear)
- **2.**  Use the 5 or 6 **button** to highlight **each option**, use the 1 or  $\mathcal{D}$ button to adjust each option.

#### ■ On Program

Select ON program using the  $5$  or 6 button, select the start up position using the 1 or 2 buttons. position using the 1 or 2 buttons. (Off / AV1 / RGB/ AV2/ AV3/ DVI/ PC) Press the **MENU button** to exit the menu.

#### ■ **Max Volume**

2 Select Max volume using the 5 or 6 button, use the 1 or buttons to set the maximum volume required.

#### ■ **OSD** (On screen display)

Select OSD using the 5 or 6 button, select ON / OFF using the<br>1 or 2 buttons.Selecting OFF will inhibit the OSD. To reinstate OSD, press and hold the green button on the remote control to re-enter installation menu and select OSD ON.

#### ■ **Winter mode**

This Function can be activated when the LCD monitor is used during cold temperature conditions, approximately 38˚F/ 4˚C or below to maintain picture performance.

Using the 5 or 6 **button** select winter mode, once highlighted you can select ON or OFF by pressing the 1 or 2**button**. IMPORTANT: The AC cord should not be disconnected during the operation of Winter mode function.

When in winter mode, power consumption is higher than normal standby consumption. This is entirely due to the operation of heating circuitry. We strongly recommend to turn off Winter mode when the ambient temperature is above 38˚F/ 4˚C.

#### ■ **RC** Inhibition

You can prevent unwanted remote control operation by selecting RC Inhibition. When selected an inhibit symbol will appear on screen when a button is pressed on the remote control.

Select using the 5 or 6 **button.** Press the 1 or 2**button** to select On or OFF.

To re-instate RC operation press and hold the green button on the remote control and select RC inhibition OFF.

#### ■ Child lock

You can prevent unwanted operation of the LCD monitor via the buttons on the bottom edge of monitor.

Select using the 5 or 6 **button.** Press the 1 **button** to select On or OFF.

 $\mathcal O$  Disconnecting the mains suppy before exiting installation menu will cancel the following features On program, RC inhibition, Address and Baud Rate.

# **RS232C settings**

This monitor can be controlled via the RS232C connector using a suitable computer/ control commands.

#### **Serial Interface Specification**

Transfer Specification

1. Transmission Speed: initial setting value is 19200. 2. Transmission speed can be changed via the Installation menu. (see below baud rate)

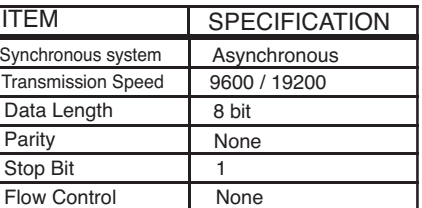

#### **Connection**

The Designated RS-232C serial cable must be used for a connection to a computer and LCD monitor.

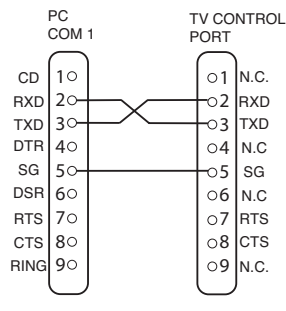

(D-Sub 9 Pin) (D-Sub 9 Pin)

The TV command is defined by one command/ one line that starts with "C" and ends with carriage return. (0x0D)

There are two types of commands: Functional Execution Command e.g Co5[CR] (table on page 64) Status Read Commands e.g "CR0 [CR] (see table on page 64)

#### **Setting the monitor address in RS232 mode**

To Access Installation mode press the **green button** on the remote control and hold for 5 seconds. A new screen will appear.

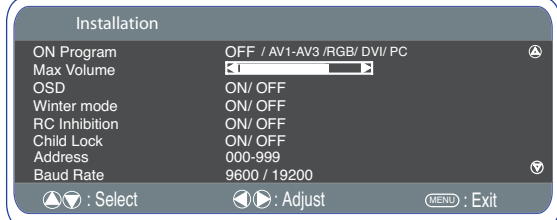

Each monitor can have a specific Address for example 007, which enables the monitor to be controlled individually and will not affect other monitors connected to a controlling PC.

Address format command<br>The addressing format command is used for operating multiple<br>monitor sets from a single PC via the RS232C command line. If you<br>set your monitor address to '000', it will never respond to any<br>addressi

If the address from the PC is 'FFF', all monitor sets will execute the

command. The Address format command is defined by one command, one line which starts with 'A' and ends with carriage return.(0 x0D) The Monitor starts to decode when it receives a carriage return.

(0x0D)

An address is added at the top of a control command

Example: Functional execution command:

"A001C05" [CR] means address is 001 and the control command is C<sub>05</sub> Status read command

"A001CR0"[CR] means address is 001 and command is CR0.

The monitor can set its own address in the Installation option menu (above) The address range is 000 - 999, the default address will be 000.

The baud rate indicates the unit for transfer speed of data from the PC to the monitor sets.

# **GB** *OPERATION* **GB**

# **Selecting of picture size**

# ■ **Screen options**

Today there are various transmission formats with different size ratios, eg. 4:3 ,14.9, 16:9 and video formats such as letterbox.

Press the WIDE button repeatedly to select your desired setting.

✐ When in High Resolution (720p / 1080i) YPbPr or DVI, the picture will remain fixed in 16:9 format 'Full size' and may not be changed.

# ■ **Natural**

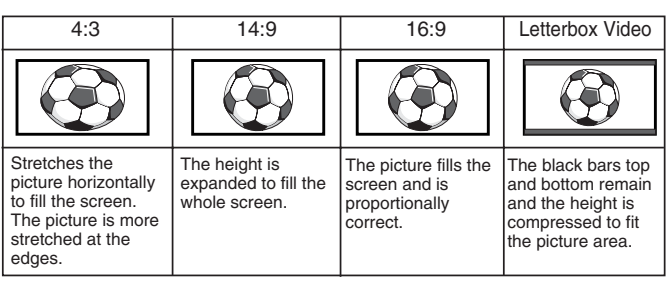

# ■ **Zoom 14:9**

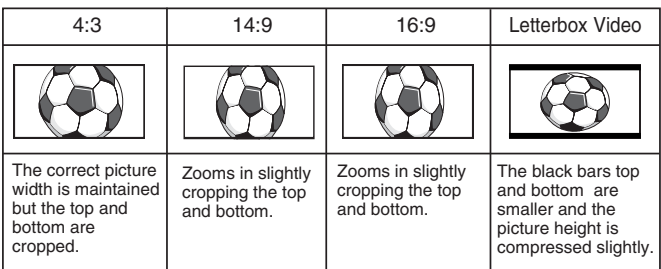

# ■ **Title - In 14:9**

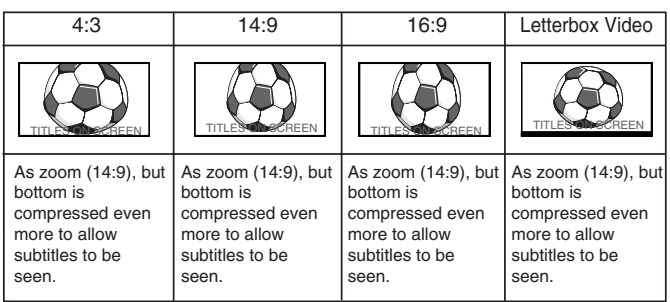

# ■ Zoom 16:9

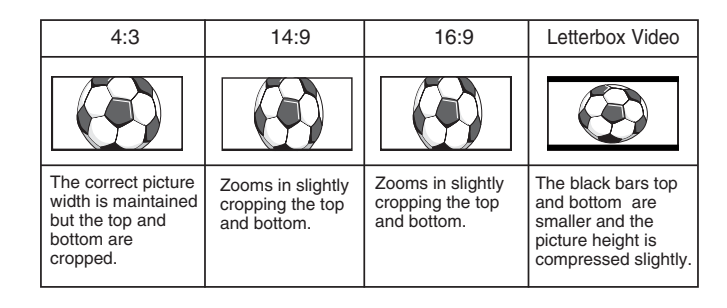

# ■ **Title - In 16:9**

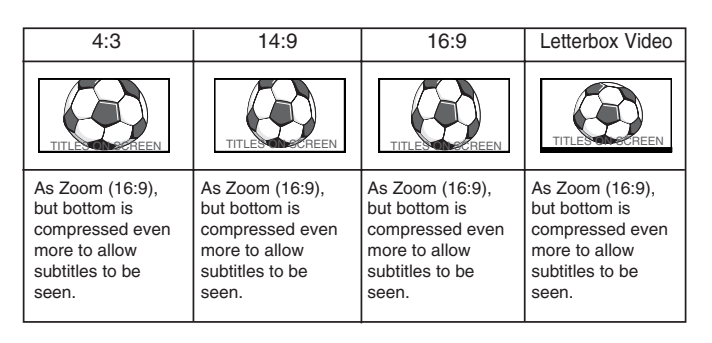

# ■ **Full**

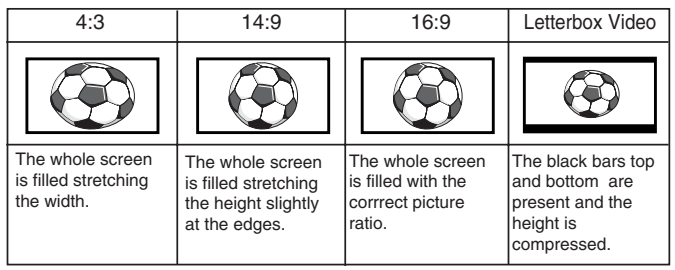

## ■ **Normal**

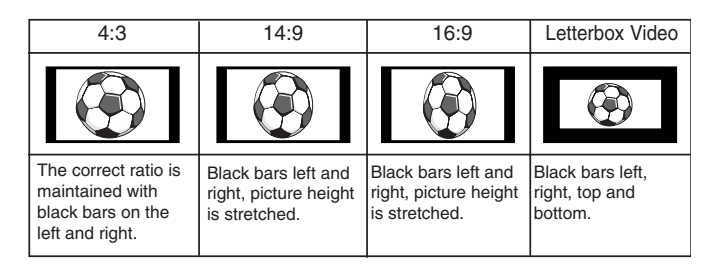

# **Specification**

## **Common specification**

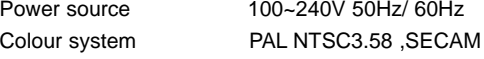

#### AV terminal

AV1: Scart CENELEC Standard Input: Composite video, RGB (5V RGB with 5V sync to pin 14) and audio-L/R Output: Composite video, audio L/R

AV2: BNC Input: RGB, H and V / Y, Pb, Pr and audio L/R Output: RGB, H and V / Y, Pb, Pr

AV3: BNC Input: Composite video Output : Composite video

Audio In (DVI/AV2): Cinch L/R Audio Monitor.Out: CINCH L/R Audio Speaker out: 2 x 6W

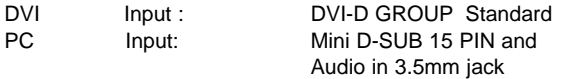

Contrast Ratio 1500:1

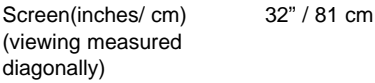

Display Native Resolution 1366 x 768 (WXGA)

Viewing angles H:176°, V:176°

Dimensions (WxHxDmm) 803 X 493 X 150

Weight (kg) 20.5

# **Helpful hints**

#### ■ **NO PICTURE, NO SOUND**

- Check if monitor is plugged in.
- Check monitor is not in standby mode.

#### ■ **POOR PICTURE, SOUND OK**

- Adjust BRIGHTNESS/ CONTRAST LEVELS (too low).
- **NO COLOUR, PICTURE OK**
- Adjust COLOUR control.
- Check lead connections.
- Does the signal input have colour.

#### ■ **REMOTE CONTROL DOES NOT WORK**

- Check batteries are inserted correctly.
- Check condition of batteries.
- Check to see if remote control inhibit is set ON.

#### ■ **PICTURE OK, NO SOUND**

- Check external speakers are connected correctly.
- Check lead connections to external equipment.
- Volume turned down or mute selected.

┑

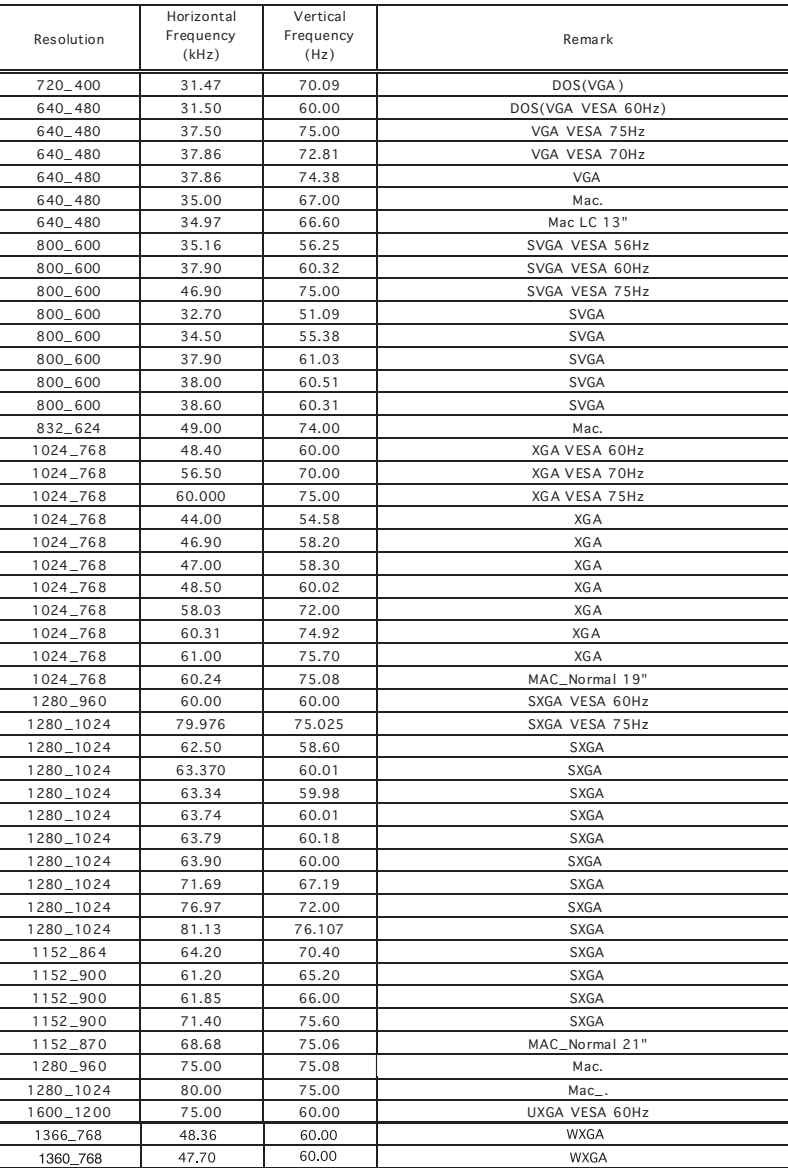

# **PC signal support timing**

#### **Component signal suppo rt timing**

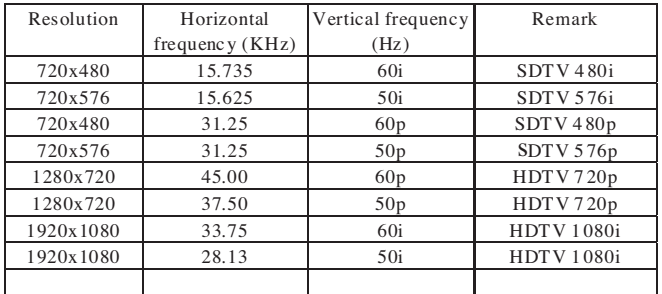

#### DVI-D SIGNAL SUPPORT TIMING Horizontal Vertical Resolution Frequency Frequency Remark (kHz)  $\frac{(Hz)}{59.88}$ 640\_480 31.43 59.88 VGA VESA 60Hz 640\_480 37.86 72.81 VGA VESA 72Hz 640\_480 37.5 75 VGA VESA 75Hz 640\_480 34.97 66.6 MAC LC 13" 640\_480 35 66.67 MAC\_ NORMAL 13" 800\_600 35.16 56.25 SVGA VESA 56Hz 800\_600 | 37.88 | 60.32 | SVGA VESA 60Hz 800\_600 46.875 75 SVGA VESA 75Hz 832\_624 49.72 74.55 MAC\_ NORMAL 16" 1024\_768 48.36 60 XGA VESA 60Hz 1024\_768 60.23 75.03 XGA VESA 75Hz 1024\_768 56.47 70.07 XGA VESA 70Hz MAC\_NORMAL 19" 1152\_870 68.68 75.06 MAC\_ NORMAL 21"<br>1280\_1024 63.98 60.02 SXGA VESA 60Hz 1280\_1024 63.98 60.02 SXGA VESA 60Hz 720\_480 31.7 59.94 480p<br>768\_575 31.25 50 575p 768\_575 1280\_720 37.5 50 720p-50Hz 1280\_720 45 60 720p-60Hz 1366\_768 48.36 60 WXGA 1360\_768 47.7 60 WXGA 1920\_1080 28.125 50 1080i-50Hz 1920\_1080 33.75 60 1080i-60Hz

Depending on the condition of signals and the type and length of cables, these signals may not be properly viewed. To save the **native resolution 1366\_768** setting switch the monitor off then on using the standby button.

# **<sup>F</sup>** *CONSIGNES DE SÉCURITÉ CONSIGNES DE SÉCURITÉ* **<sup>F</sup>**

**ATTENTION :** Pour votre sécurité, lisez attentivement ce qui suit. Ce moniteur a été conçu et fabriqué pour garantir votre sécurité personnelle, mais peut poser un risque de choc électrique ou d'incendie en cas d'utilisation incorrecte. Afin de faciliter le bon fonctionnement des dispositifs de sécurité intégrés, veuillez observer les règles de base suivantes, relatives à l'installation, l'utilisation et l'entretien de votre moniteur.

# **Installation/Utilisation**

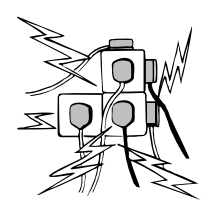

Ne poser aucun objet sur le cordon d'alimentation. Cet écran LCD ne doit pas être placé à un endroit où quelqu'un pourrait marcher sur le cordon d'alimentation et l'endommager.

Pour éviter les risques d'incendie ou d'électrocution, ne pas surcharger les prises de courant et les rallonges. Une prise de courant appropriée doit se trouver à proximité de l'écran et être

facilement accessible.

Ne pas placer cet écran LCD près de sources de chaleur comme des radiateurs, appareils de chauffage, cuisinières et autres appareils produisant de la chaleur (y compris les amplificateurs).

Ne pas placer cet écran LCD sur un socle, une étagère ou une table instable. Toute chute pourrait causer de graves blessures à une personne et endommager l'écran LCD. Le vendeur peut recommander un kit approuvé de fixation murale. Un kit spécial fixation murale existe pour ce modèle. Ne poser aucun objet sur le cordon d'alimentation. Cet écran ne doit pas être placé à un endroit où quelqu'un pourrait marcher sur le cordon d'alimentation et l'endommager. Cet écran LCD doit être exclusivement branché au type d'alimentation indiqué sur l'écran ou dans le mode d'emploi. En cas de doute concernant le type d'alimentation, consulter le vendeur de l'écran ou la compagnie d'électricité locale.

Pour une sécurité accrue, il est vivement conseillé d'utiliser un dispositif de protection de terre approuvé avec cet écran.

**AVERTISSEMENT** : Pour éviter tout risque de blessure, cet écran doit être solidement fixé au mur conformément aux instructions d'installation fournies par le fabricant. **Important !**

#### **Ce produit doit être mis à la terre.**

Cet appareil est mis hors tension uniquement lorsque le câble secteur est débranché. L'installateur doit s'assurer que le prise réseau imperméable est facile d'accès.

Pour empêcher toute condensation et éviter les risques d'incendie, d'électrocution et autres, ne pas utiliser l'écran juste après un déplacement résultant en une importante différence de température. Avant le nettoyage, débrancher l'écran de la prise murale.

Ne pas installer l'écran près d'une source de flamme nue. Ne jamais utiliser de flammes nues près de l'écran LCD. Cet écran LCD ne doit pas être intégré, ni encastré de quelque façon que ce soit car l'accumulation de chaleur en réduirait la durée de vie.

Prévoir un espace de 5 cm entre l'écran LCD et le mur et de 10 cm en haut et sur les côtés.

Toujours installer l'écran à l'aide d'accessoires recommandés et solides.

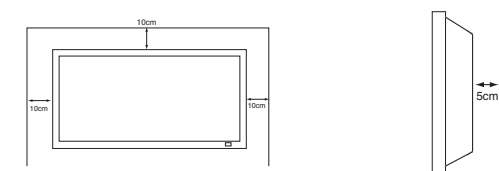

La partie arrière empennée autour de l'armoire sert de dissipateur thermique pour évacuer la chaleur provenant de l'écran. Ne pas couvrir la surface externe de l'armoire (partie empennée), ni restreindre le flux d'air de quelque façon que ce soit en encastrant l'écran LCD.

Ne pas appliquer de nettoyants liquides, ni d'aérosols nettoyants directement sur l'écran LCD. Utiliser un chiffon humide.

Important : (Le R-U seulement) CE PRODUIT DOIT ÊTRE BRANCHÉ SUR UNE PRISE DE TERRE.

Ce moniteur est équipé d'un cordon secteur homologué et d'une fiche secteur britannique non démontable. Pour remplacer le fusible de ce type de fiche, procédez comme suit :

1. Retirez le cache du fusible et le fusible.

2. Installez un nouveau fusible, de type BS1362 5 A., A.S.T.A ou **BSI** 

3. Veillez à ce que le cache du fusible soit remis correctement en place.

Si le cache du fusible est perdu ou endommagé, la fiche NE doit PAS être utilisée mais être remplacée par une fiche en bon état. Si la fiche installée ne correspond pas à votre prise de courant, coupez-la et remplacez-la par une prise adaptée. Si la fiche secteur comporte un fusible, utilisez un fusible de 5 A et veillez à ce que le cache du fusible soit correctement installé. Si la fiche utilisée ne nécessite pas de fusible, le fusible du panneau de distribution ne devra pas excéder 5 A.

Remarque : Le fusible endommagé doit être éliminé pour prévenir tout risque de choc électrique en cas d'utilisation accidentelle sur une autre prise 5 A

. Les fils du cordon secteur correspondent au code de couleurs suivant :

Bleu -------> Neutre Marron ----> Sous tension Vert/Jaune ----> Terre

1. Le fil Bleu doit être raccordé à la borne « N» ou de couleur NOIRE.

2. Le fil Marron doit être raccordé à la borne «L» ou de couleur ROUGE.

3. Le fil Vert/Jaune doit être raccordé à la borne « E » ou de couleur VERTE ou VERTE et JAUNE.

Avant de reposer le couvercle de la fiche, assurez-vous que le serre-fils est placé sur la gaine du cordon et non pas simplement sur les fils.

N'essayez pas de contourner le système de sécurité de la fiche de raccordement à la terre.

LE MONITEUR RESTERA SOUS TENSION TANT QUE L'ALI-MENTATION SECTEUR N'EST PAS DÉBRANCHÉE.

IL INCOMBE A L'INSTALLATEUR DE S'ASSURER QUE LE COR-DON D'ALIMENTATION SECTEUR EST FACILEMENT ACCESSI-BLE.

# **<sup>F</sup>** *ENTRETIEN ENTRETIEN* **<sup>F</sup>**

# **Entretien**

# **Votre moniteur LCD est entièrement transistorisé et ne contient aucun composant réparable.**

Vous ne devez pas enlever le capot arrière du moniteur par vos propres moyens. L'appareil fonctionne sous haute tension et vous risqueriez d'endommager ses composants ou de provoquer un accident. Confiez les réparations nécessaires à un technicien agréé. Celui-ci utilisera exclusivement des pièces de rechange conformes aux normes de sécurité des pièces d'origine. L'utilisation de pièces de rechange d'origine contribue à prévenir les risques d'incendie, de choc électrique, etc.

Débranchez le moniteur LCD de sa prise murale et faites appel à du personnel qualifié dans les cas suivants :

- Le câble d'alimentation ou la prise sont endommagés.
- Du liquide a été renversé sur le moniteur LCD.
- Le moniteur LCD a été exposé à la pluie ou à l'eau.
- Le moniteur LCD est tombé ou le boîtier est endommagé.
- Dégradation des performances de votre moniteur LCD.
- Le moniteur ne fonctionne pas normalement lorsque vous suivez les instructions données.

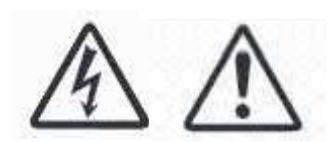

Ne réglez que les commandes mentionnées dans le manuel d'utilisation. Tout réglage incor-

rect des autres commandes pourrait endommager le moniteur et exiger l'intervention prolongée d'un technicien qualifié.

# **Information importante sur le recyclage.**

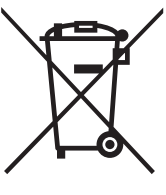

Votre produit Sanyo est conçu et fabriqué avec des matèriels et des composants de qualité supérieure qui peuvent être recyclés et réutilisés.

Ce symbole signifie que les équipements électriques et électroniques en fin de vie doivent être éliminés séparément des ordures ménagères.

Dans l'Union Européenne, il existe des systèmes sélectifs de collecte pour les produits électriques et électroniques usagés.

#### **Aidez-nous à conserver l'environnement dans lequel nous vivons !**

✐ Ce symbôle et le système de recyclage ne concernent que les pays de l'Union européenne et ne s'appliquent pas aux autres pays.

# **License de l'utilisateur final**

Le Produit (soit l'équipement ou l'appareil auquel se réfère la présente documentation) comprend un Logiciel (applications, utilitaires et modules du logiciel vendus avec le Produit) qui est la propriété de Sanyo ou de ses concédants de license. Lire les conditions d'utilisation de la license de l'utilisateur final décrites ci-dessous avant d'utiliser le Produit. Si vous refusez les termes et conditions de la license de l'utilisateur final, n'entreprenez pas d'utiliser le Produit. Retournez-le intact dans son emballage à votre fournisseur en apportant la preuve d'achat pour vous faire rembourser intégralement. En utilisant le Produit, vous acceptez les termes et conditions de la license de l'utilisateur final.

## **Concession de license, conditions et restrictions**

1. Sanyo vous concède une license d'utilisation non exclusive, valable dans le monde entier (sujet aux contrôles douaniers), non transférable (sauf autorisation décrite à l'alinéa 2 ci-dessous) et hors droits du Logiciel exclusivement utilisé avec le Produit.

2. Vous n'êtes pas autorisé à transférer un des vos droits de license sur le Logiciel sans l'accord écrit préalable de SANYO et, si l'accord est consenti, le Logiciel ne peut être transféré sans le Produit ET à condition que le bénéficiaire du transfert ait lu et accepté les termes et conditions de la présente license.

3. Vous devez vous assurer que toutes les remarques relatives aux droits d'auteur, aux droits des marques et à toute autre mesure de protection contenues dans le Logiciel sont conservées et non détériorées ou manquantes.

4. Le Logiciel fourni ci-dessous est sujet aux droits d'auteur et aux droits de license (ne peut être vendu). Notamment, SANYO ne vous transfère pas le droit de possession et/ou de propriété sur le Logiciel. Le Logiciel fourni ci-dessous peut contenir ou être dérivé de certaines parties de matériels fournis sous license à SANYO pour un tiers fournisseur.

5. Sauf autorisation légale expresse, vous n'êtes pas autorisé à ;

l utiliser le Logiciel avec tout autre matériel informatique que le produit ;

l copier tout ou partie du Logiciel ;

l intégrer tout (ou partie) du Logiciel dans d'autres programmes développés par (ou pour le compte de) et/ou utilisés par votre personne ;

l effectuer de l'ingénierie inverse, décompiler ou désassembler le Logiciel ;

l permettre la redistribution ou l'utilisation de tout (ou partie) du Logiciel avec tout autre matériel informatique autre que le Produit ; ou bien louer, offrir, prêter, revendre, distribuer ou transférer la possession de tout ou partie du Logiciel.

# **Expiration**

La présente license est valide jusqu'à son expiration. La présente license expire automatiquement et sans préavis si vous ne respectez pas l'une de ces conditions.

# **Exclusion**

1. Le Logiciel est (dans les limites fixées par la loi) livré "en l'état" et SANYO et ses fournisseurs excluent expressément toutes garanties, expresses ou tacites, y compris (mais sans s'y limiter) les garanties de satisfaction, d'adéquation à un besoin et de non contrefaçon (sauf si ces garanties ne peuvent être exclues par la loi).

2. SANYO ne saurait être tenu responsable de tout dommage direct, indirect, consécutif ou accessoire (y compris du manque à gagner, de l'interruption de l'activité de l'entreprise, de la perte de données ou des coûts liés à l'acquisition d'un bien, d'une technologie ou de services de substitution) découlant de l'utilisation ou l'impossibilité d'utiliser le Logiciel (sauf si une telle responsabilité ne peut être exclue par la loi).

# **Remarques générales**

1. La présente license de l'utilisateur final est régie par la législation anglaise ; l'utilisateur ne peut porter plainte qu'auprès d'un tribunal anglais et SANYO est autorisé à porter plainte auprès du tribunal de la juridiction de son choix.

2. Le termes et conditions décrits ci-dessus supplantent tout accord antérieur, qu'il soit oral ou écrit, conclu entre vous et SANYO en rapport avec le logiciel.

# **Etape 1 : Connexion à la prise secteur**

■ Raccordez le moniteur au connecteur VGA, BNC et péritel selon les besoins.

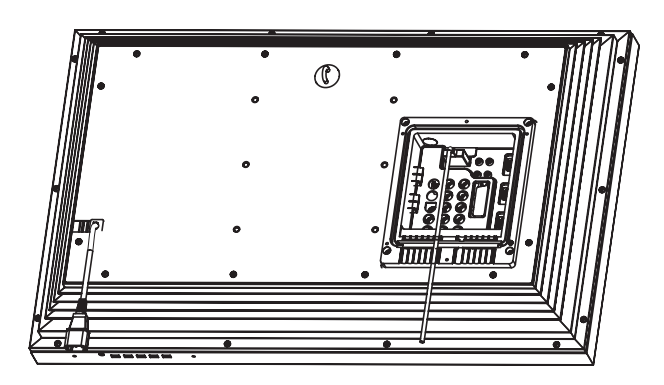

1. Raccordez le connecteur d'alimentation IEC à la prise secteur située au dos du moniteur LCD, conformément au schéma ci-dessus.

2. Raccordez le cordon d'alimentation du moniteur LCD à une prise murale.

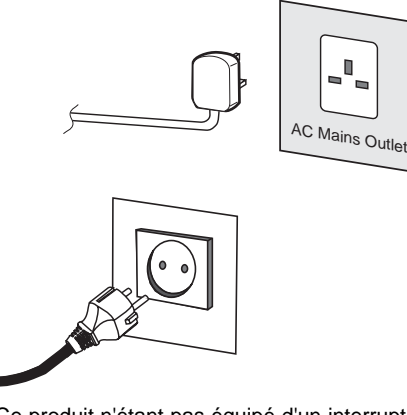

✐ Ce produit n'étant pas équipé d'un interrupteur Marche/Arrêt de secteur, veuillez-vous assurer que la prise secteur est facilement accessible.

Le moniteur LCD est réglé pour une alimentation C.A. 100~240 V, 50 Hz/60Hz. Pour mettre complètement le moniteur LCD hors tension, ou lorsque le moniteur ne doit pas être utilisé pendant une longue période, il est recommandé de débrancher le cordon d'alimentation de la prise secteur.

✐ Veuillez utiliser le cordon d'alimentation secteur correct, fourni avec votre moniteur.

3. Avertissement : Afin de prévenir tout risque d'accident, veillez à fixer le moniteur LCD solidement au mur conformément aux instructions d'installation du fabricant.

ATTENTION ! Ce moniteur contient des hautes tensions. Confiez son entretien à un personnel qualifié.

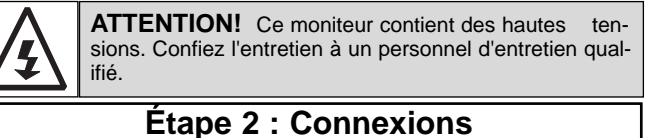

## **Sélection du mode D'ENTREE**

Pour permuter entre les modes AV1, RGB, AV2 (RGB H/V ou Y, Pb, Pr) AV3, DVI ou PC, appuyez de manière répétée sur la touche TV/ AV de votre télécommande ou maintenez cette touche enfoncée quelques secondes : le menu de sélection doit s'afficher sur l'écran. Utilisez les touches  $5$  ou  $6$  pour choisir le mode souhaité.

**1. AVI** Connexion péritel. **2. RGB** Entrée TTL (signaux RGB 5 V) sur prise péritel.

# **3. Connexion Y/ Pb/Pr / RGBHV (AV2)**

Ce moniteur LCD possède toute une gamme de connexions, Y, Pb, Pr ou RGB H/V. Vous pouvez raccorder votre lecteur DVD aux sorties Y, Pb, Pr au lieu d'utiliser un câble péritel .Ces sorties peuvent supporter une haute définition en format analogique. Les sorties RGB H/V peuvent être utilisées comme entrée PC via la sortie BNC. Ces deux options sont compatibles avec un vaste éventail de résolutions. (page 63)

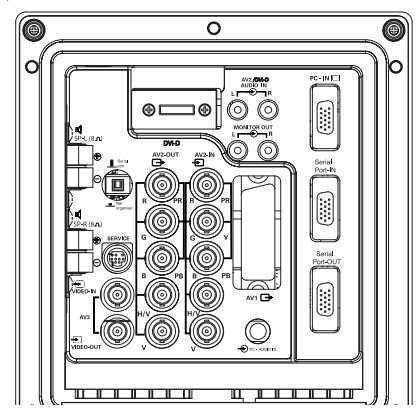

# **4.AV3**

Entrée de signal composite (CVBS)

AV3 OUT assure la sortie des signaux vidéo composites depuis VIDEO IN et permet de brancher vos moniteurs via une fonction en boucle.

**5. RS232C IN/OUT :** entrée pour les commandes externes du moniteur. (voir page 20)

#### **6. DVI-D (Interface de vidéo numérique)**

Ce moniteur est équipé d'une connexion DVI. Cette connexion est située à l'arrière du moniteur, à côté des sorties Phono. Cette entrée est compatible avec une vaste gamme de résolutions, comme indiqué à la page 63. Voir page 18 pour l'utilisation détaillée du menu.

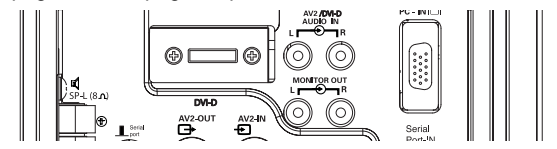

#### **7. Connexion PC**

Ce moniteur LCD est équipé d'une connexion PC (PC-IN D-SUB) Vous pouvez ainsi raccorder un PC au moniteur et l'utiliser comme moniteur (voir page 19). L'entrée audio peut être connectée via la prise PC audio 3,5 mm. Cette entrée est compatible avec une vaste gamme de résolutions (voir page 63).

#### **8. Sortie audio externe**

Sortie du signal audio depuis AV 1,2,3, PC et DVI. Le haut-parleur doit avoir une impédance de 8 ohms.

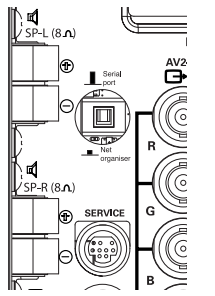

## **9. Utilisation des prises audio**

Les prises de sorties audio du moniteur situées à l'arrière de l'appareil assurent un niveau de sortie audio fixe pour reproduire le son via votre équipement audio.

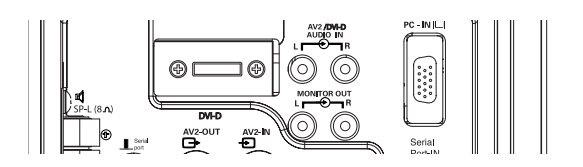

# **F** *TÉLÉCOMMANDE* **F**

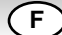

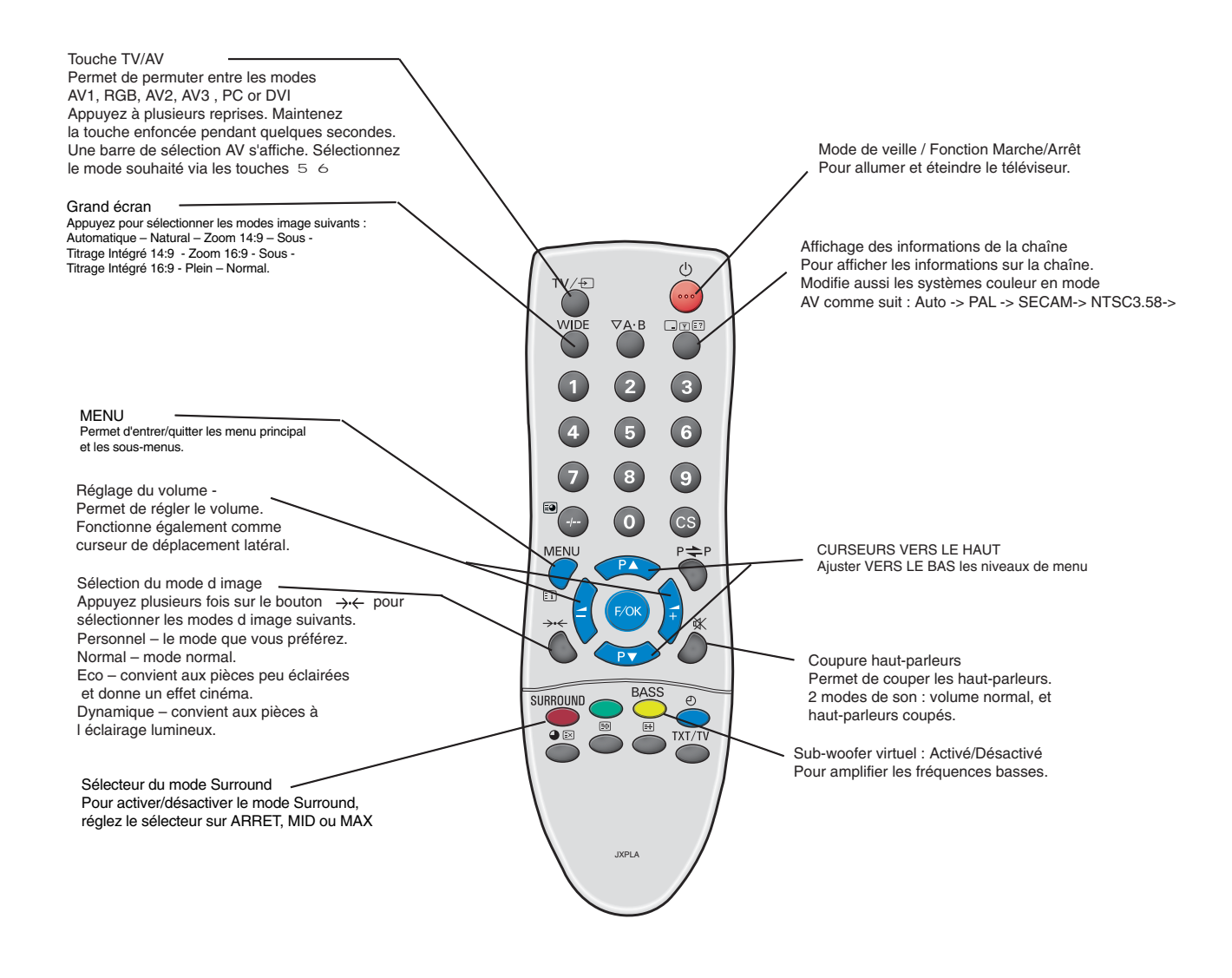

# **Étape 2 : Installation de la pile de la télécommande**

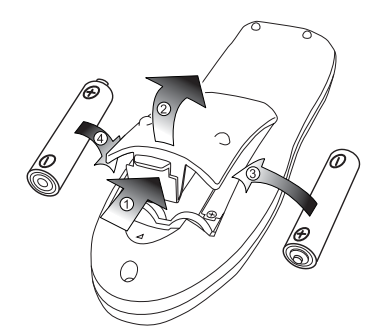

Installez deux piles " AA " de 1,5 volts de manière à ce que les marques " + " et " - " des piles correspondent aux marques " + " et " - " à l'intérieur du boÎter de la télécommande.

# *INSTALLATION* **<sup>F</sup> <sup>F</sup>**

# **Commandes et terminaux**

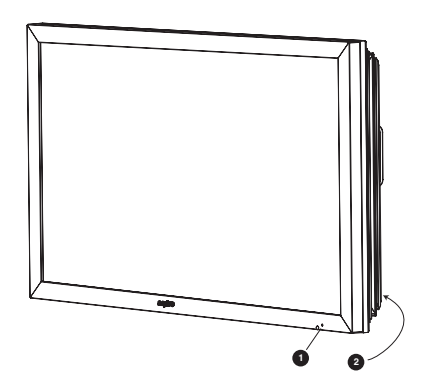

**1.** Le moniteur LCD est équipé d'un voyant de veille indiquant que l'appareil est sous tension.

# **Mode de veille**

Le mode de veille permet d'éteindre le moniteur pendant de brèves périodes de temps. En mode de veille, le moniteur est éteint mais reste sous tension.

●Pour passer le moniteur en mode veille, appuyez sur le bouton 4. Le témoin lumineux bleu brille plus intensément.

● Pour allumer votre moniteur depuis le mode Veille, appuyez sur un des boutons suivants: 4**,** 5**,** 6 **boutons numériques 0 à 9**.

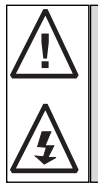

Si le voyant de mise sous tension clignote, arrêtez le téléviseur au moyen de l'interrupteur de veille, débranchez le cordon d'alimentation au secteur et contactez notre service après-vente.

Ceci est un signe que la protection interne s'est mis á fonctionner.

# **2. Touches de commande (au bas du moniteur)**

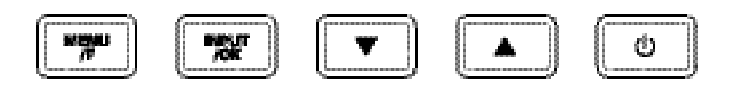

Touche Menu/F : Permet de faire défiler les fonctions de volume, luminosité, contraste, couleurs, définition et langue d'affichage.

Touche de validation/OK : Permet de permuter entre les modes AV1, RGB, AV2, AV3, DVI et PC.

Touches e d : Curseurs de réglage vers le haut/bas.

Touche 4: : Pour passer du mode d'affichage au mode de veille (pour éteindre complètement le moniteur, débranchez le cordon d'alimentation secteur).

# **UTILISATION DES MENUS**

De nombreuses fonctions de votre moniteur sont accessibles depuis la fonction de menu de votre télécommande. Menu principal

 Lumière Contraste Couleur Netteté<br>Présélection-Ton couleur (uniquement si un équipement NTSC est détecté) Réduction Bruit Arret / Min / Mid. / Max/ Auto Marche / Arret Dyn. Ton peau Image  $Son - Volume$ **Balance** Graves Aigus Présélection Réglages - OSD langue Langage text \_\_\_\_\_\_\_\_\_\_\_ Est / Quest / Cyrillic / Greek Personnel / Voice / Musique / Theatre Surround ARRET / Mid. / Max. Luminosité Texte Min / Mid / Max Minuterie -Standard / Eco / Personnel / Dynamique ARRET Minuterie AV 2 RGB, H/V, / Y, Pb, Pr

Les commandes de navigation disponibles s'affichent au bas de l'écran pendant l'utilisation du menu.

Appuyez sur la touche MENU pour entrer dans le menu principal. Pour sélectionner un sous-menu, utilisez les touches 5 ou 6 et appuyez sur la touche 1 une fois le sous-menu souhaité surligné. Une fois terminé, appuyez une première sur la touche MENU pour sortir de ce mode, puis une seconde fois pour quitter le menu principal.

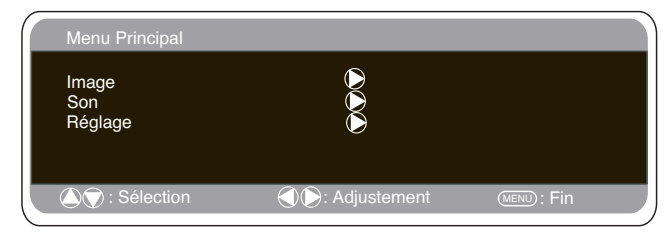

# **Menu Image**

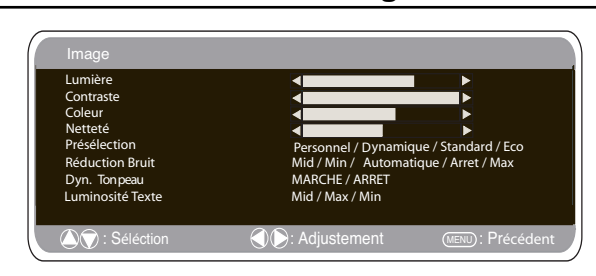

**1**.Appuyez sur la touche MENU. Sélectionnez Image à l'aide de la touche5 ou 6 . Appuyez sur la touche1 pour entrer. Sélectionnez les réglages Image en fonction de vos préférences "personnelles".

**2**. Utilisez la touche 5 ou 6 pour sélectionner un réglage, par exemple la luminosité, puis utilisez les touches  $1$  ou  $2$  pour ajuster au niveau souhaité.

**3.** Présélection : Permet de sélectionner vos réglages "personnels" ou les réglages Dynamique, Standard ou Eco.

**4.** Réduction du bruit : Atténue les "bruits" locaux de l'image (neige), Utilisez la touche 1 ou 2 pour sélectionner Mid / Max / Auto / ARRET / Min.

**5.** Ton chair Dynamique : Améliore le rendu des tons chair, utilisez la touche 1 ou  $2$  pour activer/désactiver cette fonction.

Teinte : Disponible uniquement si un équipement NTSC est branché. **6.** Luminosité du texte : Utilisez la touche 1 ou 2 pour sélectionner Min. / Mid. / Max.

Appuyez sur la touche MENU pour revenir sur le menu principal. Ces réglages sont automatiquement mémorisés lorsque vous sortez du menu.

Appuyez sur la touche MENU pour quitter le menu.

# **<sup>F</sup>** *UTILISA UTILISATION DES MENUS TION MENUS* **<sup>F</sup>**

# **Menu son**

Appuyez sur le bouton **MENU** et sélectionnez le menu Son en appuyant sur le bouton 5 ou 6, puis appuyez sur le bouton 1 pour entrer.

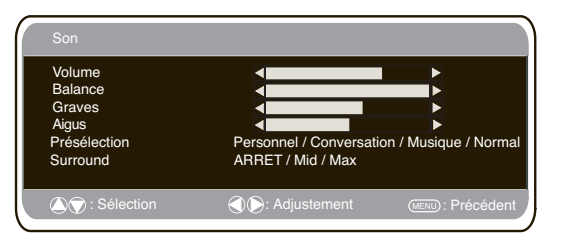

Sélectionnez et réglez pour obtenir le son optimal pour votre environnement, en utilisant les boutons  $5 \text{ ou } 6 \text{ et } 1 \text{ ou } 2$ Appuyez sur le bouton **MENU** pour retourner au **Menu principal**. Ces réglages sont enregistrés automatiquement lorsque vous sortez du menu. Appuyez plusieurs fois sur le bouton **MENU** pour sortir du menu.

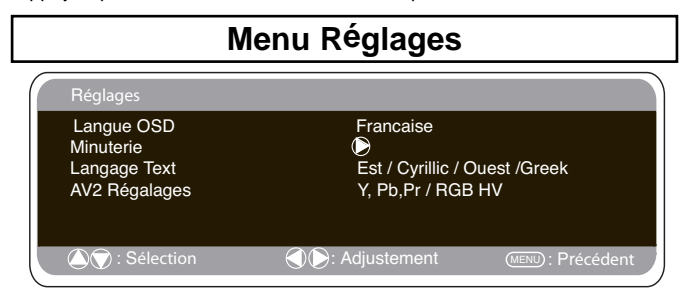

■ Langue OSD(affichage sur l'écran)<br>Utilisez les touches 1 ou 2 pour sélectionner la langue OSD<br>de votre choix (français, allemand, italien, espagnol, néerlandais). Appuyez sur la touche MENU pour quitter le menu.

### ■ **Réglages Arrêt Minuterie**

L'arrêt Minuterie met le moniteur en mode de veille lorsque la durée sélectionnée est écoulée.

Appuyez sur la touche MENU. Sélectionnez Réglages à l'aide de la touche 5 ou 6. Appuyez sur la touche 1 pour entrer. Sélectionnez Minuterie à l'aide de la touche 5 ou 6. Pour modifier la durée, appuyez sur la touche 1 ou 2

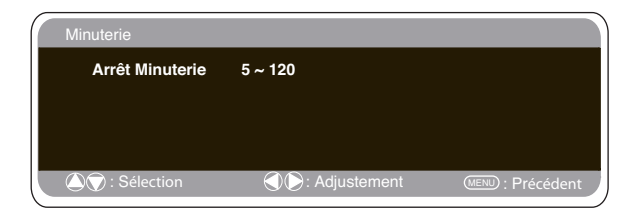

La durée est réglable par paliers de 5 minutes. La durée maximale est de 120 minutes.

Lorsque la fonction d'arrêt Minuterie est activée, un symbole s'affiche à l'angle de l'écran quand on appuie sur la touche « Recall » (Affichage des informations de la chaîne).

#### ■ **Langue**

Appuyez sur le bouton MENU. Sélectionnez Réglages en utilisant le bouton  $5$  ou  $6$ . Appuyez sur le bouton  $2$  pour entrer. bouton  $5$  ou  $6$ . Appuyez sur le bouton  $2$ 

Sélectionnez Langue en utilisant le bouton 5 ou 6 Pour sélectionner Ouest, Est, Cyrillique ou Grec appuyez sur le bouton 1

Appuyez sur le bouton MENU pour sortir.

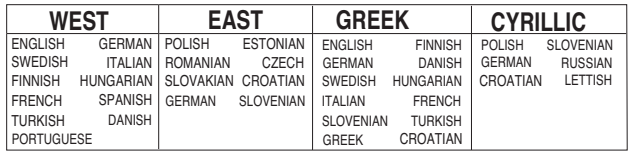

#### ■ **Réglages AV2**

Appuyez sur la touche MENU. Sélectionnez Réglages à l'aide de la touche e ou d. Appuyez sur la touche 1 pour entrer. Sélectionnez Réglage AV2 à l'aide de la touche  $5$  ou  $6$ .

Pour sélectionner Y, Pb, Pr ou RGB, H/V, appuyez sur la touche 1 ou 2

Appuyez sur la touche MENU pour sortir, vos modifications sont automatiquement mémorisées. Appuyez sur la touche MENU pour quitter le menu.

# **Réglages du menu PC**

Raccordez votre PC au connecteur PC-IN, DVI ou RGBHV à l'arrière de l'appareil. Une fois le raccordement effectué, sélectionnez le mode PC, DVI ou AV2 (RGBHV, voir page 4 pour les réglages d'entrée AV2) à l'aide<br>de la touche  $\vee$  de votre télécommande. L'appareil servira alors de de votre télécommande. L'appareil servira alors de moniteur pour votre PC.

La touche MENU de la télécommande permet d'afficher une fenêtre de menu sur l'écran et d'ajuster les réglages.

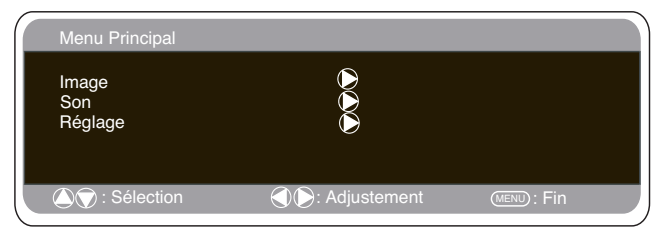

Pour ajuster les réglages Image, sélectionnez Image à l'aide des touches 5 ou 6 de la télécommande, puis appuyez sur la touche 1 pour entrer dans le menu de réglage Image suivant.

Appuyez sur les touches  $1\quad$  ou $2$  pour ajuster la luminosité de l'image et le contraste de l'image.

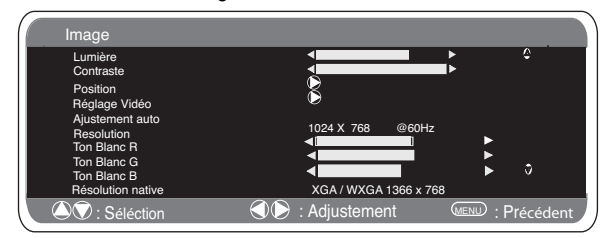

La fonction Position permet de modifier verticalement ou horizontalement la position de l'image. Appuyez sur la touche 1 pour accéder aux<br>sous-menus. Utilisez les touches 1 ou 2 de la télécommande pour sous-menus. Utilisez les touches 1 effectuer le réglage.

La fonction Ajustement vidéo permet de changer la Phase et l'horloge de l'écran. Si l'image apparaît floue ou grenue, cette fonction permet d'obtenir une image plus claire. Utilisez les touches  $1$  ou $2$  de la télécommande pour effectuer le réglage.

La fonction Ajustement automatique permet de régler automatiquement l'image via la touche 1. Cette fonction modifie automatiquement tous les réglages mentionnés ci-dessus. La fonction Ajustement automatique peut être obtenue à l'aide de la touche  $\boxed{-}$  $\boxed{\Psi}$  $\boxed{\equiv ?}$  de la télécommande sans avoir à sélectionner de menu.

La fonction Résolution affiche la résolution en cours de l'image. Ces informations sont données à titre indicatif seulement et aucun ajustement ne peut être effectué.

Ton blanc : l'utilisation des touches  $1 - 0$ u $\Omega$  permet d'aiuster le ton de l'image à l'aide des tons Rouge (R) / Vert (V) / Bleu (B). Cette fonction permet d'ajuster le niveau de couleur de l'image ; par exemple, si le rouge est sélectionné, vous pouvez régler la proportion de rouge de l'image, en l'augmentant ou en la diminuant, à l'aide des touches 1  $0^12$ 

La résolution native est utilisée pour les sorties PC en mode WXGA1366  $x$  768. Utilisez les touches 1 ou $2$  pour modifier le réglage de votre moniteur et recevoir les signaux XGA/WXGA. Une fois la résolution native sélectionnée, sauvegardez les réglages en éteignant puis en rallumant le moniteur via la touche de veille.

Pour le réglage du son, reportez-vous au menu précédent. Réglages : appuyez sur la touche Menu de votre télécommande et utilisez les touches 5 et 6 pour sélectionner Réglages. La<br>touche 1 permet d'accéder au menu Réglages. permet d'accéder au menu Réglages.

Les réglages Minuterie et AV2 sont les mêmes que dans tous les autres modes d'entrée (page 19).

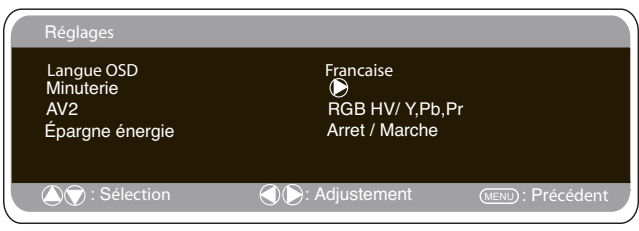

Si la fonction Economiseur d'énergie est activée, le moniteur passera en mode Economie d'énergie au bout de 1 minute si aucun signal n'est détecté, et le voyant Le voyant bleu deviendra plus lumineux pour indiquer que le moniteur est en mode de veille. Dès la détection d'un signal (PC / RGB HV / DVI), le moniteur s'allumera automatiquement.<br>Utilisez les touches 1 ou 2 pour activer ou désactiver cette fonction.Appuie sur le bouton de menu deux fois à l'économie d'énergie d'initaite.

# **Installation**

**Ce moniteur LCD vous permet de configurer les paramètres suivants :**

#### **Procédure de réglages**

**1.** Appuyez et maintenez enfoncé la touche verte de la télécommande pendant 5 secondes ( le menu Installation s'affiche).

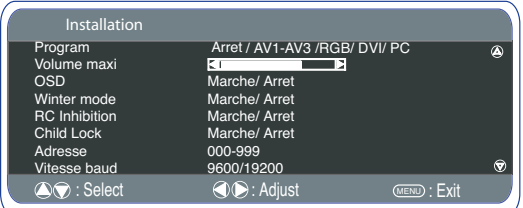

**2.** A l'aide de la touche  $5$  ou  $6$  surlignez chaque option, , utilisez le touche  $1$  ou  $2$  pour permuter les options. touche  $1$  ou  $2$  pour permuter les options.

#### ■ **Programme Marche**

Sélectionnez Programme Marche à l'aide de la touche 5 ou 6 Sélectionnez la position au démarrage à l'aide des touches 2 . (OFF / AV1 / RGB / AV2 / AV 3/ DVI/ PC)  $\Omega$ Appuyez sur le touche MENU pour quitter le menu.

#### ■ **Volume maxi**

Sélectionnez Volume maxi à l'aide de la touche  $5$  ou  $6$ ; utilisez les touches 1 ou  $2$  pour régler le volume maximum. pour régler le volume maximum.

#### ■ **OSD (affichage sur écran)**

Sélectionnez OSD via la touche 5 ou 6 et désactivez/activez cette fonction à l'aide des touches 1 ou 2. Sélectionnez OFF pour désactiver OSD. Pour réactiver OSD, appuyez de manière continue sur la touche verte de la télécommande pour entrer à nouveau dans le menu d'installation et sélectionnez OSD ON (Activer OSD).

#### ■ **Modo Hiver**

Cette fonction doit être activée en cas d'utilisation du moniteur LCD dans des conditions de température ambiante froide (4° C ou moins) afin de conserver la qualité de l'image,

Appuyez sur le bouton MENU pour accéder au menu principal.<br>A l'aide du bouton 5 ou 6 , sélectionnez le mode hiver. Une fois cette<br>option surlignée, sélectionnez ON (ACTIVER) ou OFF (DESACTIVER) en appuyant sur le bouton1

Important : Ne pas débrancher le cordon d'alimentation secteur pendant le fonctionnement en mode Hiver.

En mode Hiver, la consommation d'énergie est supérieure à celle du mode de veille normal, en raison des circuits de chauffage. Il est fortement recommandé de désactiver le mode Hiver lorsque la température ambiante dépasse 4° C.

#### ■ **Verrouillage de la télécommande**

Il est possible de prévenir toute utilisation de la télécommande en sélectionnant l'option Verrouillage de la télécommande. Dans ce mode, un symbole s'affiche sur l'écran à chaque fois que l'on appuie sur l'une des touches de la télécommande. Utilisez la touche 5 ou 6<br>pour effectuer votre sélection. Appuyez sur la touche 1 ou 2 pour activer ou désactiver cette fonction. Pour déverrouiller la télécommande, appuyez de manière continue sur la touche verte de la télécommande pour rentrer à nouveau en mode télécommande et sélectionnez "RC Inhibition OFF" (Désactiver Verrouillage de la télécommande).

#### ■ **Verrouillage enfant**

Il est possible de prévenir toute utilisation du moniteur LCD à l'aide

des boutons situés en bas du moniteur. Effectuez votre sélection à<br>l'aide de la touche 5 ou 6 Appuyez sur la touche 1 pour l'aide de la touche 5 ou 6 désactiver/activer cette fonction.

✐ Cette fonction sera annulée si le moniteur est débranché de la prise secteur.

# **Réglages du RS232C**

Le moniteur peut être commandé via le connecteur RS232C à l'aide d'un ordinateur/de commandes adéquats.

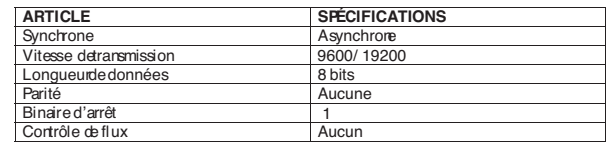

#### **Spécifications de l'interface série**

Spécifications de transfert

1. Vitesse de transmission : la valeur de configuration initiale est 19200. 2. Il est possible de changer la vitesse de transmission via le menu d'installation (voir dessous vitesse baud).

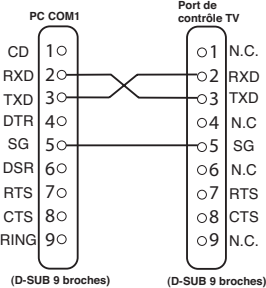

#### **Connexion**

Le RS-232C indiqué câble périodique doit être employé pour un connectionto un ordinateur et moniteur d'affichage à cristaux liquides. **Notes pour la communication**

La commande TV est définie par une commande/une ligne commençant par un 'C' et se terminant par un retour chariot (0x0D)

Il existe deux types de commande : Commande d'exécution fonctionnelle comme C05 [RC] (voir tableau à la page 64).

Commandes de lecture d'état comme CR0 [RC] (voir tableau à la page 64).

#### **Configuration de l'adresse de l'écran en mode RS232**

Pour accéder au mode Installation, appuyez sur la touche verte de la télécommande et maintenez-la abaissée pendant 5 secondes. Un nouvel écran s'affichera.

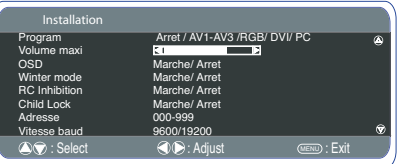

Chaque écran peut avoir une adresse particulière comme 007, qui permet de commander individuellement l'écran en question sans affecter les autres écrans connectés à un PC de commande.

#### **Commande de format d'adresse**

La commande de format d'adressage permet de faire fonctionner plusieurs écrans à partir d'un seul PC via la ligne de commande RS-232C. Si vous sélectionnez '000' pour l'adresse de l'écran, l'écran ne répondra à aucune commande d'adressage provenant du PC. Si l'adresse provenant du PC est 'FFF', tous les écrans exécuteront la

commande. La commande de format d'adresse es définie par une commande, une ligne commençant par un 'A' et se terminant par un retour de chariot. (0x0D)

L'écran lance le décodage à la réception d'un retour de chariot. (0x0D) Une adresse est ajoutée en début d'une commande de contrôle (comme pour une commande d'adresse).

Exemple: Commande d'exécution fonctionnelle :

"A001C05" [RC] signifie que l'adresse est 001 et la commande de contrôle C05

Commande de lecture d'état :

"A001CR0"[RC] signifie que l'adresse est 001 et la commande de contrôle CR0

L'écran peut sélectionner sa propre adresse dans le menu d'options Installation (ci-dessus). La plage d'adresse est 000 – 999 et l'adresse par défaut est 000.

Le baud est l'unité de mesure de la vitesse de transmission des données du PC aux écrans.

# **<sup>F</sup>** *FONCTIONNEMENT FONCTIONNEMENT* **<sup>F</sup>**

# **Sélection de la taille de l'image.**

## ■ **Options d'écran**

Aujourd'hui, plusieurs formats de transmission sont utilisés, avec différentes proportions, comme 4:3, 14.9,16:9 et des formats vidéo comme " boîte aux lettres ".

Appuyez plusieurs fois sur le **bouton WIDE** pour sélectionner le réglage désiré.

✐Lorsque la résolution est élevée (720p / 1080i) YPbPr ou DVI, le format de l'image sera un format 16:9 'image totale' et ne pourra peut-être pas être modifié.

## ■ **Zoom 16:9**

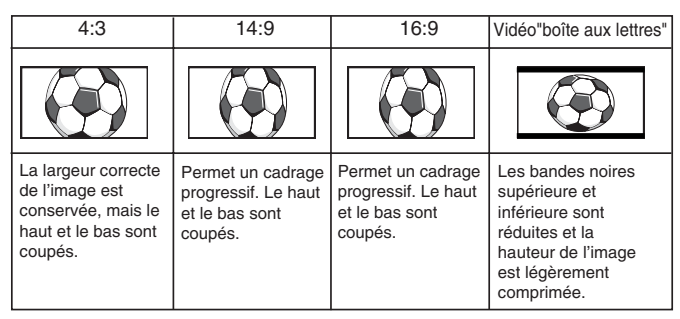

# ■ **Natural**

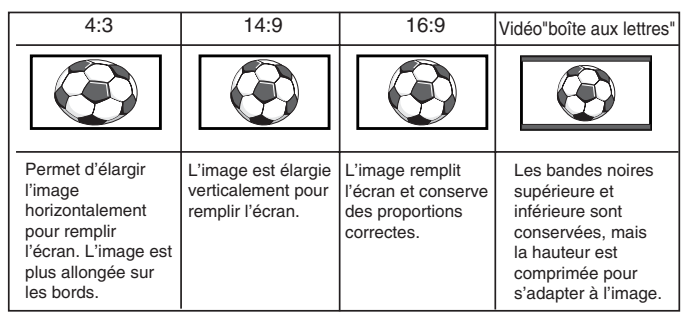

## ■ **Zoom** 14:9

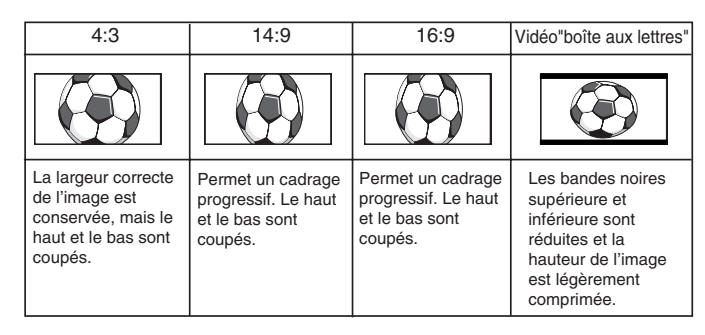

## ■ **Sous - Titrage Intégré 14:9**

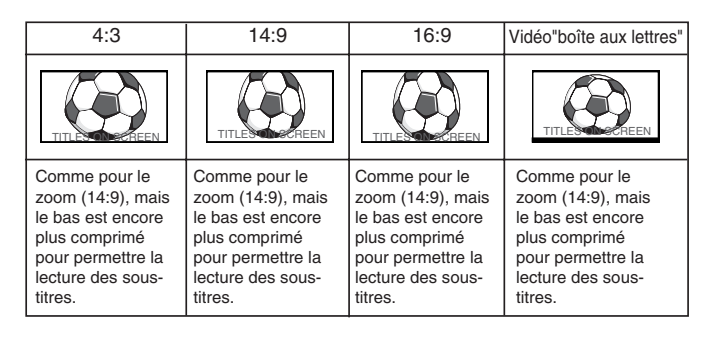

# ■ **Sous - Titrage Intégré 16:9**

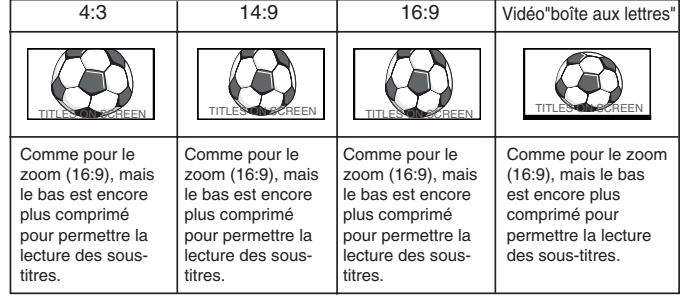

# ■ **Plein**

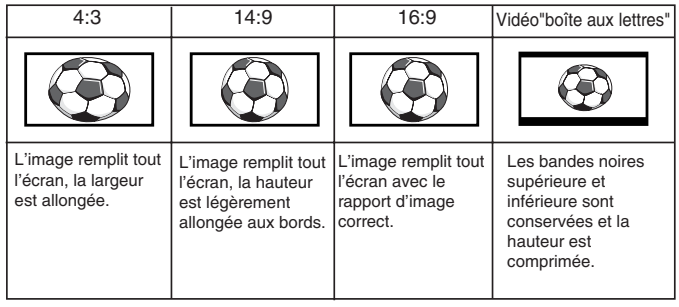

#### ■ **Normal**

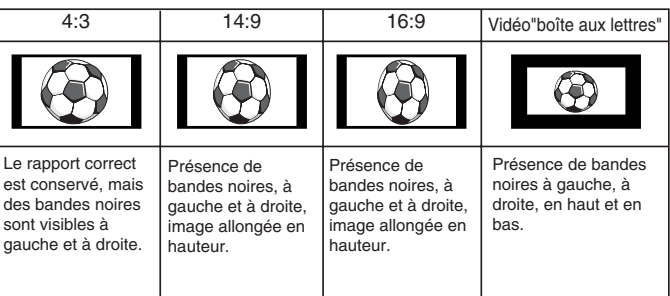

# *CARACTERISTIQUES / CONSEILS PRA / CONSEILS PRATIQUES* **<sup>F</sup> <sup>F</sup>**

# **CARACTERISTIQUES**

**Caractéristiques communes**  Caractéristiques communes

Alimentation 100~240V 50Hz/60Hz Système couleurs PAL/SECAM/NTSC 3.58

AV1 : Péritel CENELEC standard Entrée : vidéo composite, RGB (5 V RGB avec 5 V synch., vers broche 14) Sortie :vidéo composite, Audio sortie G/D

AV2 : BNC Entrée : RGB, H et V/ Y, Pb, Pr et audio G/D Sortie : RGB, H et V / Y, Pb, Pr

AV3 : BNC Entrée : vidéo composite Sortie : vidéo composite

Audio entrée (DVI / AV2) Cinch G/D Audio sortie moniteur :CINCH G/D Audio sortie haut-parleur : 2 x 6 W

Entrée DVI : GROUPE DVI-D standard<br>Entrée PC : Mini D-SUB 15 broches et 3,5mm

Mini D-SUB 15 broches et jack audio

- Rapport de contraste : 1500:1 Taille d'écran (pouces) 32" / 81 cm (Mesuré diagonalement).
- Résolution d'affichage : 1366 x 768 (WXGA)
- Angles de visualisation : H:176º, V:176º
- Dimensions (Lx H x P mm) 803 x 493 x 150

Poids (kg) 20.5

# **Conseils Pratiques**

- **PAS D'IMAGE NI DE SON**
- Vérifiez que le moniteur est branché
- Vérifiez que le moniteur n'est pas en mode de veille.
- I**MAGE DE MAUVAISE QUALITE,SON CORRECT**
- Réglez les niveaux de LUMINOSITE/CONTRASTE
- **PAS DE COULEURS, IMAGE CORRECTE**
- Ajustez la commande de COULEUR.
- Vérifiez les branchements du cordon d'alimentation.
- Vérifiez si l'entrée du signal est en couleur.
- **LA TELECOMMANDE NE FONCTIONNE PAS**
- Vérifiez que les piles sont correctement insérées.
- Vérifiez l'état des piles.

● Vérifiez que la fonction de verrouillage de la télécommande n'est pas activée.

#### ■ **IMAGE CORRECTE, PAS DE SON**

● Vérifiez que les haut-parleurs externes sont correctement branchés.

- Vérifiez les branchements des équipements externes.
- Volume coupé ou en mode silencieux.

# **<sup>D</sup>** *SICHERHEITSMASSNAHMEN / SICHERHEITSMASSNAHMEN / ARTUNG* **<sup>D</sup>**

**ACHTUNG: Bitte lesen und zu Ihrer Sicherheit aufbewahren.** Dieses Gerät wurde so konstruiert und hergestellt, daß Ihre persönliche Sicherheit gewährleistet ist. Unsachgemäßer Gebrauch kann jedoch zu elektrischem Schlag oder zu Feuergefahr führen. Beachten Sie die folgenden Grundregeln für den Anschluß, den Gebrauch und die Wartung, um die in diesen Monitor eingebauten Schutzvorrichtungen nicht außer Kraft zu setzen.

# **Anschluß/ Gebrauch**

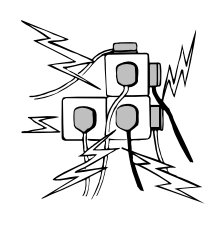

Stellen Sie keine Gegenstände auf das Netzkabel. Bringen Sie den LCD-Monitor so an, dass Personen nicht über das Netzkabel stolpern oder es beschädigen können.

Steckdosen und Verlängerungskabel dürfen wegen der damit verbundenen Stromschlagund Feuergefahr niemals überbelastet werden.

Eine geeignete Steckdose muss in der Nähe des Monitors leicht zugänglich sein.

Betreiben Sie den LCD-Monitor nicht in der Nähe von Wärmequellen wie Heizkörpern, Heizlüftern, Heizöfen oder anderen wärmeerzeugenden Geräten (einschließlich Verstärkern).

Stellen Sie den LCD-Monitor nicht auf unstabilen Ständern, Regalen oder Tischen auf. Beim Umkippen oder Fallen könnten Personen verletzt und der Monitor beschädigt werden. Ihr Händler kann Ihnen eine geeignete Wandmontagehalterung empfehlen. Für dieses Modell ist ein besonderer Wandmontagebausatz erhältlich. Stellen Sie keine Gegenstände auf das Netzkabel. Bringen Sie den LCD-Monitor so an, dass Personen nicht über das Netzkabel stolpern oder es beschädigen können.

Der LCD-Monitor darf nur an der auf dem Gerät oder in der Bedienungsanleitung angegebenen Spannungsquelle angeschlossen werden. Falls Sie sich über die Art Ihrer Stromversorgung nicht im klaren sind, wenden Sie sich bitte an Ihren Stromversorger.

Zur zusätzlichen Sicherheit sollte der LCD-Monitor nach Möglichkeit über ein zugelassenes Erdschlussschutzgerät betrieben werden.

**WARNUNG:** Zur Vermeidung von Verletzungsgefahren muss der LCD-Monitor unter Beachtung der Herstellerinstallationsanleitung sicher an der Wand befestigt werden.

# **Wichtig:**

**Das Gerät muss geerdet werden.**

Das Gerät ist erst nach dem Ziehen des Netzsteckers vollständig von der Netzspannung getrennt. Der Geräteinstallateur muss daher dafür sorgen, dass der Inline-Stecker leicht zugänglich ist.

Der LCD-Monitor darf nicht unmittelbar nach einem Übergang von einer kalten in eine warme Raumumgebung benutzt werden, da es hierbei zu Kondensationsvorgängen kommen kann, die zu Feuer, Stromschlägen oder anderen Gefahren führen können. Vor einer Reinigung des Monitors ist der Netzstecker aus der Steckdose zu ziehen.

Der Monitor darf nicht in der Nähe offener Flammen angebracht werden. In seiner Nähe darf auch kein offenes Feuer verwendet werden. Dieser LCD-Monitor darf weder eingebaut noch umbaut werden, da eine dabei beim Betrieb entstehende Hitzeentwicklung seine Lebensdauer verkürzen würde.

Der LCD-Monitor benötigt einen rückwärtigen Wandabstand von mindestens 5 cm und jeweils mindestens 10 cm Belüftungsabstand an seiner rechten, linken und oberen Seite.

Bei der Montage sind stets die empfohlenen Halterungen mit dem erforderlichen Zubehör zu verwenden.

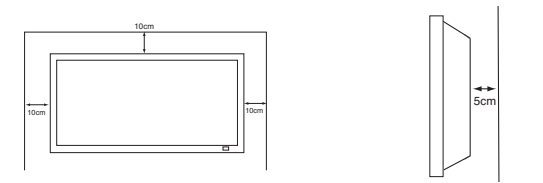

Die Rippen an der Gehäuserückwand dienen zur Gerätekühlung und Wärmeableitung. Die (gerippte) Gehäuseoberfläche darf in keinem Falle abgedeckt und die Luftzufuhr nicht durch einen Einbau des Monitors in irgendeiner Art behindert werden.

Verwenden Sie zur Säuberung des LCD-Monitors keine Flüssigreiniger oder Sprays. Die Reinigung kann mit einem leicht angefeuchteten Tuch vorgenommen werden.

# **Wichtig: (Nur Großbritannien)**

**DIESES PRODUKT MUSS GEERDET WERDEN.** Dieses Gerät verfügt über ein zugelassenes Netzkabel und einen

genehmigten, versiegelten Netzstecker. Zum Wechseln einer Sicherung in dieser Art von Stecker gehen Sie vor wie folgt:

1. Sicherungsabdeckung abnehmen und Sicherung entfernen. 2. Eine neue Sicherung einsetzen (BS1362 13 A mit ASTA- oder BSI-Zulassung).

3. Sicherstellen, dass die Sicherungsabdeckung korrekt wieder aufgesetzt wird.

Wenn die Sicherungsabdeckung verloren geht oder beschädigt wird, darf der Stecker NICHT mehr verwendet werden, sondern ist durch einen neuen, funktionstüchtigen Stecker zu ersetzen.

Wenn der installierte Stecker nicht in Ihre Steckdosen passt, sollte er abgeschnitten und durch einen geeigneten Stecker ersetzt werden. Enthält der Netzstecker eine Sicherung, sollte diese für 13 A ausgelegt und korrekt eingesetzt sein. Bei Verwendung eines

Steckers ohne Sicherung sollte die Sicherung am Verteilerkasten für maximal 13 A ausgelegt sein.

**Hinweis:** Der abgeschnittene Stecker muss sicher entsorgt werden, um die Gefahr von Stromschlägen bei versehentlichem Einstecken in eine 13-A-Steckdose zu vermeiden.

Die Drähte des Netzkabels sind nach folgendem System farblich gekennzeichnet:

Blau -------> Nullleiter

Braun ----> Stromführend

Grün und Gelb ----> Erde

1. Der blaue Draht muss mit dem Anschluss verbunden werden, der mit dem Buchstaben ,N' oder in SCHWARZ gekennzeichnet ist.

2. Der braune Draht muss mit dem Anschluss verbunden werden, der mit dem Buchstaben ,L' oder in ROT gekennzeichnet ist. 3. Der grün-gelbe Draht muss mit dem Anschluss verbunden werden, der mit dem Buchstaben ,E' oder in GRÜN bzw. GRÜN und GELB gekennzeichnet ist

Vor Wiederaufsetzen der Steckerabdeckung sollten Sie sicherstellen, dass die Zugentlastungsschelle die Ummantelung greift, nicht nur die einzelnen Drähte.

Versuchen Sie nicht, die Sicherheitsvorrichtungen des geerdeten Steckers zu umgehen.

**DIESES GERÄT IST NUR DANN KOMPLETT VOM NETZ GETRENNT, WENN SIE DAS NETZKABEL AUS DER STECKDOSE GEZOGEN HABEN. DER INSTALLATEUR MUSS SICHERSTELLEN, DASS DAS**

**NETZKABEL LEICHT ZUGÄNGLICH IST.**

# **Wartung**

**Ihr LCD-Monitor ist voll transistorisiert und enthält keine vom Benutzer zu wartenden Teile.** 

**Sie dürfen die Rückwand des LCD-monitors nicht selber entfernen.**

**Der Apparat arbeitet mit hohen Spannungen und könnte Sachen beschädigen oder sogar Menschen gefährden. Überlassen Sie alle erforderlichen Reparaturen und Servicearbeiten einem autorisierten Servicetechniker.**

**Dieser wird ausschließlich solche Ersatzteile verwenden, welche dieselben Sicherheitsanforderungen erfüllen wie die Originalteile. Die Verwendung von Original-Ersatzteilen kann Brände, elektrischen Schlag und andere Gefährdungen verhindern.**

**Ziehen Sie in den folgenden Fällen den Stecker aus der Steckdose, und übergeben Sie den LCD-Monitor qualifizierten Fachkräften zur Wartung:**

■ wenn das Anschlußkabel oder der Stecker beschädigt ist.

- wenn eine Flüssigkeit in den LCD-Monitor gelangt ist.
- wenn der LCD-Monitor Regen oder Wasser ausgesetzt war.
- wenn der LCD-Monitor heruntergefallen oder das Gehäuse beschädigt ist.
- wenn sich die Leistung des LCD-Monitor erheblich verändert.
- wenn derMonitor trotz Befolgung der Bedienungsanleitung nicht normal läuft.

Regeln Sie nur die Funktionen, die in der Bedienungsanleitung behandelt werden. Unsachgemäße Einstellungen anderer Funktionen können zu einer Beschädigung des Gerätes führen. Dies erfordert oft umfangreiche Reparaturen von einem qualifizierten Techniker, um den normalen Betrieb des Monitors wieder herzustellen.

# **Wichtige Informationen zum Thema Recycling.**

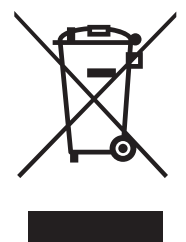

Ihr SANYO Produkt wurde entworfen und hergestellt mit qualitativ hochwertigen Materialien und Komponenten, die recycelt und wiederverwendet werden können.

Dieses Symbol bedeutet, daß elektrische und elektronische Geräte am Ende ihrer Nutzungsdauer von Hausmüll getrennt entsorgt werden sollen.

In der Europäischen Union gibt es unterschiedliche Sammelsysteme für gebrauchte Elektrik- und Elektronikgeräte.

**Helfen Sie uns bitte, die Umwelt zu erhalten, in der wir leben!**

✐ Dieses Symbol und das Recyclingsystem finden lediglich in den EU-Staaten Anwendung und nicht in anderen Ländern der Welt.

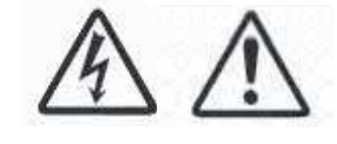

# **Lizenzvereinbarung**

Das Produkt (d. h. das Gerät bzw. die Anlage, auf die sich diese Dokumentation bezieht) beinhaltet Software (die in das Produkt eingebetteten Softwareprogramme, Hilfsprogramme und Module), die Eigentum von Sanyo oder dessen Lizenzgebern ist. Lesen Sie sich vor dem Gebrauch dieses Produkts bitte die Bedingungen für die Lizenzvereinbarung für Endnutzer durch. Falls Sie mit den Bedingungen dieser Lizenvereinbarung nicht einverstanden sind, verwenden Sie das Produkt bitte nicht weiter – legen Sie es unbenutzt in die Verpackung zurück und geben Sie diese zusammen mit dem Kaufbeleg an Ihren Händler zurück, wo man Ihnen den Kaufbetrag in voller Höhe zurückerstatten wird. Durch die Nutzung dieses Produkts erklären Sie sich einverstanden, sich an die Bedingungen und Konditionen der Lizenzvereinbarung zu halten.

Gewährung der Lizenz, Konditionen und Einschränkungen

1. Sanyo gewährt Ihnen eine nicht ausschließliche, weltweite (abhängig von Exportkontrollen), nicht übertragbare (ausgenommen die Ausnahmeregelungen unter Paragraf 2), gebührenfreie Lizenz zur Nutzung der Software im und mit dem Produkt.

2. Ohne die vorherige schriftliche Genehmigung von SANYO dürfen Sie Ihre Lizenzrechte an der Software an niemanden abzutreten. Wird eine Abtretungsgenehmigung erteilt, darf die Software nur gemeinsam mit dem Produkt abgetreten werden, VORAUSGESETZT, der Abtretungsempfänger hat die Bedingungen und Konditionen dieser Lizenz gelesen und sich damit einverstanden erklärt.

3. Sie müssen dafür sorgen, dass die in dieser Software enthaltenen Copyright-, Waren- und anderen Schutzzeichen erhalten bleiben und nicht geändert oder entfernt werden.

4. Die hierunter gewährte Software ist urheberrechtlich geschützt und es wird ein Nutzungsrecht eingeräumt (die Software wird nicht verkauft). Insbesondere übertragt Ihnen SANYO keine Rechtsansprüche und Eigentumsrechte an der Software. Die hierunter gestellte Software kann Materialien enthalten oder aus Materialien hergeleitet worden sein, die SANYO in Lizenz von einem Drittunternehmen erhalten hat.

5. Ausgenommen im gesetzlich zulässigen Rahmen dürfen Sie die Software nicht:

l mit anderer Computer-Hardware als dem Produkt verwenden;

l ganz oder teilweise kopieren;

l in ihrer Gesamtheit (oder teilweise) in Programme einbauen, die von Ihnen (oder in Ihrem Auftrag) entwickelt wurden bzw. von Ihnen genutzt werden;

l zurückbauen, dekompilieren oder disassemblieren;

l zur Nutzung (ganz oder teilweise) mit anderer Computerhardware als dem Produkt freigeben oder gestatten, dass die Software zur Nutzung mit anderer Computerhardware weitervertrieben wird, oder die Software ganz oder teilweise vermieten, verpachten, verschenken, verleihen, verkaufen, vertreiben oder deren Besitz übertragen.

# **Lizenzablauf**

Diese Lizenz ist bis zu ihrem Ablauf gültig. Bei Verletzung der Lizenzbedingungen wird die Lizenz automatisch entzogen.

# **Ausschlussklausel**

1. Die Software wird (im gesetzlich zulässigen Rahmen) ohne Mängelgewähr geliefert. SANYO und dessen Lieferanten übernehmen keine Gewährleistung ausdrücklicher oder impliziter Art, einschließlich (aber nicht beschränkt auf) die Gewährleistung, dass die Ware von zufrieden stellender Qualität und gebrauchstauglich ist und gegen keinerlei Rechte verstößt (die Ausschlussklausel gilt nur in dem Maße, wie ein Ausschluss gesetzlich nicht zulässig ist).

2. Unter keinen Umständen übernimmt SANYO Haftung für direkte, indirekte, beiläufige oder Folgenschäden (einschließlich Gewinnverluste, Unterbrechung der Geschäftsabläufe, Datenverluste bzw. Kosten für die Beschaffung von Ersatzware, -technologien und -diensten), die aus der Nutzung bzw. der Nichtnutzbarkeit der Software erwachsen (ausgenommen in dem Maße, wie ein derartiger Haftungsausschluss gesetzlich unzulässig ist).

# **Allgemeines**

1. Diese Lizenzvereinbarung unterliegt der englischen Gesetzgebung. Nutzer können Ansprüche nur in englischen Gerichtshöfen geltend machen. SANYO ist berechtigt, Ansprüche in den Gerichtshöfen einer jeden Gerichtsbarkeit geltend zu machen.

2. Die obigen Bestimmungen und Konditionen treten anstelle aller früheren Vereinbarungen schriftlicher oder mündlicher Art, die zwischen Ihnen und SANYO in Bezug auf die Software abgeschlossen wurden.

■ Monitor nach Bedarf mit VGA-, BNC- und SCART-Steckern verbinden.

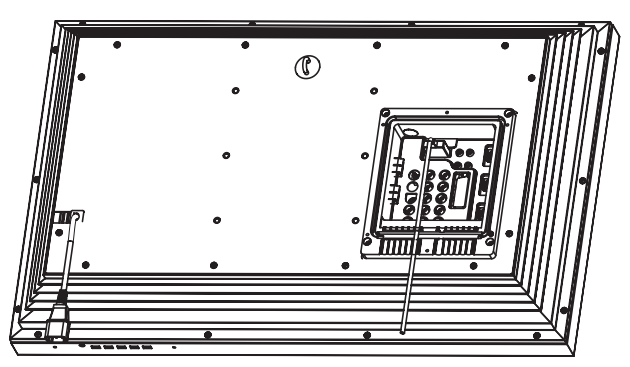

1. Integrierten Stromstecker mit dem Netzeingang an der Rückseite des LCD-Monitors verbinden (siehe Abbildung oben).

2. Stromkabel des LCD-Monitors an eine Wandsteckdose anschließen.

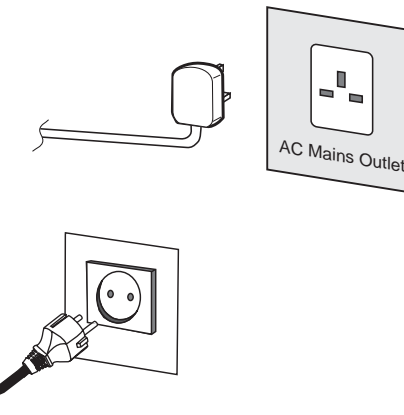

- ✐ Da sich dieses Gerät nicht über einen Hauptschalter ein-/ausschalten lässt, stellen Sie bitte sicher, dass der Netzstecker leicht zugänglich ist.
- ✐ Der LCD-Monitor ist für eine (AC) Netzspannung von 100~240V, 50Hz/60Hz ausgelegt. Zum vollkommenen Trennen vom Netz oder bei Nichtgebrauch des Gerätes über einen längeren Zeitraum wird das Abziehen des Netzsteckers aus der Steckdose empfohlen.

✐ Verwenden Sie das Stromkabel, das in Ihrer Region mit dem Monitor ausgeliefert wird.

3. **Achtung:** Um Verletzungen zu vermeiden, **muss** der Monitor unter Einhaltung der Vorschriften des Herstellers sicher an der Wand befestigt werden.

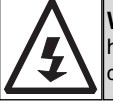

**WARNUNG!** Beim Betrieb dieses Monitors werden hohe elektrische Spannungen verwendet. Der Monitor darf nur durch qualifizierte Techniker geöffnet werden.

# **Schritt : 2 Anschlüsse**

# ■ **Auswahl der Eingänge**

Zum Umschalten zwischen den Modi TV, AV1, RGB, AV2 RGB H/V oder Y, Pb, Pr, AV3, DVI oder PC drücken Sie mehrmals die TV/AV-Taste auf Ihrer Fernbedienung. Oder halten Sie diese Taste einige Sekunden gedrückt, um ein Auswahlmenü aufzurufen, und wählen Sie mit den Tasten 5 oder 6 den gewünschten Modus aus.

**1. AV1**

SCART-Anschluss. **2. RGB**

TTL-Eingang (5V RGB-Signale) zum SCART-Anschluss.

# **3. Y, Pb, Pr-Eingänge(AV2)**

Dieser LCD-Monitor verfügt über Y-, Pb-, Pr- und RGB-H/V-Eingänge. Sie können Ihren DVD-Spieler über die Y-, Pb- oder Pr-Eingänge anstatt mit einem SCART-Kabel anschließen. Dadurch wird High Definition in Analogue-Component-Form unterstützt. RGB-H/V kann als PC-Eingang über den BNC-Anschluss verwendet werden.

Beide Optionen unterstützten eine Vielzahl von Auflösungen (Seite 63).

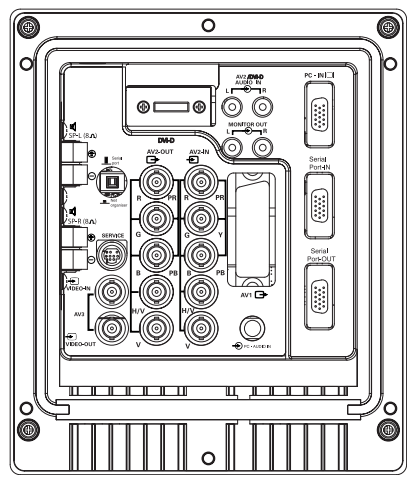

# **4. AV3**

Eingang Luminanzsignal (CVBS) AV3OUT dient als Ausgang für das FBAS-Signal von VIDEO IN, sodass Monitore mittels Durchschleifung angeschlossen werden können.

**5.RS232C IN/OUT:** Eingang für externe Befehle zum Steuern des Monitors (siehe Seite 30).

# **6. DVI-D (Digital videoschnittstelle)**

Dieses LCD-Monitor verfügt über einen DVI-Eingang. Bei Verbindung mit der DVI-Quelle ist die Bildauflösung wesentlich höher. Der Eingang befindet sich auf der Rückseite des Fernsehgeräts.

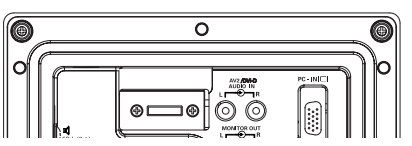

# **7. Anschluss an einen PC**

Dieser Bildschirm verfügt über einen PC-Anschluss(PC-IN D-SUB), so dass Sie ihn mit einem PC verbinden und als Bildschirm für diesen verwenden können (siehe Seite 29).Audiogeräte können über die 3,5 mm Audio-In-Buchse angeschlossen werden, die eine große Zahl von Auflösungen unterstützt (siehe Seite 63).

# **8. Externer Audioausgang**

Dient zur Ausgabe des Audiosignals von AV1, 2, 3, PC und DVI. Der Lautsprecherwiderstand sollte bei 8 Ohm liegen.

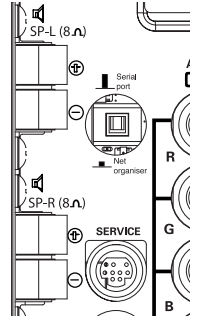

## **9.Verwendung der Audio-Ausgangsbuchsen**

Die Audio-Monitor-Ausgänge hinten am Gerät bieten eine Tonausgabe mit festem Pegel für die Tonwiedergabe über externe Audio-Geräte.

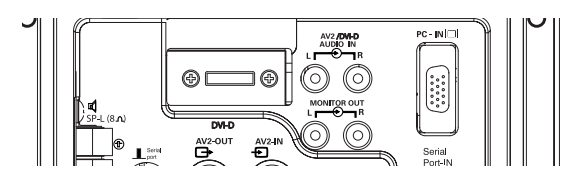

# **D** *FERNBEDIENUNG* **D D**

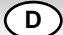

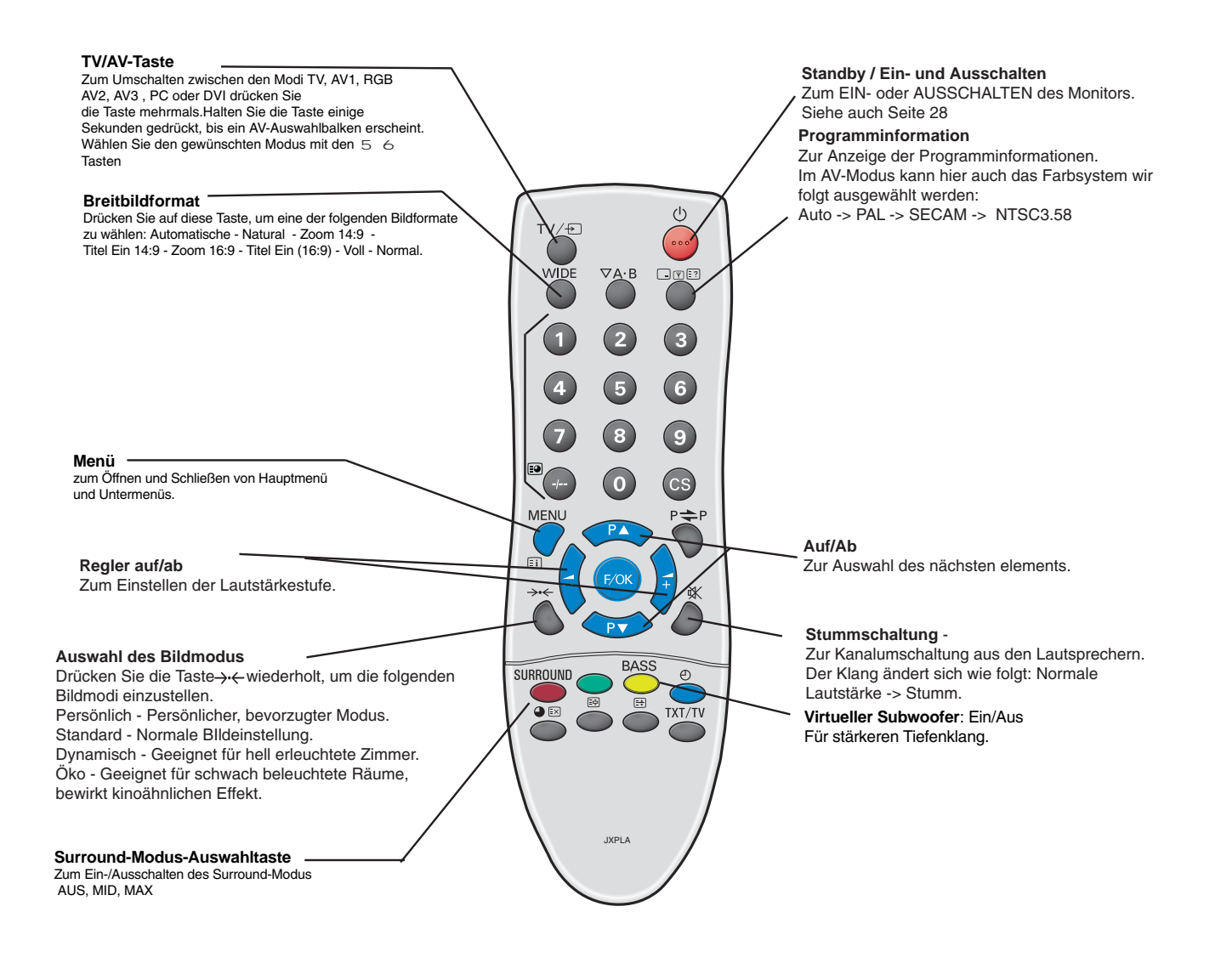

# **Schritt : 3 Einlegen der Batterien für die Fernbedienung**

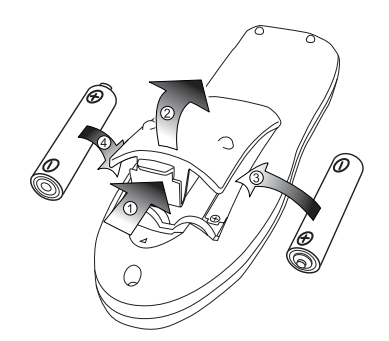

Legen Sie zwei 1,5 Volt Batterien (Typ "AA") ein und achten Sie darauf, dass die "+" und "-" Markierungen auf den Batterien den "+ "und "-" Markierungen auf der Innenseite der Fernbedienung entsprechen.

# **Bedienungselemente / Anschlüsse**

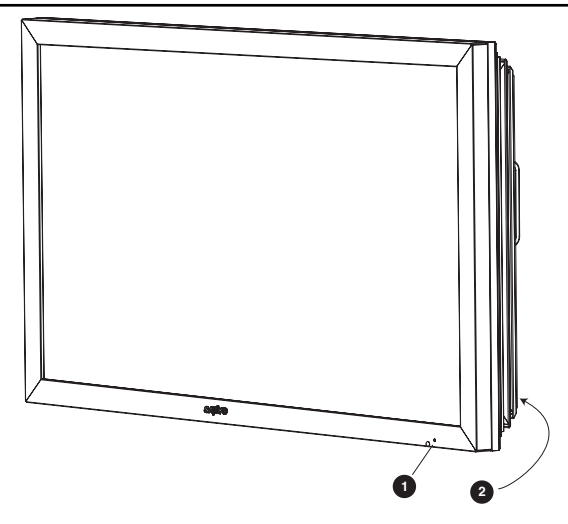

**1.** Die rote Standby-Leuchte des Gerätes zeigt die vorhandene Stromversorgung an.

# **Schalten in den/aus dem Standby-Modus**

Der Standby-Modus wird benutzt, wenn der LCD-Monitor für kurze Zeit ausgeschaltet werden soll. Im Standby-Modus ist das LCD-Monitor ausgeschaltet, wird aber immer noch mit Strom versorgt.

● Drücken Sie die Taste 4, um den Monitor in den Standby-Modus zu schalten.Die blaue LED-Anzeige leuchtet heller.

● Um der LCD-Monitor im Bereitschaftsbetrieb einzuschalten, drück

en Sie eine der folgenden Tasten auf der Fernbedienung: 4**,** 5**,** 6**, 0-9**.

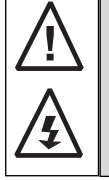

Beim Blinken der Stromversorgungs-Anzeige das Gerät am Standby-Schalter ausschalten, Netzkabel aus der Steckdose abziehen und unseren Kundendienst informieren.

Diese Warnung ist das Zeichen dafür, daß die Einschalt-Sicherungsfunktion dieses Fernsehgeräts nun eingeschaltet ist.

# **2. Bedienungselemente (Unterkante des Gehäuses)**

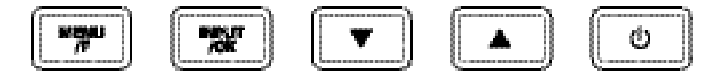

Menu/F: Zum Wechseln zwischen Kontrast, Helligkeit, Farbe, Schärfe und Menüsprache (die Taste F/OK auf der Fernbedienung hat die gleiche Funktion).

Input/OK: Zum Umschalten zwischen den Modi AV1, RGB, AV2, AV3, DVI und PC.

e d: Zum Auswahl des nächsten oder vorigen Programms.

4: Zum Umschalten von Betrieb zu Standby (zum völligen Ausschalten muss der Monitor vom Netz getrennt werden). Viele Funktionen Ihres Fernsehgeräts werden über die Menüfunktion bedient.

#### Wenn Sie die Menübedienung aufrufen, wird unten auf dem LCD Monitor angezeigt, welche Bedientasten zur Verfügung stehen. Zum Aufrufen des Hauptmenüs die Taste u drücken. Helligkeit Kontrast Farbe Schärfe Preset Farbton (Farbton, falls HTSC-Geräte festgestellt wurden) Persönlich / Dynamisch / Standard / Eco Bild Hauptmenü Ton —— Lautstärke **Balance** Tiefen Höhen<br>Preset Einstellung - Menu Sprache - Deutsh Preset ————— Personlich / Sprache / Musik / Normal<br>Raumklang ——— Aus / Mitte / Max. Aus / Mitte / Max. Timer Text Sprache \_\_\_\_\_ WEST / Ost / Cyrillic / Greek AV2 - RGB H V / Y, Pb, Pr Rauschunterdr. - Aus / Min. / Mittel / Max. Dyn. Hautfarbe — Min / Mitte / Max.<br>Helligkeit Text — Min / Mitte / Max. Helligkeit Text Min / Mitte / Max. AUS / TIMER

**MENÜBETRIEB**

Die Auswahl der Untermenüs erfolgt über die Taste 5 oder 6 und Drücken von1, sobald das gewünschte Untermenü markiert ist.

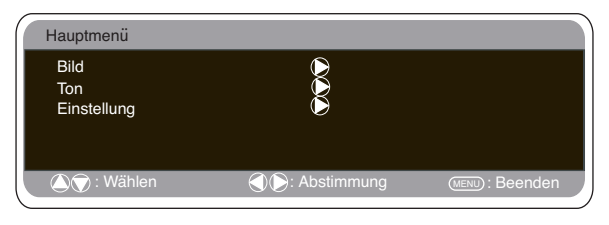

Nachdem Sie die gewünschten Einstellungen im Untermenü vorgenommen haben, können Sie das Untermenü verlassen, indem Sie die MENÜ-Taste drücken. Durch erneutes Drücken der MENÜ-Taste verlassen Sie auch das Hauptmenü.

#### **Bild-Menü**

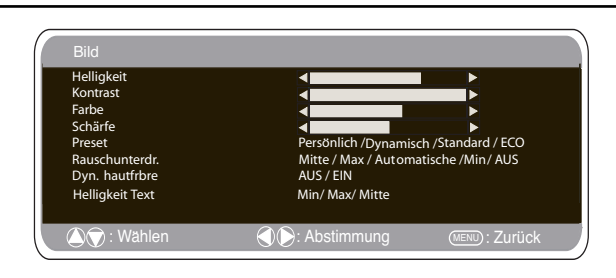

1. Drücken Sie die MENÜ-Taste. Gehen Sie anhand der Taste<br>5. oder 6. zum Bild-Menü. Zur Bestätigung die Taste 1. drücken. 5 oder 6 zum Bild-Menü. Zur Bestätigung die Taste1 drücken. Stellen Sie das Bild auf Ihre persönlichen Präferenzen ein.<br>2. Anhand der Tasten 5 oder 6 können Sie die Helligkeit, den Kontrast, die Farbe und die Bildschärfe einstellen. Nehmen Sie anhand der Tasten 1 oder 2 die gewünschten Einstellung die gewünschten Einstellungen vor.

3. Preset : Anhand der Tasten 1 oder 2 können Sie entweder Ihre "persönlichen" Einstellungen vornehmen oder "Dynamisch", "Standard" oder "Eco" auswählen (für Helligkeit, Kontrast, Farbe und Bildschärfe).

4. Rauschunterdrückung: Zur Reduzierung des "Bildrauschens" (Körnung). Anhand der Tasten 1 oder  $\geq$  lässt sich die Rauschunterdrückung auf Mittel / Hoch / Auto / Niedrig / Aus stellen.

5. Dynamische Hautfarbe: Zur Erzeugung natürlicher Hautfarben.<br>Anhand der Tasten 1 oder 2 lässt sich die Hautfar beregulierung ein- oder ausschalten.

6. Texthelligkeit: Anhand der Tasten 1 oder 2 lässt sich die Texthelligkeit auf Min. / Mittel / Max. stellen. Tint (Farbton) : Diese Funktion steht nur zur Verfügung, wenn NTSC-Geräte angeschlossen sind. Zum Verlassen des Bildmenüs die MENÜ-Taste drücken.

# **<sup>D</sup>** *MENÜBETRIEB MENÜBETRIEB* **<sup>D</sup>**

# **Ton menu**

Drücken Sie MENU, um zum Hauptmenü zurückzukehren. Bei Beenden des Menüs werden die Einstellungen automatisch gespeichert.

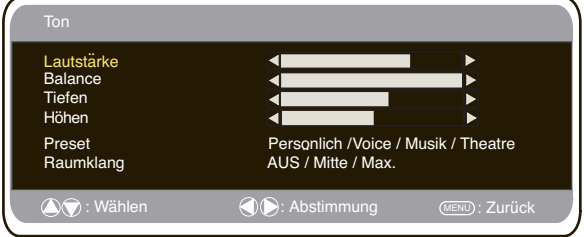

Drücken Sie **MENU** und wählen Sie mit 5 oder 6 das Menü Ton<br>aus Mit 1 öffnen Sie das Menü öffnen Sie das Menü.

Verwenden Sie die Tasten 5 oder 6 oder 1 2 um die besten Klangeinstellungen für Ihre Umgebung zu wählen.

Drücken Sie MENU, um zum Hauptmenü zurückzukehren. Bei Beenden des Menüs werden die Einstellungen automatisch gespe ichert.Drücken Sie zum Beenden mehrmals die Taste **MENÜ**.

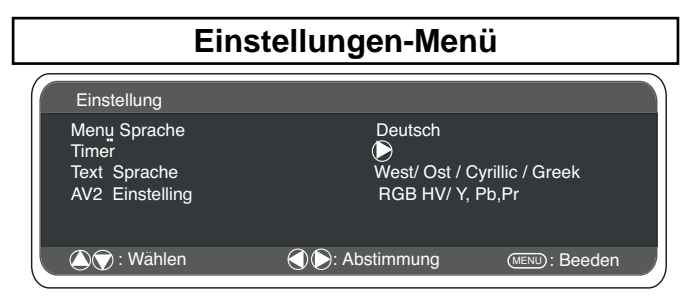

■ **OSD-Sprache**<br>Wählen Sie mithilfe der Tasten1 Wählen Sie mithilfe der Tasten 1 oder 2 Ihre bevorzugte<br>Bildschirmsprache aus (Französisch, Deutsch, Italienisch, Spanisch, Niederländisch). Zum Verlassen des Menüs drücken Sie MENÜ.

#### ■ **Off-Timer**

Der Off-Timer schaltet den monitor automatisch in den Standby-Modus, nachdem die vorgegebene Zeit verstrichen ist.

Drücken Sie die MENÜ-Taste. Wählen Sie anhand der Tasten 5 oder 6 die Option "Einstellung" und drücken Sie zur Bestätigung die Taste1.

Wählen Sie anhand der Tasten 5 oder 6 die Option "OFF-Timer"<br>aus und drücken Sie die Taste 1 zur Eingabe.

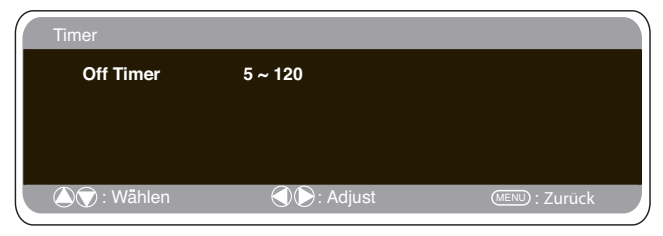

Anhand der Tasten 1 oder 2 die Zeit bis zur Abschaltung auswählen.

Die Zeit ändert sich in 5-Minuten-Schritten. Die maximale Zeit beträgt 120 Minuten.

Bei eingeschaltetem Off-Timer erscheint beim Drücken der Taste Programminformationen ein Symbol in der Bildschirmecke.  $\mathscr O$  Wird das Fernsehgerät über die Standby-Taste 4 der Fernbedienung oder die Standby-Taste 4 an der Unterkante des Monitorsausgeschaltet, wird der Off-Timer aufgehoben. 4. Zum Verlassen des Untermenüs die MENÜ-Taste drücken. ..

■ **Textsprache**<br>Drücken Sie die MENÜ-Taste. Wählen Sie anhand der Tasten5 oder 6 die Option "Einstellung" und drücken Sie zur Bestätigung die Taste 2.

Wählen Sie anhand der Tasten 5 oder 6 das Untermenü "Textsprache" aus.

Wählen Sie anhand der Tasten 1 oder 2 die Option "West", "Ost", "Griechisch" oder "Kyrillisch" aus.

Zum Verlassen des Untermenüs die MENÜ-Taste drücken. ..

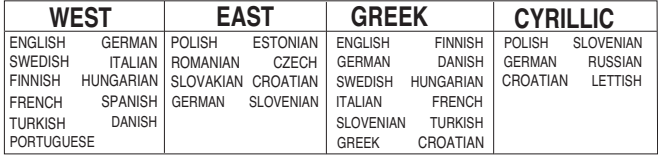

#### ■ **AV2-Einstellungen**

Drücken Sie die MENU-Taste. Wählen Sie anhand der Tasten<br>5 oder 6 die Option "Einstellung" aus und drücken Sie zur<br>Bestätigung die Taste 1 ∴Wählen Sie anhand der Tasten 5 oder<br>6 die Option "AV2" aus.Wählen Sie anhand der die Option Y,Pb,Pr oder RGB, H/V aus.

Zum Verlassen die MENÜ-Taste drücken. Ihre Änderungen werden automatisch gespeichert. Zum Verlassen erneut die MENÜ-Taste drücken.

# **Einstellungen PC-Menü**

Schließen Sie Ihren PC über den Stecker an PC-IN, DVI oder RGBHV an der Rückseite des Monitors an. Wählen Sie anschließend

über die<br>Taste v auf Ihrer Fernbedienung den PC-Modusoder, DVI, AV2 (RGBHV, siehe Seite 25 für AV2-Einstellungen) aus. Das Gerät wird dann zum Monitor für den PC.

Durch Drücken der Taste **MENU** auf der Fernbedienung erscheint auf dem Bildschirm ein Menüfenster, in dem Sie die Einstellungen ändern können.

Um die Bildeinstellungen zu ändern, wählen Sie mit den Tasten 5oder 6auf der Fernbedienung "Bild" auf und rufen Sie über die

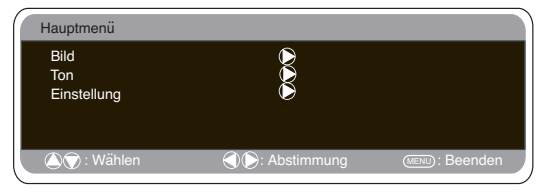

Taste 1 folgendes Menü für die Bildeinstellungen auf.

Drücken Sie die Taste 1 oder 2, um die Helligkeit und den

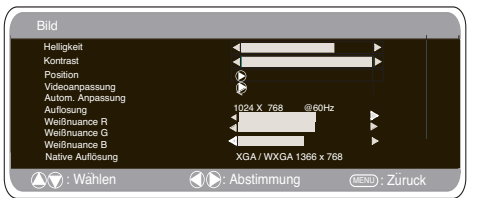

Kontrast einzustellen.

**Position** verändert die horizontale oder vertikale Ausrichtung des<br>Bildes;rufen Sie die Untermenüs mit der Taste1 auf und nutzen Sie für Veränderungen die Taste 1 oder 2 auf der Fernbedienung.

**Videoanpassung** verändert die Phase und die Uhr auf dem Bildschirm. Ist das Bild verschwommen oder körnig, so können Sie es mit dieser Funktion schärfer stellen Nutzen Sie für Veränderungen<br>die Tasten 1 oder 2 auf der Fernbedienung. die Tasten1 oder 2 auf der Fernbedienung.

**Autom. Anpassung** passt das Bild automatisch an; verwenden Sie<br>dazu die Taste 1 . Dadurch werden alle oben genannten Einstellungen automatisch angepasst. Die automatische Anpassung Linstellungen automatisch angepasst. Die automatische Ampassur<br>kann auch über die Taste (Programminformationenauf der Fernbedienung vorgenommen werden ohne das Menü aufzurufen.

**Auflösung** zeigt die aktuelle Bildauflösung an. Diese Anzeige dient ausschließlich zur Information und kann nicht bearbeitet werden.

Weißnuancen:Sie können die Taste 1 oder 2 benutzen, um die Farbnuancen des Bildschirms zu verändern - wählen Sie die Weißnuancen **rot (R), grün (G) oder blau (B)**. Dadurch zeigt das Bild mehr von der ausgewählten Farbe an; wenn Sie z.B. rot wählen,<br>können Sie die Rottöne des Bildes mit der Taste 1 oder 2 verstärken oder reduzieren.

**Native Auflösung:**Sofern der PC WXGA-kompatibel ist (1366x768), erfolgt die Wiedergabe in nativer Auflösung.

Die Bildschirmeinstellung kann anhand der 1 oder 2 Knöpfe am Monitor geändert werden, um das XGA/WXGA-Signal zu empfangen.Drücken Sie MENU, um zum Hauptmenü zurückzuke hrengespeichert. Nähere Informationen für Ton-Einstellungen entnehmen Sie dem vorigen Menü.

Off-Timer und AV2-Einstellungen entsprechen denen in allen anderen Eingangsmodi (Seite 29).

# **<sup>D</sup>** *RS232C BETRIEB/ANSCHLUSSMENÜ RS232C BETRIEB/ANSCHLUSSMENÜ* **<sup>D</sup>**

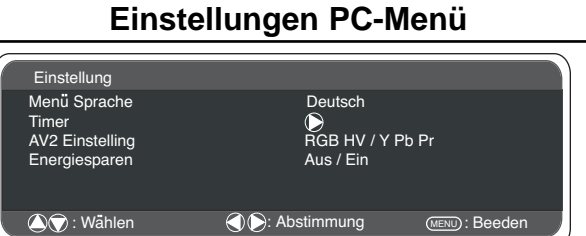

Einstellung: Drücken Sie die MENÜ-Taste auf der Fernbedienung und wählen Sie mithilfe der Tasten 5 oder 6 "Einstellung" aus. Mit der Taste1 öffnen Sie das Menü.Ist der Energiesparmodus eingeschaltet, so schaltet derMonitor auf diesen Modus um, wenn 1 Minute lang kein Signal empfangen wird; die LED-Anzeige wechselt zueinem helleren Blau, um Standby anzuzeigen. Der Monitorschaltet sich automatisch ein, wenn er ein Signal findet. Mit denPC-Eingang/RGBHV/DVI) Tasten 1 oder 2 schalten Sieden Energiesparmodus EIN oder AUS.

# **Anschlussmenü**

An diesem LCD-Monitor können Sie folgende Einstellungen vornehmen:

# **EINSTELLMETHODE**

**1.Die grüne Taste auf der Fernbedienung für 5 oder 6 Sekunden** drücken. Daraufhin erscheint das Anschlussmenü.

**2**. Anhand der Taste 5 oder 6 jede Option Anschluss modus auswählen und diesen über die Taste 1 ein 2 . bzw. ausschalten.

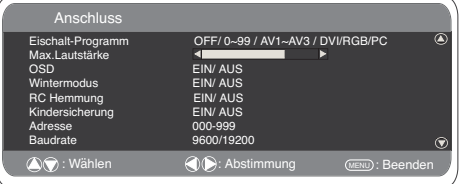

■ **Einschalt-Programm**<br>Anhand der Taste 5 oder 6 die Option zur Auswahl eines<br>Startprogramms einschalten und über die Taste 1 oder 2 das gewünschte Programm auswählen.

(OFF / AV1 /RGB/AV2/AV3/ DVI/ PC)

Zum Verlassen des Menüs, betätigen Sie die Menü-Taste.

#### ■ **Max Lautstärke**

Mit der 5 oder 6 Taste , Max. Lautstärke' auswählen und mit den Tasten 1 oder 2 die maximale Lautstärke einstellen. Tasten 1 oder 2 die maximale Lautstärke einstellen.

#### ■ **OSD**

Wählen Sie mithilfe der Taste 5 oder 6 die Funktion OSD und anschließend "EIN/AUS" über die Tasten 1 oder 2 . Bei AUS anschließend "EIN/AUS" über die Tasten 1 wird die Funktion OSD gesperrt. Zur Reaktivierung drücken und halten Sie die grüne Taste auf der Fernbedienung, um das Anschlussmenü erneut aufzurufen und OSD EIN zu wählen.

#### ■ **Wintermodus**

Diese Funktion kann bei Benutzung des LCD-Monitors unter kalten Temperaturbedingungen (4°C oder niedriger) aktiviert werden, um die Bildqualität zu wahren.

Mit der Taste 5 oder 6 den Wintermodus markieren und dann die<br>Taste 1 oder 2 drücken, um den Modus ein- oder auszuschal-Taste 1 oder 2 drücken, um den Modus ein- oder auszuschalten (EIN/AUS).Ist der

Wichtig: Das Netzkabel sollte während des Betriebs im Wintermodus nicht abgezogen werden.Im Wintermodus ist der Stromverbrauch höher als der normale Standby-Verbrauch, was auf den Betrieb der Heizung zurückzuführen ist. Wir empfehlen nachdrücklich, den Wintermodus zu deaktivieren, wenn die Umgebungstemperatur über 4 Grad C beträgt.

# ■ **RC-Hemmung**

Wählen Sie die Funktion "RC-Hemmung", um unbefugten Gebrauch der Fernbedienung zu verhindern. Ist diese Funktion aktiviert, so erscheint ein Sperrsymbol auf dem Bildschirm, sobald eine Taste der Fernbedienung betätigt wird.

Wählen Sie die Tasten wählen Sie EIN oder AUS. 5 oder 6. Mit den Tasten 1 oder 2

Möchten Sie die Fernbedienung wieder reaktivieren, so drücken und halten Sie die grüne Taste auf der Fernbedienung und wählen Sie für die RC-Hemmung "AUS".

#### ■ **Kindersicherung**

Über die Tasten an der Unterkante des Gehäuses können Sie den

ungewollten Betrieb des LCD-Monitors verhindern. 1 Auswahl über die Tasten 5 oder 6 anschließend mit der Taste EIN/AUS wählen.

✐ Bei Abziehen des Netzsteckers wird diese Funktion storniert. Dieser Monitor kann unter Verwendung geeigneter Computer-

# **Einstellungen RS232C**

/Steuerungsbefehle über den RS232C-Anschluss gesteuert werden. **Technische Daten der seriellen Schnittstelle**

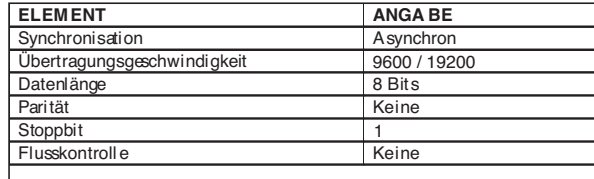

#### Übertragungsdaten

1. Übertragungsgeschwindigkeit: Ersteinstellung ist 19200 2. Übertragungsgeschwindigkeit kann im Installationsmenü geändert wer-den.(siehe unten baudrate) **Anschluss**

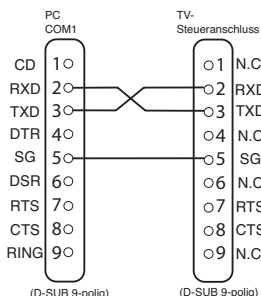

Für einen Anschluss zwischen PC und LCD-Monitor ist das designierte serielle RS-232C-Anschlusskabel zu verwenden.

**Hinweise zur Kommunikation** Der monitor-Befehl ist durch einen Befehl bzw. eine Zeile definiert, die, die mit "C" beginnt und mit einem Carriage Return (Wagenrücklauf)

endet(0x0D). Es gibt zwei Arten von Befehlen:

Ausführungsbefehl, z.B. C05[CR] (siehe Tabelle auf Seite 64) Statusprüfbefehl, z.B. CR0 [CR] (siehe Tabelle auf Seite 64)

#### **Einstellen der Monitoradresse im RS232-Modus**

Zum Aufrufen des Anschlussmodus halten Sie die grüne Taste auf der Fernbedienung 5 Sekunden lang gedrückt. Ein neuer Bildschirm wird angezeigt.

Jeder Monitor kann eine spezifische Adresse haben (z.B. 007). Auf diese

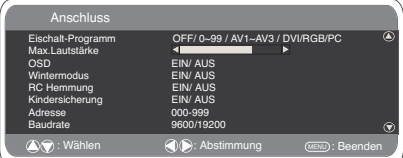

Weise lässt sich ein Monitor individuell über einen PC steuern, ohne dass andere angeschlossene Monitore ansprechen. **Adressformat-Befehl**

Der Adressformat-Befehl dient zum Steuern mehrerer Monitore von einem einzigen PC über die RS232-Kommandozeile. Wenn Sie als Monitoradresse 000 einrichten, spricht dieser Monitor niemals auf Befehle vom PC an.

Wenn die vom PC verwendete Adresse FFF lautet, führen alle Monitore den Befehl aus.

Der Adressformat-Befehl ist durch einen Befehl definiert - eine Zeile, die mit "A" beginnt und mit einem Carriage Return (Wagenrücklauf) endet  $(XOCD)$ .

Der Monitor beginn den Befehl zu entschlüsseln, sobald er einen

Carriage Return (0x0D) empfängt. An den Anfang eines Steuerbefehls wird eine Adresse gesetzt (genau wie ein Adressbefehl).

Beispiel: Ausführungsbefehl: "A001C05" [CR] - d.h. Adresse ist 001, Steuerbefehl ist C05 Statusprüfbefehl:

"A001CR0" [CR] - d.h. Adresse ist 001, Befehl ist CR0<br>Die Adresse lässt sich auch im Menü "Anschluss" direkt am Monitor ein-

stellen (siehe oben). Der Adressbereich ist 000-999, die<br>Standardeinstellung ist 000.Baudrate ist die Geschwindigkeitseinheit<br>für die Übertragung von Daten vom PC zum Monitor.

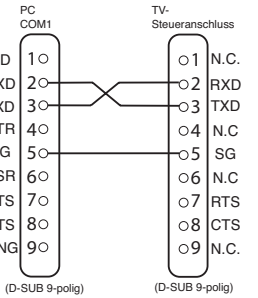

# **Bildgröße auswählen.**

## ■ **Bildschirmeinstellungen**

Heutzutage gibt es viele verschiedene Übertragungsformate in verschiedenen Größenverhältnissen, z.B. 4:3, 14.9,16:9 und Videoformate wie Letterbox

Drücken Sie die **WIDE-Taste** wiederholt, um Ihre gewünschte Einstellung vorzunehmen.

✐ Im hochauflösenden (720p / 1080i) YpbPr- oder DVI-Modus, bleibt das Bild im 16:9-"Vollbild"-Format und kann nicht gewechselt werden.

#### 4:3 14:9 16:9 Letterbox Video Die korrekte Bildbreite bleibt aufrechterhalten, aber der obere und untere Bildrand sind abgeschnitten. Das Bild wird geringfügig vergrößert, wobei der obere und untere Bildrand beschnitten werden. Das Bild wird geringfügig vergrößert, wobei der obere und untere Bildrand beschnitten werden. Die schwarzen Balken oben und unten sind schmaler, und die Bildhöhe ist geringfügig komprimiert. ■ Zoom 16:9

## ■ **Natural**

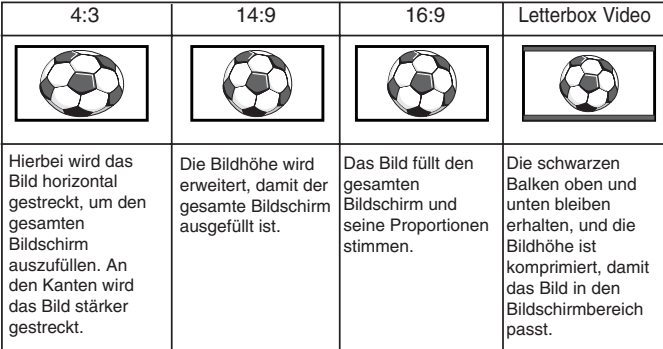

# ■ **Zoom** 14:9

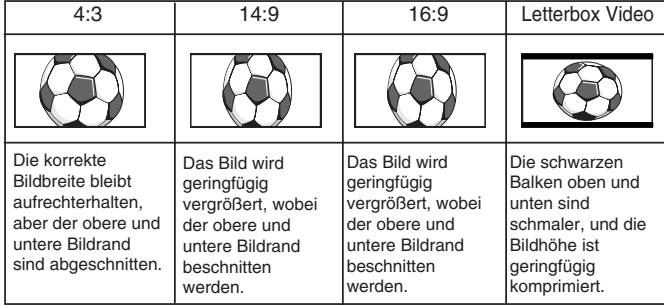

## ■ **Titel Ein 14:9**

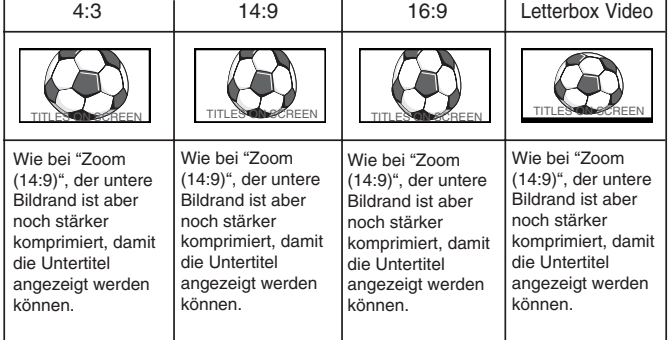

## ■ **Titel Ein 16:9**

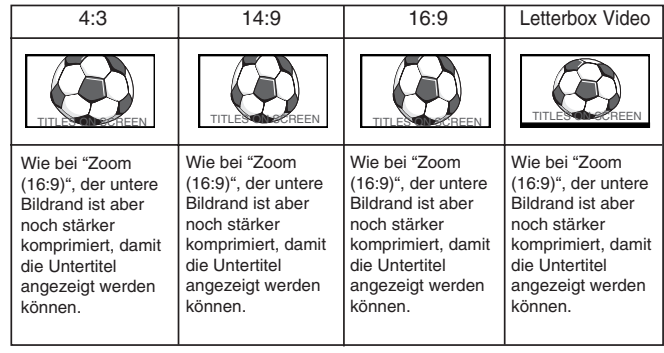

#### ■ **Voll**

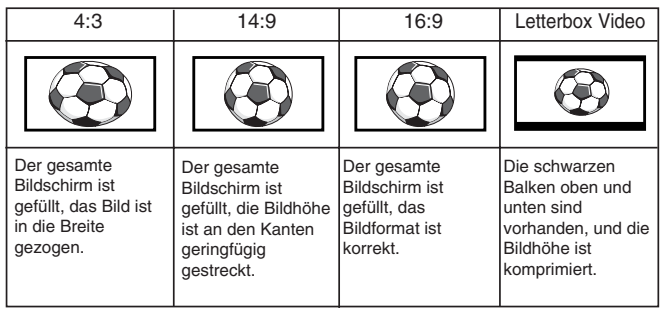

## ■ **Normal**

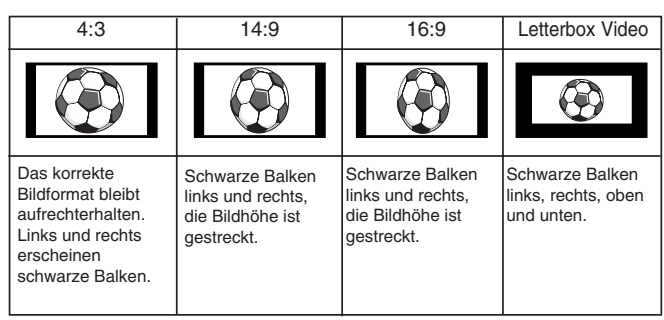

**32**

# **D** TECHNISCHE DATEN / NÜTZLICHE HINWEISE **D**

# **Technische Daten**

# **Allgemeine Daten**<br>Netzspannung 1

100~240V 50Hz/60Hz

Farbsysteme PAL NTSC3.58, SECAM

## AV-Anschlüsse:

AV1: SCART CENELEC Standard Eingänge: Composite Video, RGB(5V RGB mit 5V sync an Pin 14) und Audio-L/R Ausgänge: TV-Ausgabe mit Composite Video und Audio-L/R

AV2: BNC Eingänge: RGB, H und V/ Y, Pb, Pr Audio L/R Ausgänge: RGB, H und V/ Y, Pb, Pr

AV3: BNC Eingänge: Composite Video Ausgänge: Composite Video

Audio Eingänge: (DVI / AV2) CINCH L/R Audio Monitor Out: CINCH :L/R Audio-Lautsprechausgänge: 2 x 6W

DVI-Eingang: DVI Group standard

PC Input: Mini D-SUB 15-polig und 3,5 mm Audiobuchse

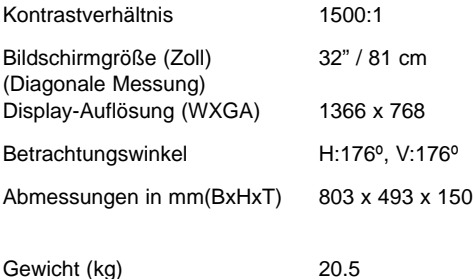

# **Nützliche Hinweise**

# ■ **KEIN BILD, KEIN TON**

● Überprüfen Sie, ob der monitor an den Strom angeschlossen ist.

● Überprüffen Sie, ob der Monitor sich im Standby-Modus befindet.

# ■ **SCHLECHTES BILD, TON IN ORDNUNG**

● Stellen Siedie HELLIGKEIT/den KONTRAST neu ein (zu niedrig).

# ■ **KEINE FARBE, BILD IN ORDNUNG**

- Stellen Sie den FARBREGLER neu ein.
- Überprüfen Sie die Kabelanschlüsse.
- Überprüfen Sie, ob der Signaleingang Farbe hat.

## ■ **FERNBEDIENUNG FUNKTIONIERT NICHT**

- Überprüfen Sie, ob die Batterien richtig eingelegt wurden.<br>● Überprüfen Sie den Zustand der Batterien.
- Überprüfen Sie den Zustand der Batterien.
- Überprüfen Sie, ob die RC-Hemmung auf EIN gestellt ist.

#### ■ **BILD IN ORDNUNG, KEIN TON**

- Überprüfen Sie, ob die externen Lautsprecher korrekt
- angeschlossen sind. Überprüfen Sie die Kabelanschlüsse an externe Geräte.
- Ist die Lautstärke auf ein Minimum reduziert oder auf Stumm geschaltet?

**LET OP: De onderstaande informatie voor uw eigen veiligheid goed doorlezen en bewaren.** Dit toestel is ontworpen en gemaakt met het oog op uw persoonlijke veiligheid. Verkeerd gebruik kan echter een elektrische schok veroorzaken of brandgevaar opleveren. Om te voorkomen dat de beveiligingen die in dit toestel zijn ingebouwd buiten werking worden gezet, dient u de volgende basisregels voor installatie, gebruik en onderhoud in acht te nemen.

# **Installatie/Gebruik**

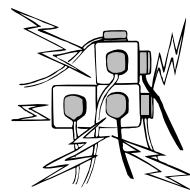

Zet geen voorwerpen op het netsnoer. Plaats deze LCD-monitor niet op een plek waar het snoer kan worden beschadigd doordat mensen eroverheen lopen.

Zorg ervoor dat u wandcontactdozen en verlengkabels niet overbelast, want dit kan leiden tot brand of elektrische schokken.

Bij de monitor moet zich een geschikte wandcontactdoos bevinden, die eenvoudig toegankelijk is.

Plaats deze LCD-monitor niet in de buurt van een warmtebron, zoals een radiator, verwarming, kachel of andere producten die warmte genereren (inclusief versterkers).

Plaats de LCD-monitor niet op een instabiele staander, plank of tafel. Als de LCD-monitor valt, dan kan dit leiden tot ernstig letsel of beschadiging. Uw verkoper kan u

een goedgekeurde houder voor wandmontage aanbevelen. Voor dit model is een speciale wandmontageset verkrijgbaar.

Zet geen voorwerpen op het netsnoer. Plaats deze LCD-monitor niet op een plek waar het snoer kan worden beschadigd doordat mensen eroverheen lopen.

Deze LCD-monitor mag uitsluitend worden aangesloten op een stroombron van het type dat is aangegeven op de monitor of in de gebruiksaanwijzing. Als u niet zeker weet wat voor type elektrische voeding u heeft, raadpleeg dan uw verkoper of uw plaatselijke stroomleverancier.

Voor extra bescherming raden we u ten zeerste aan om de voeding van deze LCD-monitor te verzorgen via een goedgekeurd apparaat voor aardfoutstroombeveiliging.

**WAARSCHUWING:** Om letsel te voorkomen moet de LCD-monitor stevig aan de wand worden bevestigd volgens de instructies van de fabrikant.

#### **Belangrijk:**

#### **Dit toestel moet worden geaard.**

Dit toestel blijft aangesloten op de netvoeding, tenzij u de stekker uit de wandcontactdoos verwijdert. De installateur moet ervoor zorgen dat de antenneaansluiting eenvoudig toegankelijk is.

Gebruik de LCD-monitor niet onmiddellijk nadat u deze van een ruimte met een lage temperatuur naar een ruimte met een hoge temperatuur heeft verplaatst. Dit veroorzaakt namelijk condensatie, wat kan leiden tot brand, elektrische schokken of andere gevaarlijke situaties. Verwijder de stekker uit de wandcontactdoos voordat u de monitor gaat reinigen.

Monteer de monitor niet in de buurt van open vuur. Open vuur mag nooit worden gebruikt nabij deze LCD-monitor.

Deze LCD-monitor mag niet worden ingebouwd of op welke manier dan ook worden ingesloten, want door de opbouw van warmte neemt de levensduur van de monitor af.

Deze LCD-monitor moet minimaal 5 cm verwijderd zijn van de wand en de boven- en zijkanten van de monitor moeten een vrije ruimte hebben van minimaal 10 cm.

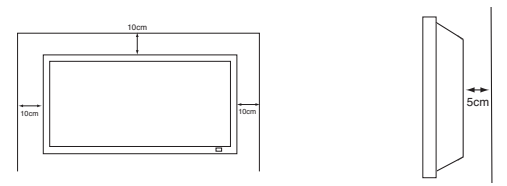

Monteer de monitor altijd met behulp van de aanbevolen bevestigingsmiddelen.

Het achterste gedeelte met de vinnen rondom de schakelkast functioneert als een koellichaam en leidt de warmte weg van de monitor. Het buitenoppervlak van de schakelkast (gebied met vinnen) mag niet worden bedekt. Ook mag u de luchtstroming niet beperken door de LCD-monitor in een omhuizing te plaatsen.

Gebruik geen vloeibare reinigingsmiddelen of reingingsmiddelen in spuitbussen rechtstreeks op de LCD-monitor. Gebruik een vochtige doek voor reinigingsdoeleinden.

# **Belangrijk:(slechts het UK) DIT PRODUCT MOET GEAARD ZIJN**

Dit toestel is voorzien van een goedgekeurd netsnoer en een goedgekeurde, niet-verwijderbare netstekker van het Engelse type. Het vervangen van een zekering in dit type stekker gaat als volgt:

- 1. Verwijderen de zekeringdeksel en de zekering.
- 2. Plaats een nieuwe zekering van het type BS1362 13 Amp A.S.T.A. of een BSI goedgekeurd type.

3. Zorg ervoor dat u de zekeringdeksel weer correct aanbrengt. Als u de zekeringdeksel kwijt bent of als hij beschadigd is, dan mag u de stekker NIET gebruiken, maar moet u deze vervangen door een correcte stekker.

Als de gemonteerde stekker ongeschikt is voor uw wandcontactdozen, snij deze dan los en monteer een passende stekker aan de kabel. Als de netstekker voorzien is van een zekering, dan moet deze 13 Amp. Zijn. Zorg ervoor dat de zekeringdeksel correct is gemonteerd. Als u een stekker zonder zekering gebruikt, dan mag de zekering op het verdeelbord niet groter zijn dan 13 Amp.

Opmerking: De verwijderde stekker moet worden vernietigd om mogelijk gevaar van schokken te voorkomen, mocht hij elders in een stopcontact van 13 Amp worden gestoken.

De draden in dit netsnoer zijn gekleurd volgens de code hieronder: Blauw -------> Neutraal

Bruin ----> Spanning

Groengeel ----> Aarde

1. De Blauwe draad moet worden verbonden aan de klem die is gemarkeerd met de letter "N" of ZWART gekleurd.

2. De Bruine draad moet worden verbonden aan de klem met de letter "L" of ROOD gekleurd.

3. De Groengele draad moet worden verbonden aan de klem die is gemarkeerd met de letter "E" of GROEN of GROENGEEL is gekleurd.

Voordat u de deksel van de stekker terugplaatst, moet u eerst controleren of snoerklem over de mantel van de kabel klemt – en niet slechts over de draden.

Probeer nooit de veiligheidsvoorziening van de geaarde stekker te omzeilen.

DIT TOESTEL IS NIET ONTKOPPELD VAN DE NETVOEDING, TENZIJ U DE NETSTEKKER HEEFT VERWIJDERD.

DE INSTALLATEUR MOET ERVOOR ZORGEN DAT DE 'NET-STEKKER EENVOUDIG TOEGANKELIJK IS.

# **NL** *ONDERHOUD ONDERHOUD***NL**

# **Onderhoud**

**Uw LCD-Monitor is volledig getransistoriseerd en bevat geen onderdelen die door de gebruiker kunnen worden vervangen.**

**Gelieve de achterzijde van deLCD-Monitor niet zelf te verwijderen. Het apparaat werkt met hoge spanningen en kan objecten schade toebrengen en zelfs mensen in gevaar brengen. Laat alle nodige reparaties en ander onderhoud over aan bevoegde technici. Zij gebruiken enkel onderdelen die voldoen aan de veiligheidsprocedures van de originele onderdelen. Het gebruik van originele onderdelen vermijdt allerhande risico's.**

**Haal de stekker van de LCD-MONITOR uit de wandcontactdoos en laat in de onderstaande gevallen eventuele reparaties uilcd-monitoroeren door vakbekwame servicemonteurs :** 

- Als netsnoer of stekker beschadigd zijn.
- Als er vloeistof in de LCD- Monitor is gelopen.
- Als de LCD-Monitor blootgesteld is aan regen of water.
- Als de LCD-Monitor is gevallen of de kast is beschadigd.
- Als de LCD-Monitor opeens duidelijk anders werkt dan normaal.
- Als de LCD-Monitor niet normaal werkt ook als de aanwijzingen in de handleiding precies zijn opgevolgd.

Alleen de bedieningsorganen instellen die in de handleiding genoemd worden, omdat verkeerd instellen van andere bedieningsorganen het toestel kan beschadigen. Vaak kost het een vakkundige monteur dan heel wat tijd om de LCD-Monitor weer te repareren.

# **Belangrijke recycling-informatie.**

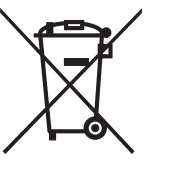

Sanyo producten zijn ontwikkeld en gefabriceerd uit eerste kwaliteit materialen, de onderdelen kunnen worden gerecycled en weer worden gebruikt.

Het symbool betekent dat de elektrische en elektronische onderdelen apart van het normale huisafval vernietigd worden.

In de Europese Unie wordt de gebruikte elektrische en elektronische apparatuur bij de daarvoor wettelijke instanties aangeboden.

# **Alstublieft help allen mee om het milieu te beschermen.**

✐ Dit logo en recyclagesysteem wordt enkel toegepast in EUlanden en wordt niet toegepast in andere landen van de wereld.

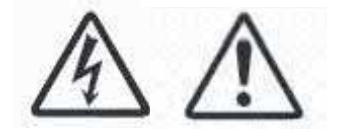

# **Eindgebruikerslicentie**

Het product (d.w.z. de uitrusting of het apparaat waarnaar deze documentatie verwijst) bevat Software (de toepassingen, hulpprogramma's en modules die deel uitmaken van het product) die in eigendom is van Sanyo of zijn licentiegevers. Voordat u het product in gebruik neemt, moet u eerst de onderstaande voorwaarden van de eindgebruikerslicentie lezen. Als u niet akkoord gaat met de voorwaarden van de eindgebruikerslicentie, neem het product dan niet in gebruik, maar pak het weer ongebruikt in en zend het retour naar uw leverancier samen met het aankoopbewijs. U ontvangt dan een volledige restitutie. Door het product in gebruik te nemen, gaat u akkoord met de voorwaarden van de eindgebruikerslicentie.

# **Licentieverlening, voorwaarden en beperkingen**

1. Sanyo verleent u een niet-exclusieve, wereldwijde (onderhevig aan exportcontrole), niet-overdraagbare (tenzij toegestaan volgens punt 2 hieronder), kosteloze licentie voor gebruik van de Software die is meegeleverd in en bij het product.

2. U mag geen van uw licentierechten in de software overdragen zonder voorafgaande schriftelijke toestemming van SANYO en als deze toestemming wordt verleend, dan mag de Software alleen worden overgedragen in combinatie met de overdracht van het product EN op voorwaarde dat de begunstigde de voorwaarden van deze licentie heeft gelezen en geaccepteerd.

3. U moet garanderen dat het auteursrecht, handelsmerk en andere beschermende vermeldingen in de Software gehandhaafd blijven en niet worden gewijzigd of verwijderd.

4. De software die hierbij wordt geleverd is auteursrechtelijk beschermd en gelicenseerd (niet verkocht). SANYO draagt nadrukkelijk geen titel- en/of eigendomsrechten op de software aan u over. De software die hierbij wordt geleverd kan onderdelen bevatten die door derden aan SANYO zijn geleverd of hieraan zijn ontleend.

5. Tenzij dit expliciet is toegestaan krachtens de wet, mag u niet:

- de Software gebruiken in combinatie met andere computerhardware dan die van het product;

- de Software geheel of gedeeltelijk kopiëren;

- de Software geheel (of gedeeltelijk) opnemen in andere programma's die door u (of namens u) zijn ontwikkeld en/of door u worden gebruikt;

- de Software nabouwen, decompileren of demonteren;

- de Software (of een gedeelte ervan) beschikbaar maken of de distributie ervan toestaan voor gebruik met andere computerhardware dan het product; de hele of gedeeltelijke Software gebruiken voor verhuur, lease, gift, uitlening, verkoop, distributie of eigendomsoverdracht.

# **Beëindiging**

Deze licentie geldt totdat ze is beëindigd. Deze licentie eindigt automatisch zonder voorafgaande kennisgeving als u niet voldoet aan een van de bepalingen die erin zijn opgenomen.

# **Disclaimer**

1. De Software wordt (voor zover toegestaan volgens de wet) 'in ongewijzigde staat' geleverd en SANYO en zijn leveranciers sluiten uitdrukkelijk alle expliciete of impliciete garanties uit, inclusief (maar niet beperkt tot) garanties voor bevredigende kwaliteit, geschiktheid voor beoogde doelen en niet-inbreuk vormend op bestaande rechten (voor zover dit niet is uitgesloten krachtens de wet).

2. Onder geen beding kan SANYO aansprakelijk worden gesteld voor welke directe, indirecte, gevolg- of incidentele schade dan ook (inclusief winstderving, onderbreking van bedrijfsactiviteiten, verlies van gegevens of de kosten voor de aanschaf van vervangende goederen, technologieën of diensten) die voortvloeit uit het gebruik of de onmogelijkheid tot gebruik van de Software (voor zover dit niet is uitgesloten krachtens de wet).

# **Algemeen**

1. Deze eindgebruikerslicentie wordt beoordeeld naar Engels recht en de gebruiker kan uitsluitend claims indienen bij Engelse gerechtshoven en SANYO is gerechtigd een claim in te dienen bij een gerechtshof in elk rechtsgebied.

2. De bovenstaande algemene voorwaarden gelden voor elke eerder afgesloten, mondelinge of schriftelijke overeenkomst tussen u en SANYO met betrekking tot de Software.

Sluit het toestel naar wens aan op de VGA-, BNC- of Scartaansluiting.

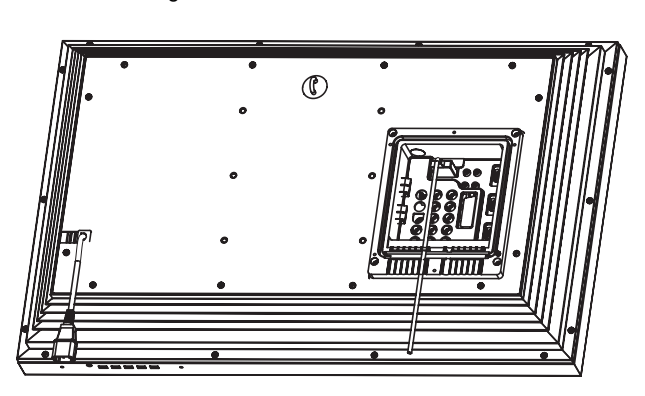

**1.** Sluit de IEC-netsnoerkoppeling aan op de connector van het toestel zoals hierboven weergegeven.

**2.** Sluit het netsnoer van de LCD-Monitorl aan op een wandcontactdoos.

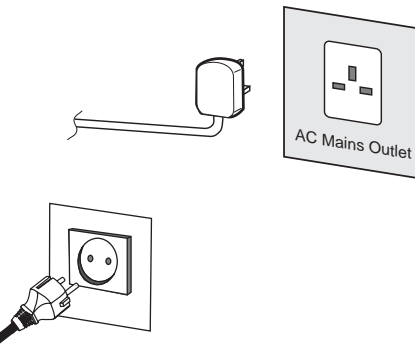

Sluit de stroomkabel van de LCD-Monitor aan op een wandcontactdoos.

- ✐ Omdat dit toestel geen Aan/Uit schakelaar heeft, moet u ervoor zorgen dat de netstekker eenvoudig toegankelijk is.
- ✐ De LCD-Monitor is voorbereid voor een netspanning van WS 100- 240 V, 50 Hz/60Hz. De stekker uittrekken om de LCD-Monitor volledig los te koppelen van het net. Wanneer de LCD-Monitor lange tijd niet zal worden gebruikt, raden we aan om de stroomkabel uit het wandcontact te trekken.
- ✐ Gebruik de juiste netstekker voor uw woonplaats, die is geleverd bij het toestel.'

3. Waarschuwing: Voorkom letsel - het toestel MOET veilig aan de wand worden bevestigd, in overeenstemming met de installatievoorschriften.

> **WAARSCHUWING!** Dit toestel werkt op een hoge spanning. Laat reparaties door bevoegd personeel uitvoeren.

# **Stap : 2 Aansluitingen**

# ■ **Invoer selecteren**

Om te wisselen tussen AV1, RGB, AV2, (RGB H/V or Y, Pb, Pr) AVF3, DVI of PC-modus, drukt u een paar seconden lang op de knop TV/AV van uw afstandsbediening. Dan verschijnt het keuzemenu op het scherm. Gebruik de knoppen  $5$  of  $6$  om de juiste invoer te selecteren.

# **1. AV1**

SCART-aansluiting

**2. RGB**

**36**

TTL-invoer (5V RGB-signalen) naar SCART-uitgang **3. Y, Pb, Pr/ RGBHV-aansluiting (AV2)**

Deze LCD-monitor biedt u de keuze uit Y, Pb, Pr of RGB , H/V verbindingen. U kunt uw DVD-speler aansluiten op de Y, Pb, Pr klemmen in plaats van een scartkabel te gebruiken. Dit ondersteunt high

definition in analoge vorm. RGB, H/V kan worden gebruikt als een PC-ingang via de BNC-klem.Beide opties ondersteunen vele verschillende resoluties (pagina 63).

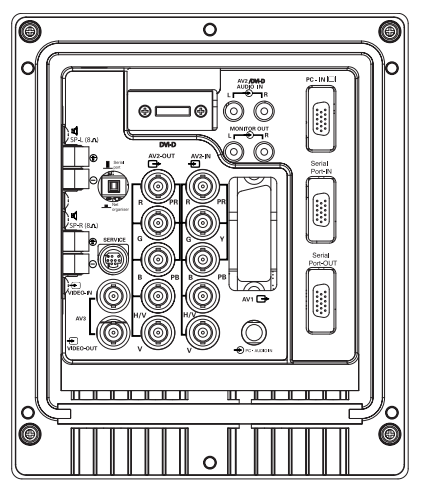

# **4. AV3**

Invoer voor samengesteld (CVBS) signaal AV3 UIT is de uitgang van het samengestelde videosignaal van VIDEO IN, zodat u monitoren kunt aansluiten met behulp van de lusfunctie.

**5. RS232C IN/UIT:** Is een ingang voor externe opdrachten voor bediening van de monitor (zie pagina 40).

# **6. DVI-D (Digital Video Interface)**

Deze monitor heeft een DVI-aansluiting. Deze bevindt zich aan de achterkant van de monitor, naast de fono-ingangen. Deze invoer ondersteunt vele verschillende resoluties, zoals weergegeven op pagina 63. Zie pagina 38 voor meer informatie over gebruik van de menu's.

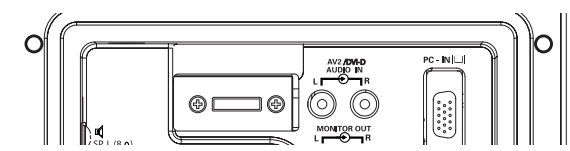

## **7. PC-aansluiting**

Dit toestel is voorzien van een PC-connector(PC-IN D-SUB).U kunt een PC aansluiten op het toestel en dit gebruiken een monitor (zie pagina 39).Audio kan worden aangesloten via de 3,5 mm PC-audio ingang. Deze invoer ondersteunt vele verschillende resoluties (zie pagina 63).

## **8. Externe audio-uitvoer**

Om het audiosignaal uit te voeren via AV 1, 2, 3, PC en DVI, moet de impedantie van de luidsprekers 8 ohm zijn.

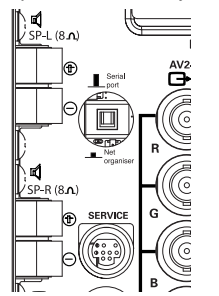

#### **9.Audio-uitvoer voor de monitor**

De audio-uitgangen voor de monitor aan de achterkant van het toestel bieden een vast niveau van audio-uitvoer voor het weergeven van geluid via uw geluidsapparatuur.

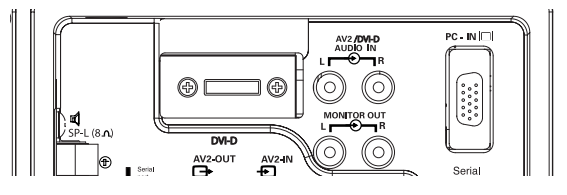

# **NL** *AFSTANDSBEDIENING* **NL**

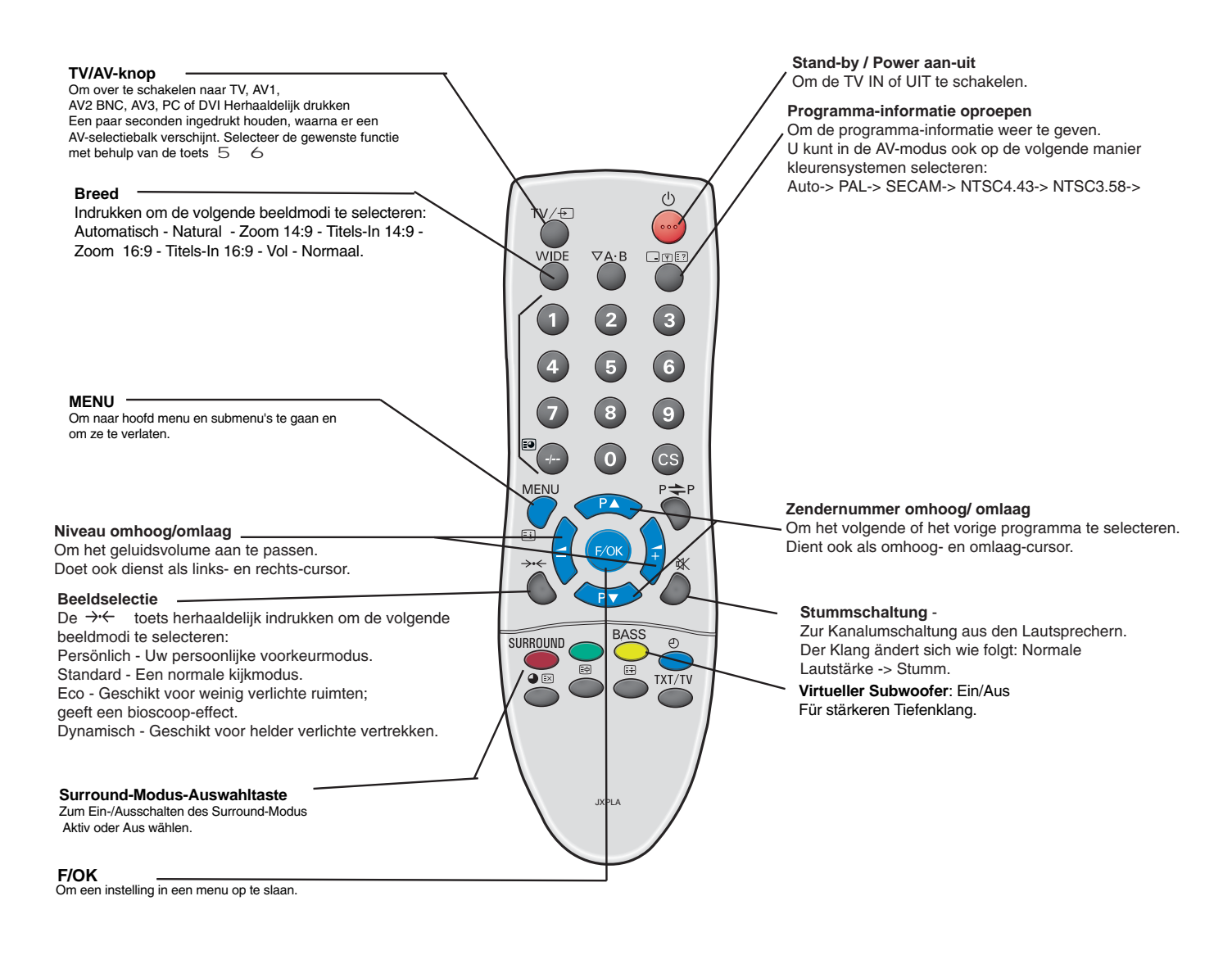

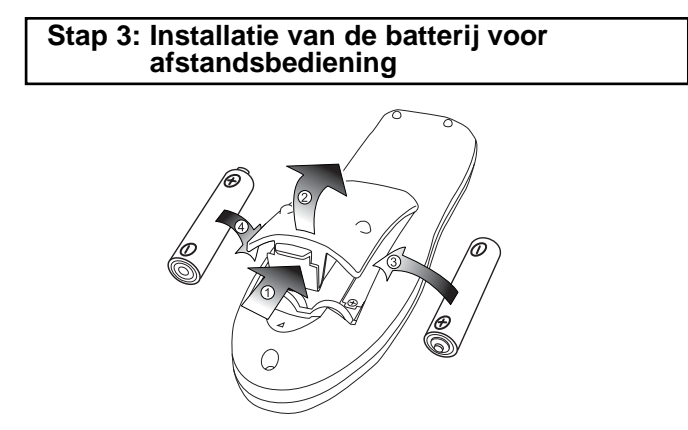

Twee "AA" batterijen van 1,5 volt zodanig installeren dat de "+"- en "- "-aanduidingen op de batterijen overeenstemmen met de "+"- en "-" aanduidingen in de eenheid voor afstandsbediening.

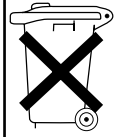

**afstandsbediening Bij dit produkt zijn batterijen geleverd. Wanneer deze leeg zijn, moet u ze niet weggooien maar inleveren als KCA.**

# **Bedieningsknoppen en menu's**

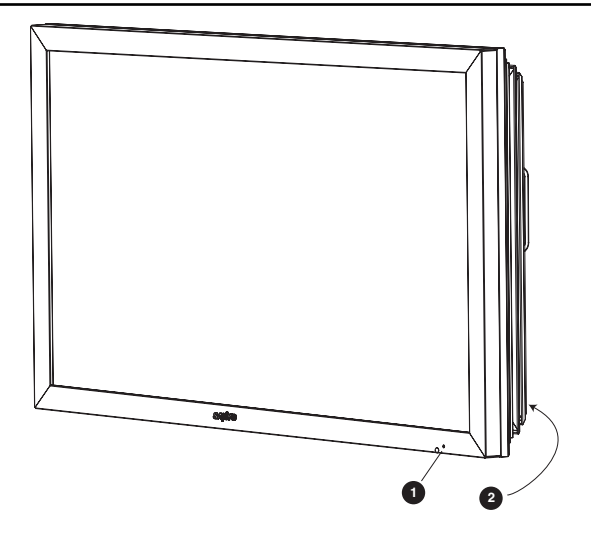

**1.** De rode Standby-lamp van uw LCD-Monitor wijst op de aanwezigheid van stroom.

# **Standby in-/uitschakelen**

Standby wordt gebruikt om het LCD-monitor korte tijd uit te schakelen. In standby is de televisie uitgeschakeld, maar staat er wel nog stroom op.

● Om de monitor op standby te zetten, drukt u op knop 4. De blauw stroomindicator gaat feller branden.

● Druk op één van de volgende toetsen om de TV vanuit stand-by in te schakelen: 4 **toets,** 5**,** 6 **toets, 0-9 Cijfertoetsen.**

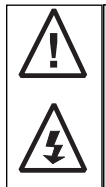

Wanneer de stroomverklikkerlamp knippert, de TV uitschakelen met behulp van de Standby-schakelaar, de stroomkabel uit de contactdoos trekken en contact zoeken met onze Service-afdeling.

Dit is een teken dat het TV toestel in inwendige protectie gaat.

# **2.Bedieningsknoppen (onderkant van de behuizing)**

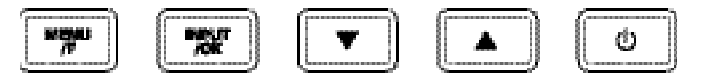

Menu/F knop: roteren tussenvolume, contrast, helderheid, kleur, scherpte en menutaal

Invoer/ OK knop: wisselen tussen de stand AV1, RGB, AV2, AV3, DVI en PC.

e d knoppen: instellingen naar boven en beneden aanpassen.

<sup>4</sup> knop: wisselen van de weergavestand naar de standby- stand (om de LCD-monitor geheel uit te schakelen, moet u de netstekker verwijderen).

# **MENUWERKING**

De meeste functies van uw LCD-monitor worden ingesteld via het menu, met behulp van de afstandsbediening.

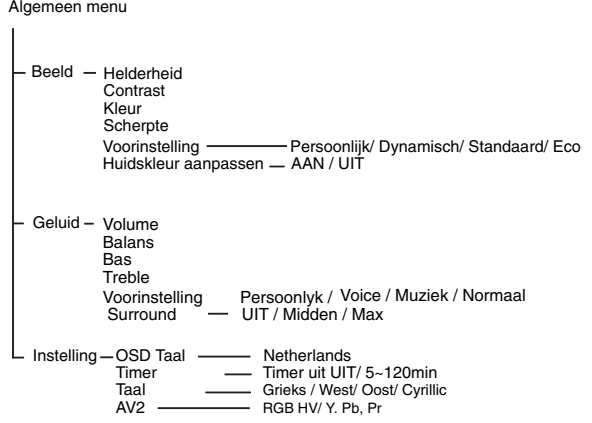

Tijdens de menubediening kunt u onderaan het scherm zien welke functies u kunt gebruiken,voor de navigatie door het menu. Druk op de toets uom het hoofdmenu op te roepen.

Om een submenu te selecteren drukt u op de toets  $\overline{5}$  of  $\overline{6}$  en zodra het gewenste submenu oplicht, op de toets 1

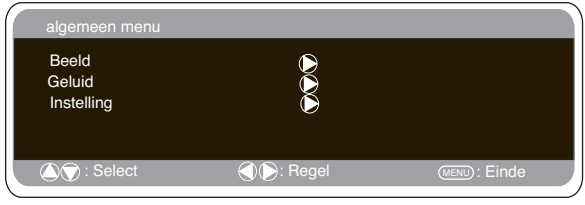

Wanneer u een submenu heeft ingesteld, kunt u dit verlaten door op de toets MENU te drukken. Druk nogmaals op de toets MENU om het hoofdmenu te verlaten.

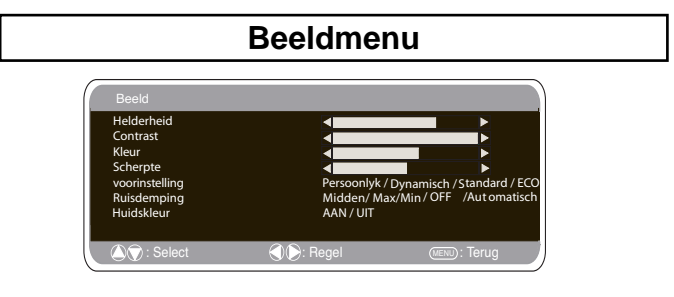

1. Druk op de toets MENU. Selecteer Beeld met de toets  $\overline{5}$  of 6 Druk op de toets  $\overline{1}$  om het beeldmenu op te roepen. om het beeldmenu op te roepen. Stel de beeldinstellingen in naar uw eigen voorkeur. 2. Selecteer Helderheid, Contrast, Kleur en Scherpte met de toets 5 of 6 . Stel de gewenste niveaus in met de toets  $1$  of 2.<br>3. Voorinstelling: Met de toets  $1$  of 2 kunt u uw "Persoonlijke" 3. Voorinstelling: Met de toets  $1$  of  $2$ instellingen selecteren, maar ook de instellingen Dynamisch, Standaard of Eco (voor helderheid, contrast, kleur en scherpte).

4. Ruisdemping: Hiermee kunt u eventueel aanwezige beeldruis (korrelig beeld) verminderen. Selecteer Midden, Hoog, Auto, Laag of UIT met de toets  $1$  of  $2$ 

5. Huidskleur: Hiermee kunt u de weergave van de huidskleur verbeteren. Selecteer Aan of Uit met de toets $1$  of 2. Kleurtint: Is alleen beschikbaar wanneer NTSC-apparatuur is aangesloten.

6. Teksthelderheid: Dit kunt u instellen door Min, Midden of Max te selecteren met de toets  $1$  of  $2$ .

Druk op de toets MENU om het beeldmenu te verlaten. Druk op de toets MENU om terug te keren naar het hoofdmenu. Deze instellingen worden automatisch opgeslagen wanneer u het menu verlaat. Druk op de toets MENU om het menu te verlaten.

# **Geluidsmenu**

Druk op de toets MENU en selecteer Geluidsmenu door op de toets 5 of  $6$  te drukken.<br>Druk op de toets 1

om het geluidsmenu op te roepen.

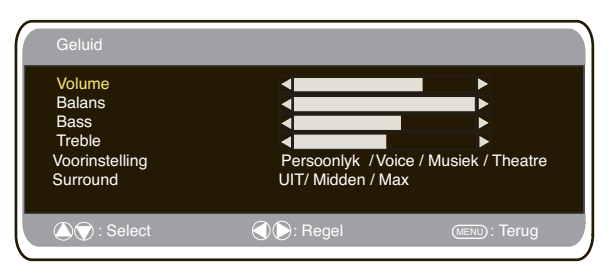

Selecteer de geluidsinstellingen en stel deze optimaal in voor uw kamer met behulp van de toets  $5$  of 6 en de toets 1 of 2 Geluidsinstelling: Selecteer Muziek, Stem, Theater of Persoonlijk met de toets  $1$  of  $2$ 

2. Surround: Selecteer met de toets  $1$  of  $2$  het gewenste niveau van surround-geluid: UIT, Midden of Max. Druk op de toets MENU om het geluidsmenu te verlaten.

Instelling : Select **MENU** : Select **MENU** : Terug OSD Taal Nederlands Timer Tekst Taal West / Oost/ Cyrillic / Greek AV2 Instelling RGB HV/ Y, Pb, Pr **Instellingenmenu**

#### ■ **OSD-taal**

Gebruik de toetsen <sub>1en2</sub> om de gewenste OSD-taal in te<br>stellen (Frans, Duits, Italiaans, Spaans, Nederlands). Druk op de toets MENU om te verlaten.

#### ■ Uit-timer instelling

De Uit-timer zet deLCD-Monitor op stand-by wanneer de geselecteerde tijd is verstreken.

Druk op de toets MENU. Selecteer Instelling met de toets 5 of 6. Druk op de toets<sub>1</sub> om het instellingenmenu op te roepen.

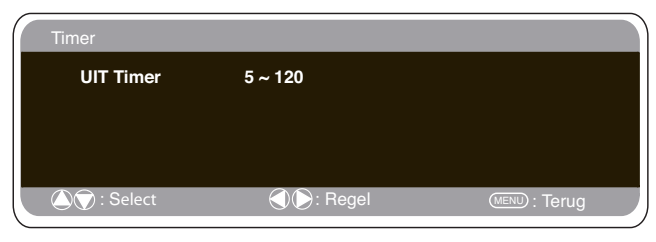

Selecteer UIT-Timer met de toets 5 of 6, Druk op de toetsen 1 om het menu op te roepen.<br>Druk op de toets  $1 - \alpha f$ 

Druk op de toets <sub>1</sub> of 2 om de tijd te wijzigen.<br>U kunt de tijd wijzigen in stappen van 5 minuten. De maximumtijd is 120 minuten.

Als u de uit-timer heeft ingesteld, dan verschijnt er een venster in de hoek van het schermzodra u op de infotoets drukt.

#### ■ **Teksttaal**

Druk op de toets MENU. Selecteer Instelling met de toets 5 of 6. Druk op de toets  $\supset$  om het instellingenmenu op te roepen.<br>Selecteer Teksttaal met de toets 5 of 6. Druk de toets 1 of 2 Druk op de toets MENU om het instellingenmenu te verlaten. om West, Oost,Cyrillisch of Grieks te selecteren.

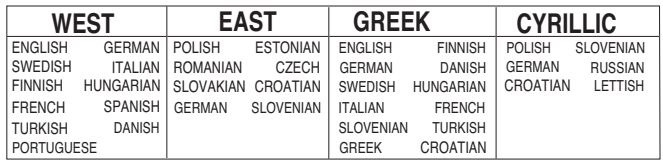

#### ■ **AV2** Instelling

Druk op de toets MENU. Selecteer Instelling met de toets 5 of 6. Druk op de toets 8 om het instellingenmenu op te roepen. Selecteer AV2 met de toets  $\overline{5}$  of 6. Druk op de toets  $\overline{1}$  of 2 om Y,Pb,Pr of RGB, H/V te selecteren. Druk op de toets 1 of 2<br>het installingon means to verleter. Will be allowed to the selected MENU om het instellingenmenu te verlaten. Wijzigingen worden automatisch opgeslagen.

# **Menu-instellingen pc**

Sluit uw pc aan op ofwel PC-IN, DVI of RGBHV aan de achterkant van het toestel. Selecteer na het aansluiten de pc-modus, DVI of AV2 (RGBHV, zie pagina 4 voor de instellingen van AV2-invoer) met de toets  $\vee$  van uw afstandsbediening. Het toestel wordt dan een monitor voor de pc.

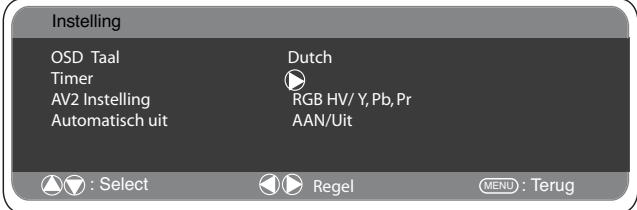

Wanneer u op **MENU** van de afstandsbediening drukt, verschijnt er een menuscherm waarmee u de instellingen kunt aanpassen. Selecteer 'Beeld' met de toetsen  $5$  of  $\check{6}$  van de afstandsbedien ing om de beeldinstellingen aan te passen. Wanneer u op 1 drukt, verschijnt het volgende menu:<br>Pas met de toetsen 1 en2 en 2 de helderheid en het contrast van het beeld aan.

Met **positie** stelt u de weergave in op horizontal of verticaal,<br>Druk op de toets 1 om de submenu's te openen, aanpas: om de submenu's te openen, aanpassen doet u met de toetsen <sub>1en2</sub> van de afstandsbediening.<br>Met **Video aanpassen** kunt u de fase en de klok op het scherm aan passen. Wanneer het beeld onscherp of korrelig is, kunt u met deze functie het beeld helderder maken.Aanpassen doet u met de toetsen 1 en 2 van de afstandsbediening.

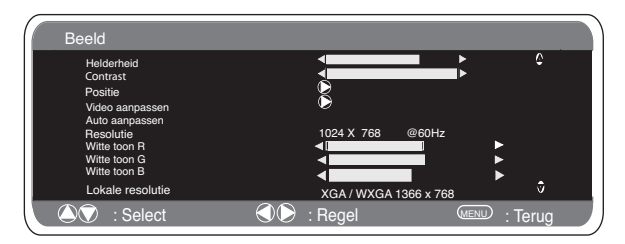

Met **Auto aanpassen** past u met de<sub>1</sub> het beeld automatisch aan.<br>Hiermee worden bovenstaande instellingen automatisch <u>ge</u>wijzi<u>gd.</u> U activeert de functie 'Auto aanpassen' ook met de toets van de afstandsbediening.  $LprE$ ?

**Resolutie** geeft de huidige resolutie van het beeld aan. Dit is alleen ter informatie, u kunt deze instelling niet wijzigen.

Witte toon: Gebruik <sub>1en 2</sub> om de toon van het scherm aan<br>passen, gebruik de witte toon **Rood (R) / Groen (G) / Blauw (B**). Hiermee past u past u de kleur van het beeld aan, u kunt de weergave bijvoorbeeld meer of minder rood maken met de toetsen  $en<sub>2</sub>$ 

De binnenlandse resolutie wordt gebruikt wanneer de pc WXGA 1366 x 768 kan uitvoeren.De instelling van uw monitor kan worden gewijzigd om het XGA/WXGA-signaal te ontvangen. Dit doet u met de toetsen 1 en 2 .Zodra het signaal is geselecteerd, worden de intellingen opgeslagen door de monitor uit te schakelen met de standby-knop.

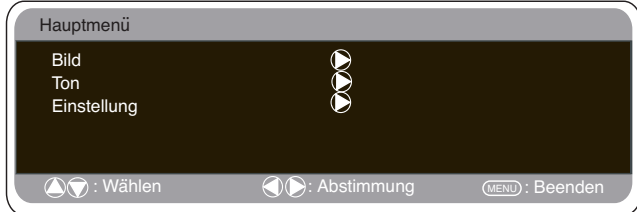

Als de functie Spaarstand AAN staat dan gaat de LCD-Monitor na 1 minuut in de spaarstand staan als er geen signaal wordt gedetecteerd. Het LED lampje wordt blauw om aan te geven dat het toestel op standby staat. De LCD-Monitor gaat automatisch weeraan wanneer er een signaal wordt gedetecteerd (PC input / RGBHV /<br>DVI). Gebruik de knoppen1 of 2 buttons om AAN of UIT te selecteren.Druk tweemaal op de menuknop om de energiebesparing te initiëren.

# **Installatiemenu**

Met deze LCD-monitor kunt u het volgende instellen:

#### **Instelprocedure**

1. Houd de toets groen op de afstandsbediening ingedrukt en dan op de knop 5 op de LCD-monitor .

2. Druk op de toets  $5$  of  $6$  om de Installatiefunctie te selecteren

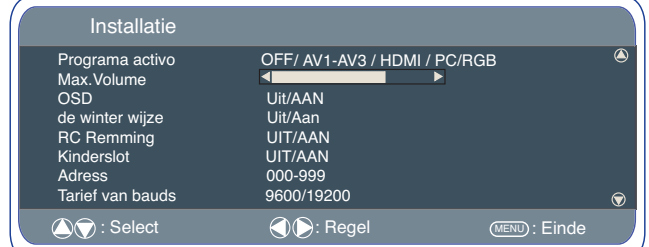

om tussen de functies te wisselen. ■ **Programma** AAN

Selecteer programma AAN met de toets  $5 \text{ of } 6$ , selecteer de gewenste programmapositie met behulp van de toetsen 1 of gewenste programmapositie met behulp van de toetsen 1 of

 $\bar{2}$ . OFF / AV1/ RGB /AV2/ AV3/ DVI/PC Druk op de toets Menu om het menu te verlaten.

#### ■ **Max.volume**

toetsen gebruiken om het maximum volume in te stellen. Max. volume selecteren met de  $5$  of 6 toets, de 1 of 2

#### ■ **OSD**

Selecteer OSD gebruikend 5 of 6 dichtknopen, selecteren<br>BIJ/VAN het gebruiken van de 1 of 2 knopen.Wanneer u UIT selecteert, wordt OSD gedeactiveerd. OSD weer instellen: druk op de groene knop van de afstandsbediening en houd deze ingedrukt om weer naar het installatiemenu te gaan en 'OSD AAN' te selecteren.

#### ■ **Wintermodus**

Deze functie kan worden geactiveerd om de beeldprestaties te garanderen wanneer de LCD-monitor wordt gebruikt bij een koude

omgevingstemperatuur, ongeveer 38°F/ 4°C of lager. Gebruik de knoppen 5of 6 om de wintermodus te selecteren. Zodra deze is gemarkeerd, kunt u AAN of UIT selecteren door te drukken op de knop 2.

Belangrijk: U mag de AC-kabel niet loskoppelen als het toestel aanstaat in de wintermodus.In de winterstand is het stroomverbruik hoger dan in de normale standby stand. Dit komt door het verwarmingscircuit. We raden u stellig aan om de winterstand uit te schakelen wanneer de omgevingstemperatuur hoger is dan 4°C.

#### ■ Vergrendeling afstandsbediening

U kunt voorkomen dat de afstandsbediening per ongeluk wordt ingedrukt door Uitgezochte Remming te selecteren RC gebruikend de<br>5 of 6 knoop. Druk knoop 1 of 2 of WEG te 5 of 6 knoop. Druk knoop 1 selecteren.Wanneer de afstandsbediening is vergrendeld en er een

knop van de afstandsbediening wordt ingedrukt, verschijnt er een vergrendelsymbool op het scherm.

Om de afstandsbediening weer te ontgrendelen, drukt u langer op de groene knop en selecteert Afstandsbediening vergrendelen UIT.

#### ■ **Kinderslot**

tie geannuleerd.

U kunt ongewenste bediening van de LCD-monitor via de koppen aan de onderste rand van de monitor voorkomen.<br>Selecteer Instelling met de toets 5 of 6 . Druk op de toets <sub>1</sub> om het instellingenmenu op te roepen.

Wanneer de stroomvoorziening wordt onderbroken, wordt deze func-

# **Menu-instellingen pc Instellingen RS232C**

Deze monitor kan worden ingesteld via de RS232C-aansluiting met

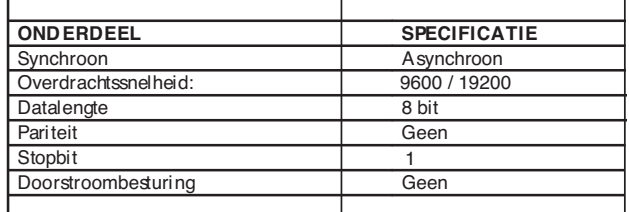

behulp van de juiste computer-/besturingsopdrachten. **Serie-interface specificatie**<br>Overdrachtsspecificatie<br>1. Overdrachtssnelheid: de initiële instelwaarde is 19200

2. De overdrachtssnelheid kan in de servicestand worden

veranderd.via het installatiemenu worden veranderd (zie hieronder).

#### **Aansluiting**

Voor een verbinding tussen een computer en de LCD-monitor moet

| РC                                                            |                |  | TV-             |           |                |  |
|---------------------------------------------------------------|----------------|--|-----------------|-----------|----------------|--|
| COM <sub>1</sub>                                              |                |  | Bedieningspoort |           |                |  |
|                                                               |                |  |                 |           |                |  |
| CD                                                            | 10             |  |                 | $\circ$ 1 | N.C.           |  |
| <b>RXD</b>                                                    | 20             |  |                 | $\circ$ 2 | RXD            |  |
| <b>TXD</b>                                                    | ३०             |  |                 | 03        | <b>TXD</b>     |  |
| <b>DTR</b>                                                    | 40             |  |                 | $\circ$ 4 | N.C            |  |
| SG                                                            | 50             |  |                 | $\circ$ 5 | SG             |  |
| DSR                                                           | 60             |  |                 | 06        | N.C            |  |
| <b>RTS</b>                                                    | 70             |  |                 |           | $\circ$ 7 Irts |  |
| CTS                                                           | 8 <sup>o</sup> |  |                 |           | $\circ$ 8 CTS  |  |
| RING                                                          | 90             |  |                 | $\circ$ 9 | In.c.          |  |
|                                                               |                |  |                 |           |                |  |
| $(D \cap C_1)$ $(D \cap C_2)$<br>$(D, D, L, A, D, \ldots, L)$ |                |  |                 |           |                |  |

(D-Sub 9 Pennnen) (D-Sub 9 Pennen)

de aangewezen RS-232C seriële kabel worden gebruikt.<br>Communicatievoorschriften<br>De tv-opdracht wordt gedefinieerd door één opdracht / één regel die<br>begint met "C" en eindigt met een wagenterugloop (0 x 0 D).<br>Er zijn twee so

Statusbericht opdrachten b.v. "CR0 [CR] (zie tabel op pagina 64)<br>Schermadres in RS232-stand instellen<br>Druk op de groene toets op de afstandsbediening en houd deze<br>gedurende 5 seconden ingedrukt voor toegang tot de Installa

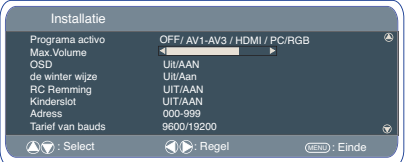

#### stand.

Een nieuw scherm verschijnt.

Elk scherm kan van een specifiek adres worden voorzien, bij voorbeeld 007, waarmee het scherm individueel bediend kan worden zonder invloed te hebben op andere computergestuurde schermen.

**Adresformaat opdracht** De adresformaat opdracht wordt gebruikt voor het bedienen van meerdere schermen vanaf één computer via de RS232C<br>opdrachtregel. Als u het schermadres op '000' instelt dan reageert<br>het nooit op een adresopdracht van de computer.<br>Als het adres van de computer 'FFF' is dan voeren alle s

opdracht uit. De adresformaat opdracht wordt gedefinieerd door één opdracht,

één regel, die met 'A' begint en eindigt met een wagenterugloop (0 x 0D). Het scherm begint te decoderen na de ontvangst van een wagen terugloop (0x0D).

Een adres wordt aan een bedieningsopdracht toegevoegd (zelfde als een adresopdracht).

Voorbeeld:

Functieuitvoering opdracht: "A001C05" [CR] betekent dat het adres 001 en de bedieningsop dracht C05 is.

Statusbericht opdracht "A001CR0"[CR] betekent dat het adres 001 en de opdracht CR0 is. Het scherm kan zijn eigen adres in het optiemenu van het installatie instellen (zie hierboven). Het adresbereik is 000 – 999. Het standaardadres is 000.

De transmissiesnelheid geeft het systeem voor de overdrachtssnel

# **Selectie van het beeldformaat**

## ■ **Schermopties**

Er bestaan meerdere transmissieformaten met verschillende beeldverhoudingen, bijv. 4:3, 14.9,16:9, en videoformaten zoals letterbox.

De WIDE-toets herhaaldelijk indrukken om uw gewenste instelling te selecteren.

✐ Bij een hoge resolutie (720p / 1080i) YPbPr of DVI blijft het beeld vaststaan op beeldformaat 16:9 (volledig scherm). Dit formaat mag niet worden gewijzigd.

# ■ **Zoom 16:9**

■ **Titels - In 16:9** 

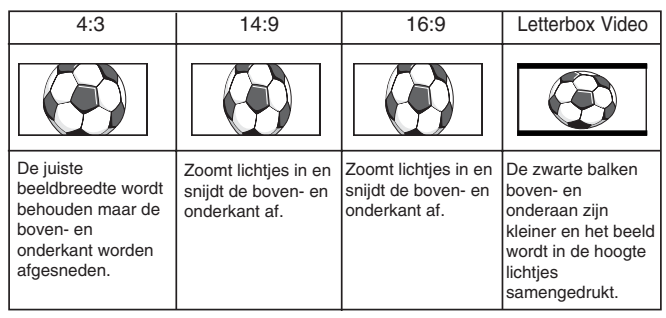

# ■ **Natural**

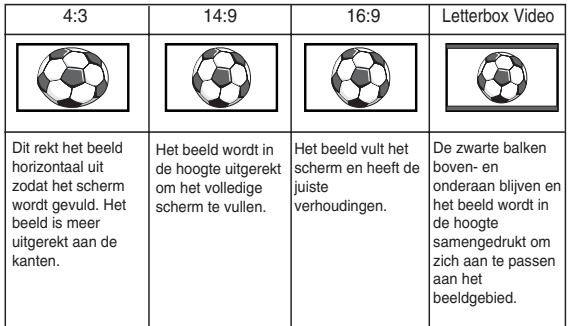

# ■ Zoom 14:9

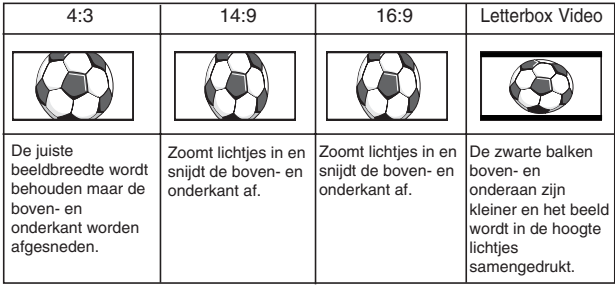

# ■ **Titels - In 14:9**

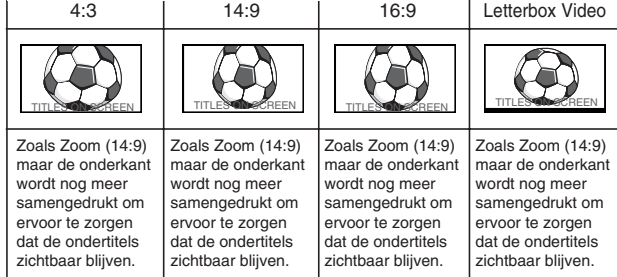

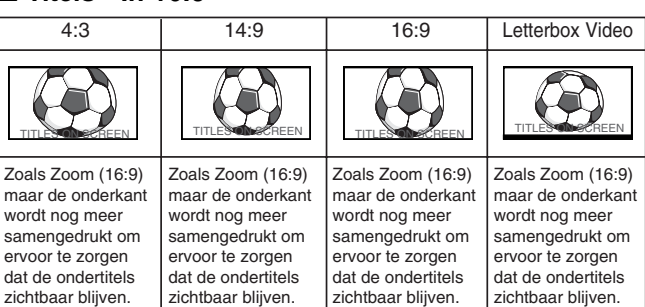

# ■ **Vol**

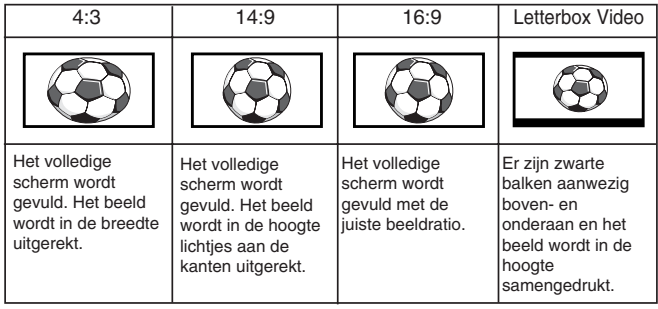

# ■ **Normaal**

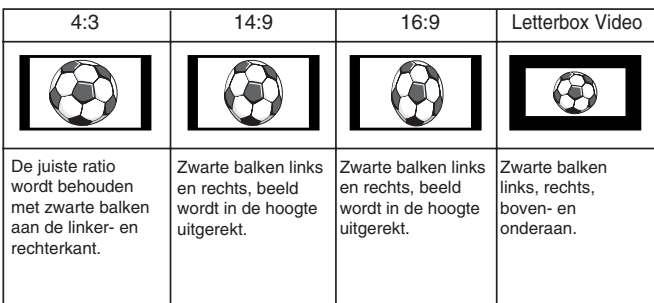

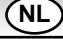

**Algemene specificaties**

Stroomvoorziening 100~240V 50Hz/60Hz

Kleursysteem PAL NTSC 3.58, SECAM

AV-uitgang

AV1: SCART CENELEC standaard Invoer: Composietvideo, RGB (5V RGB met 5V sync naar pin 14)en audio-L/R Uitvoer:Composietvideo, Audio uit L/R

AV2: BNC Invoer:RGB, H en V/ Y, Pb, Pr en audio-L/R Uitvoer: RGB, H en V / Y Pb, Pr

AV3: BNC Invoer:: Composietvideo Uitvoer: Composietvideo

Audio Invoer (DVI / AV2) CINCH L/R Audio monitor uit : CINCH L/R Audio speaker uit: 2x6W DVI-ingang: DVI-D groepsstandaard

PC ingang: Mini D-SUB 15 Pin en audio 3,5 mm

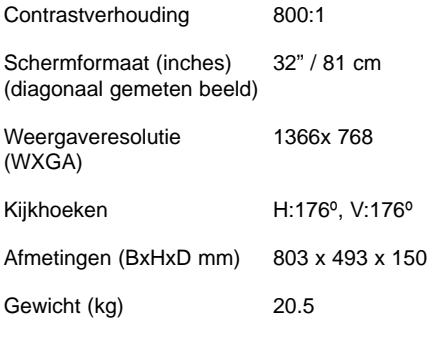

# **Tips**

### ■ **GEEN BEELD, GEEN GELUID**

- Controleer of de stekker in het stopcontact is gestoken.
- Conroleer of de monitor niet op standby staat.

#### ■ **SLECHT BEELD, MAAR GOED GELUID**

● HELDERHEID/CONTRAST afstellen (te laag).

# ■ **GEEN KLEUR, MAAR GOED BEELD**

- De KLEUR afstellen.
- FIJN-AFSTEMMING afstellen.
- Wordt het programma in kleur uitgezonden?

## ■ **DE AFSTANDSBEDIENING WERKT NIET**

- Controleer of de batterijen juist zijn geplaatst
- Controleer of de batterijen nog vol zijn
- Controleer of de afstandsbediening niet is vergrendeld

# ■ **GOED BEELD, MAAR GEEN GELUID**

- Controleer of de externe speakers juist zijn aangesloten
- Controleer de fijnafstemming van de externe apparatuur
- Controleer of het volume niet op 0 of stil staat

# **I** *<i>PRECAUZIONI DI SICUREZZA / MANUTENZIONE I*

**ATTENZIONE: Leggere e conservare per motivi di sicurezza.** Questo apparecchio è stato progettato e fabbricato per garantire la sicurezza dell'utilizzatore ma un uso inappropriato può causare scariche elettriche o rischio d'incendio. Al fine di non invalidare i circuiti di sicurezza incorporati nel monitor, osservare le seguenti regole di base durante la sua installazione, utilizzo e manutenzione.

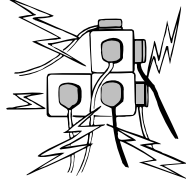

**Non** poggiare alcun tipo di oggetto sul cavo di alimentazione. Non collocare lo schermo a cristalli liquidi dove il cavo di alimentazione potrebbe essere soggetto a calpestamenti.

**Non** sovraccaricare i cavi di prolunga o le prese di corrente perché questo può provocare incendi o scariche elettriche. Predisporre una presa fissa adeguata e

facilmente accessibile accanto allo schermo. Non collocare lo schermo a cristalli liquidi in prossimità di fonti di calore, come radiatori, caloriferi, stufe e altre apparecchiature che producono calore (compresi gli amplificatori).

Non collocare lo schermo a cristalli liquidi su un supporto, ripiano o tavolo instabile. La caduta dello schermo a cristalli liquidi potrebbe causare lesioni gravi alle persone e danneggiare l'apparecchio. Il rivenditore può fornire informazioni sui kit di montaggio a muro certificati.

Per questo modello, è disponibile un kit di montaggio a muro specifico.

**Non** poggiare alcun tipo di oggetto sul cavo di alimentazione. **Non** collocare lo schermo a cristalli liquidi dove il cavo di alimentazione potrebbe essere soggetto a calpestamenti.

Lo schermo a cristalli liquidi deve essere alimentato esclusivamente con il tipo di corrente indicato sul dispositivo stesso o nelle istruzioni d'uso. Se non si è sicuri del tipo di alimentazione, rivolgersi al proprio rivenditore o al fornitore di energia elettrica locale.

Per una protezione aggiuntiva, si raccomanda di integrare all'alimentazione dello schermo a cristalli liquidi un dispositivo di protezione di messa a terra.

**ATTENZIONE:** Per evitare il rischio di danni, lo schermo a cristalli liquidi deve essere fissato a muro in base alle istruzioni di installazione del produttore.

## **Importante:**

#### **Questo apparecchio deve essere messo a terra.**

L'apparecchio rimane collegato all'alimentazione finché la presa di alimentazione non viene scollegata. Il tecnico deve verificare che l'accoppiatore inline impermeabile sia facilmente accessibile.

**Non** accendere lo schermo a cristalli liquidi subito dopo averlo trasferito da un ambiente a bassa temperatura ad un ambiente ad alta temperatura perché questo può generare condensa che, a sua volta, può provocare incendi, scariche elettriche e altri pericoli. Prima di pulire lo schermo, scollegarlo dalla presa a muro.

**Non** installare in prossimità di una sorgente di fiamma libera. Le fiamme libere non devono mai essere usate in prossimità dello schermo a cristalli liquidi.

Lo schermo a cristalli liquidi non deve essere incassato o racchiuso in alcun modo, perché l'accumulo di calore riduce il ciclo di vita dello schermo.

Collocare lo schermo a cristalli liquidi ad almeno 5 cm dalla parete e lasciare 10 cm di spazio libero al di sopra e ai lati. Installare lo schermo utilizzando sempre dispositivi di fissaggio e accessori che siano robusti e raccomandati.

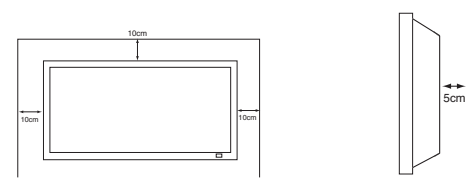

La sezione posteriore con alette che si trova intorno al cabinet funge da dissipatore di calore e rimuove il calore dallo schermo. Non coprire la superficie esterna del cabinet (l'area con alette), né limitare il flusso d'aria in alcun modo racchiudendo lo schermo a cristalli liquidi.

Non applicare detergenti liquidi o spray direttamente sullo scher-

**Installazione / Utilizzo** mo a cristalli liquidi. Pulire con un panno umido.

## **Importante: (Il Regno Unito soltanto)**

### **PER QUESTO PRODOTTO È NECESSARIA LA MESSA A TERRA**

L'apparecchio è corredato di un in cavo di rete in linea approvato e da una spina di rete non smontabile per il Regno Unito approvata. Per cambiare un fusibile in questo tipo di spina, procedere come segue:

1. Rimuovere la copertura del fusibile e il fusibile stesso.

2. Inserire un nuovo fusibile. Deve essere di tipo BS1362 a 13A approvato da A.S.T.A. o BSI.

3. Assicurarsi di riposizionare la copertura del fusibile in modo corretto.

Se la copertura del fusibile viene persa o danneggiata, NON utilizzare la spina ma sostituirla con una intatta.

Se la spina fornita non è adatta alle prese di alimentazione disponibili, deve essere tagliata e sostituita con una spina appropriata. Se la spina di rete contiene un fusibile, questo deve avere un'intensità di 13 A. Assicurarsi che la copertura del fusibile sia posizionata in modo corretto. Se si utilizza una spina senza fusibile, il fusibile del pannello di distribuzione non deve superare le 13 A di intensità. Nota: È necessario distruggere la spina rimossa per evitare un possibile rischio di shock qualora fosse inserita in una presa a13 A. I fili in questo cavo di tensione sono colorati in base al seguente codice:

Blu -------> Neutro Marrone ----> Conduttore Verde e giallo ----> Terra

1. Il filo Blu deve essere connesso al terminale contrassegnato con la lettera "N" o di colore NERO.

2. Il filo Marrone deve essere connesso al terminale contrassegnato con la lettera "L" o di colore ROSSO.

3. Il filo Giallo e Verde deve essere connesso al terminale contrassegnato con la lettera "E" o di colore VERDE oppure VERDE e GIALLO.

Prima di riposizionare la copertura della spina, assicurarsi che il morsetto del filo sia ben stretto sopra l'involucro del filo conduttore – non semplicemente sopra i cavi.

Non tentare di aggirare il dispositivo di sicurezza della spina con messa a terra.

#### **QUESTA UNITÀ NON VIENE DISCONNESSA DALLA PRESA DI RETE A MENO CHE IL CAVO DI RETE NON SIA DISCONNESSO DALLA PRESA.**

**L'INSTALLATORE DEVE ASSICURARSI CHE IL CAVO DI RETE SIA FACILMENTE ACCESSIBILE.**

**43**

# **I** *PRECAUZIONI DI SICUREZZA / MANUTENZIONE <i>I*

# **Manutenzione**

**Il monitor LCD è totalmente transistorizzato e non contiene alcun componente da sottoporre a manutenzione.**

**Non e assolutamente consentito all'utente di rimuovere in parte o interamente, parti aderenti all apparecchio, come ad esempio il retro del mobile. Durante la funzione dell'apparecchio, sono presenti all'interno, tensioni ad alto livello. Esposti ad oggetti o a persone, questi livelli d'alta tensione, possono danneggiare o creare gravi ferite. Per tutti gli interventi di manutenzione e riparazioni, si prega l'utente di rivolgersi a persone aderenti ai centri d'assistenza autorizzati. Solo in questo caso sarà possibile di garantire la sicurezza dell' apparecchio, evitando il rischio d'incendio o d'altri danni, questo facendo uso di parti originali con caratteristiche prescritte dal costruttore, nel caso sia necessario la sostituzione.**

**Scollegare il ricevitore dalla presa a muro e richiedere** 

**l'intervento di personale qualificato quando si verificano le seguenti condizioni:**

- Il cavo o la presa di alimentazione sono danneggiati.
- ■È stato versato del liquido nel ricevitore del monitor LCD.
- Il monitor LCD è stato bagnato da pioggia o da acqua.
- Il ricevitore è caduto o il mobile ha subito dei danni.
- La qualità delle immagini è peggiorata.
- Il ricevitore non funziona normalmente pur avendo seguito le istruzioni per l'uso.

Regolare solo i comandi trattati nelle istruzioni per l'uso in quanto un'incorretta regolazione degli altri comandi potrebbe danneggiare l'apparecchio e richiedere l'intervento di un tecnico qualificato per riportare l'unità al corretto funzionamento.

# **Informazione importante riguardante la raccolta e il riciclaggio.**

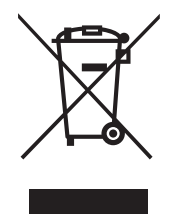

Il vostro prodotto SANYO è stato costruito da materiali e componenti di alta qualità, che sono riutilizzabili o riciclabili.

Prodotti elettrici ed elettronici portando questo simbolo alla fine dell'uso devono essere smaltiti separatamente dai rifiuti casalinghi.

Nell'Unione Europea esistono sistemi di raccolta differenziata per prodotti elettrici ed elettronici.

**Aiutateci a conservare l'ambiente in cui viviamo!**

#### **Nota:**

L'indicazione con etichetta riguardante, la raccolta e il riciclaggio sarà applicata esclusivamente su prodotti commercializzati negli stati membri della comunità europea.

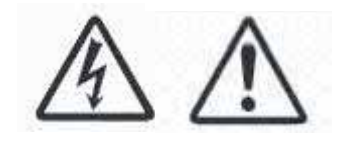

# **Licenza per l'utente finale**

Il prodotto (ossia l'attrezzatura o l'apparecchio cui si riferisce la presente documentazione) contiene Software (le applicazioni software, utility e moduli incorporati nel Prodotto) di proprietà della Sanyo o dei propri licenziatari. Prima di utilizzare il prodotto, leggere le condizioni della licenza per l'utente finale descritte in seguito. Qualora non si accettino i termini e le condizioni della licenza, non utilizzare il Prodotto; imballare il Prodotto inutilizzato e rispedirlo al proprio rivenditore accompagnato dalla ricevuta di acquisto per ottenere il rimborso totale del prezzo pagato. Utilizzando il prodotto l'utente acconsente a sottostare ai termini e alle condizioni della licenza per l'utente finale.

# **Concessione, condizioni e limitazioni della licenza**

1. Sanyo concede una licenza non esclusiva, su base mondiale (soggetta ai controlli sull'esportazione), non trasferibile (eccetto per quanto permesso nel punto 2 seguente), priva di diritti di concessione ad utilizzare il Software contenuto nel Prodotto.

2. L'utente non può trasferire alcun proprio diritto sul Software ai sensi della licenza senza il previo consenso scritto della SANYO e qualora tale consenso sia concesso il Software può essere trasferito solo congiuntamente al Prodotto E purché il destinatario abbia letto e accettato i termini e le condizioni della presente licenza.

3. L'utente deve assicurarsi che il copyright, il marchio commerciale e altre note protettive contenute nel Software siano mantenute e non siano alterate o rimosse.

4. Il Software fornito è protetto da copyright ed è concesso su licenza (non venduto). In particolare SANYO non trasferisce all'utente alcun diritto o diritto di proprietà sul Software. Il Software fornito può contenere o essere derivato da porzioni di materiale fornito alla SANYO sotto licenza da parte di un terzo fornitore.

5. Eccetto per quanto permesso espressamente dalla legge l'utente non può:

l utilizzare il Software congiuntamente ad altro hardware a parte il prodotto;

l copiare il Software interamente o in parte;

l incorporare tutto (o parte) del Software in altri programmi sviluppati da (o a nome di) l'utente e/o utilizzati dall'utente;

l retroingegnerizzare, decompilare o disassemblare il Software;

l rendere il Software (o qualsiasi parte dello stesso) disponibile o permetterne la ridistribuzione per l'uso con hardware diverso dal Prodotto; oppure affittare, concedere in leasing, regalare, prestare, distribuire o trasferire la proprietà dell'intero Software o di una qualsiasi parte dello stesso.

## Rescissione

La presente licenza è valida fino alla sua rescissione. La licenza è automaticamente annullata senza notifica se l'utente non ottempera a una qualsiasi delle clausole della stessa.

## **Limitazione di responsabilità**

1. Il Software (per quanto permesso dalla legge) è fornito 'as is' (così com'è) e SANYO e i suoi fornitori escludono esplicitamente qualsiasi garanzia espressa o implicita includendo (senza limitazioni) garanzie di qualità soddisfacente, idoneità ad uno scopo e non violazione di diritti (salvo nei limiti per cui gli stessi non possano essere soggetti ad esclusione per legge).

2. In nessuna circostanza SANYO sarà responsabile per danni diretti, indiretti, consequenziali o accidentali (compresi perdita di profitti, interruzione delle attività, perdita di dati o costo dell'acquisizione di merce, tecnologie o servizi sostitutivi) derivanti dall'uso o dall'incapacità di utilizzare il Software (salvo nei limiti per cui tale responsabilità non possa essere esclusa per legge).

#### **Clausole generali**

1. La presente Licenza per l'utente finale è soggetta alla normativa britannica e l'utente può presentare reclami esclusivamente in tribunali britannici e SANYO avrà il diritto di presentare reclamo nelle corti di qualsiasi giurisdizione.

2. I termini e le condizioni di cui sopra sostituiscono qualsiasi eventuale accordo precedente, a voce o per iscritto, tra l'utente e la SANYO relativamente al Software.

# **Passaggio 1: Connessioni (Essenziale)**

■ Collegare l'unità di visualizzazione a una presa VGA, BNC e SCART, secondo necessità.

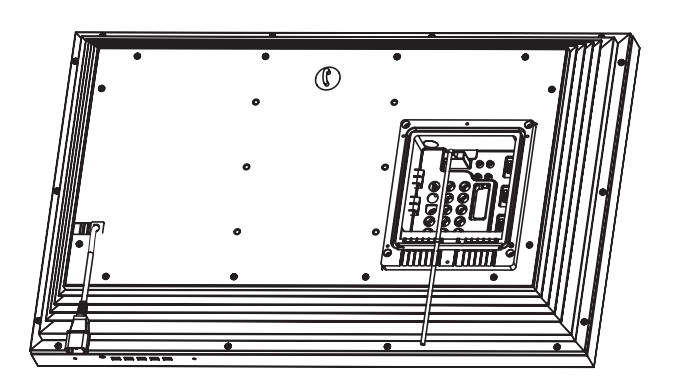

**1.**Collegare la presa di alimentazione IEC alla presa di rete sul retro del monitor LCD, come mostrato sopra.

**2.** Collegare il cavo di alimentazione dell'unità di visualizzazione a una presa a muro.

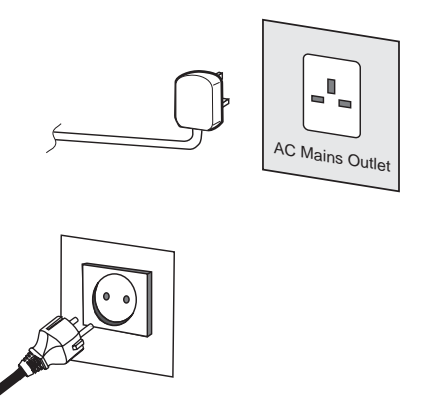

- ✐ Poiché il prodotto non dispone di un interruttore di accensione/spegnimento di rete, assicurarsi che la spina di rete sia facilmente accessibile.
- ✐ Il monitor LCD è predisposto per un voltaggio di linea AC100~240V, 50Hz/60Hz. Per staccare completamente la monitor LCD dalla rete, o nel caso in cui ilmonitor LCD non debba essere utilizzato per lungo tempo, si consiglia di staccare il cavo di alimentazione dalla presa di corrente.
- ✐ Per ricevere particolari canali, connettere il cavo CATV alla presa dell'antenna.

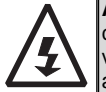

**ATTENZIONE !** Per qualsiasi intervento sull'apparecchio chiedere assistenza a personale qualificato a causa dell'elevato voltaggio. Non esporre il televisore all'acqua o accanto a fonti di umidita` per non causare corto circuiti.

# **Passaggio 2: Connessioni**

## ■ Selezione **INPUT**

Per passare dalla modalità TV alle modalità AV1, RGB, AV2 RGB HV, Y, Pb, Pr, AV3, DVI o PC, premere ripetutamente il pulsante TV/AV sul telecomando oppure premere e tenere premuto il pulsante TV/AV per alcuni secondi. Sullo schermo verrà visualizzato il menu di selezione. Utilizzare il pulsante 5 o 6 per selezionare la modalità corretta.

# **1. AV1**

Connessione SCART

**2. RGB**

Input TTL (segnali 5V RGB) nel terminale SCART **3.Connessione Y,Pb,Pr**

Per questo monitor LCD sono possibili connessioni HV Y, Pb, Pr o RGB. È possibile connettere il lettore DVD ai terminali Y, Pb e Pr invece di usare un cavo SCART. In questo caso è possibile supportare una definizione alta mediante un componente analogico. Le connessioni RGB e HV possono essere utilizzate come input per un PC tramite il terminale BNC.

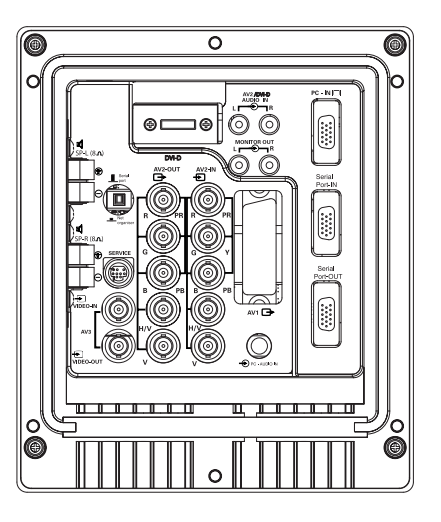

#### **4.AV3**

Input segnale composito (CVBS) AV3 OUT disattiva il segnale video composito da VIDEO IN in modo che si possano connettere i monitor mediante il collegamento tra funzioni.

**5. ENTRATA/USCITA RRS232C:** È un'istruzione per i comandi esterni che controllano il monitor. (vedere pagina 50)

# **6. DVI-D (Video interfaccia di Digitahi)**

Questo Monitor LCD dispone di un connettore DVI. Questo è posizionato sul retro del monitor, accanto alle prese foniche. Questo input supporta un'ampia gamma di risoluzioni, come mostrato a pag. 63. Per informazioni dettagliate sulle funzioni del menu, vedere pag. 48.

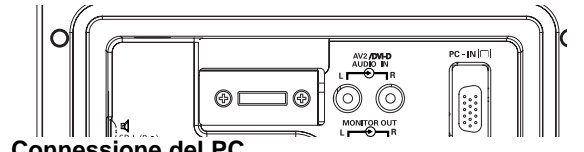

**7. Connessione del PC**

L'unità di visualizzazione dispone di un connettore per PC (PC-IN D-SUB). È possibile connettere un PC all'unità e usarla come monitor (vedere a pag. 49).L'audio può essere connesso attraverso la presa audio PC da 3,4 mm.Questo input supporterà un'ampia gamma di risoluzioni (vedere pag. 63)

## **8. Output audio esterno**

Per disattivare il segnale audio da AV 1,2,3, PC e DVI. L'impedenza dell'altoparlante deve essere di 8 ohm.

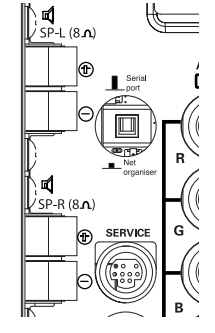

## **9.Uso dei jack per l'output audio**

Le prese di uscita audio del monitor sul retro dell'apparecchio offrono un'uscita audio a livello fisso per la riproduzione del suono tramite l'apparecchiatura audio dell'utente

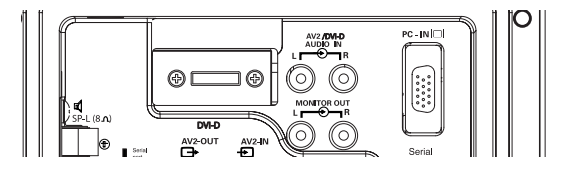

# **<sup>I</sup>** *TELECOMANDO*

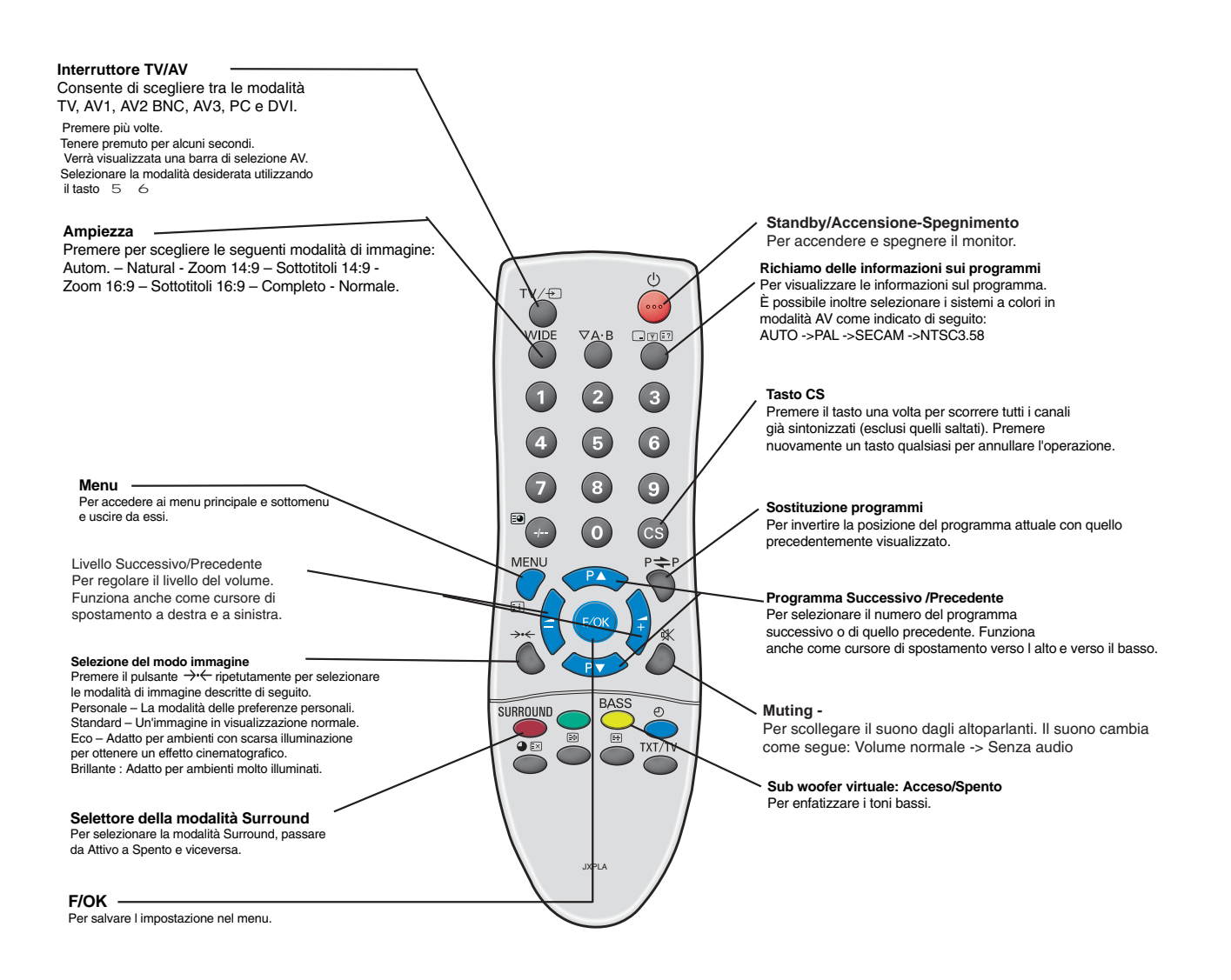

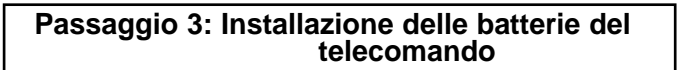

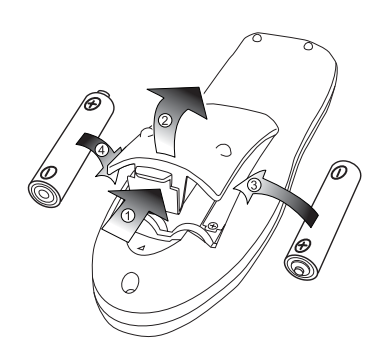

Installare due batterie "AA" da 1,5 volt in modo che i segni "+" e "-" riprodotti sulle batterie corrispondano ai segni "+" e "-" riprodotti all'interno del telecomando.

# **Comandi / Terminali**

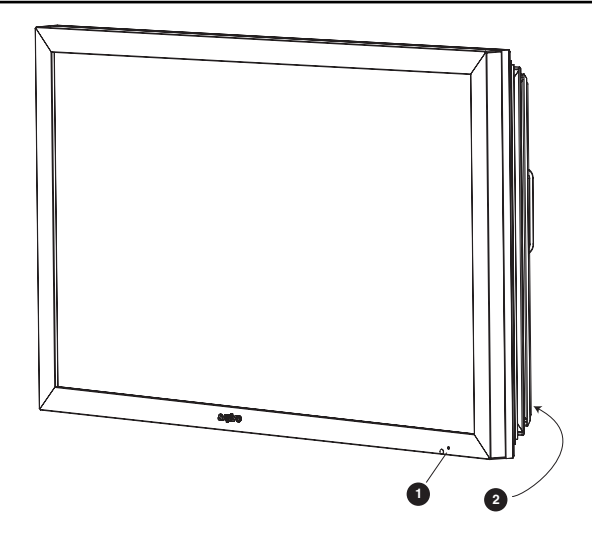

**1.** Il monitor LCD a cristalli liquidi è dotato di una spia rossa di Standby per indicare che l'alimentazione elettrica è collegata.

## **Attivazione/disattivazione del modo di standby**

Il modo di standby va utilizzato per spegnere il monitor LCD per un breve periodo di tempo. In posizione di standby il televisore è spento, ma continua a ricevere la corrente di rete.

- Per mettere il monitor in modalità di standby, premere il pulsante 4.La luce blu della spia di alimentazione si fa più intensa
- Se il monitor LCD si trova nel modo di standby, premere il tasto 4, 5 ,6 oppure uno qualunque dei tasti numerici (0-9) sul telecomando.

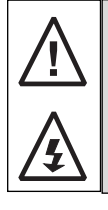

Se l'indicatore dell'alimentazione lampeggia, spegnere il televisore con l'interruttore di Standby e staccare il cavo di alimentazione dalla presa di corrente. Contattare quindi il nostro Centro di Assistenza.

Questa indicazione, lampeggio della spia power, vi avverte che la funzione di protezione, in questo televisore, non e' piu operativa.

# **2.Pulsanti di controllo (bordo inferiore del telaio)**

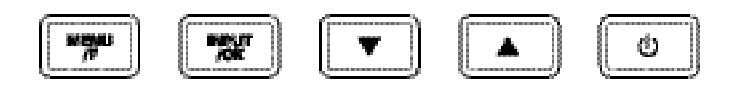

Pulsante Menu/F:consente di passare da volume, a luminosità , Colore, Nitidezza e Lingua (il pulsante F/OK sul telecomando ha la stessa funzione).

Tasto Input/OK: consente di passare dalla modalità AV1, RGB, AV2, AV3, DVI e PC.

Pulsanti e d: consente di regolare l'impostazione.

Pulsante 4: consente di passare dalla modalità di visualizzazione alla modalità di standby (per spegnere completamente il monitor, disconnetterlo dalla presa di alimentazione).

# **FUNZIONAMENTO DEL MENU**

Molte delle funzioni del monitor LCD sono controllate da menu.

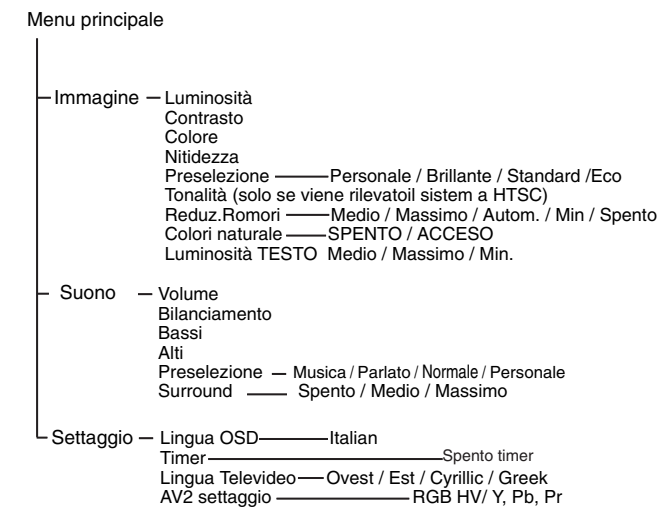

Durante l'uso del menu la parte inferiore dello schermo indica quali controlli è possibile utilizzare è possibile utilizzare per esplorare il menu. Per accedere al menu principale premere il pulsante u.

Per selezionare un sottomenu utilizzare il pulsante 5 o 6, premendo il pulsante 1 quando il sottomenu desiderato viene evidenziato.

Una volta impostato un sottomenu, premere il pulsante MENU per

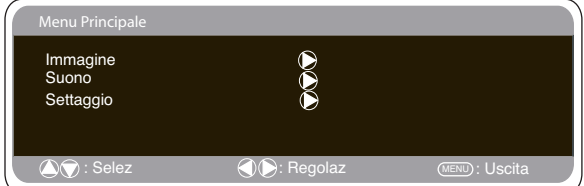

uscire e quindi premere nuovamente il pulsante MENU per uscire dal menu principale.

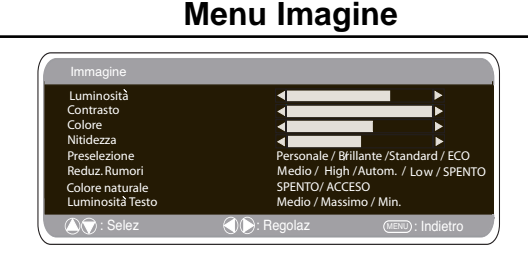

**1.** Premere il pulsante MENU. Selezionare Immagine mediante il pulsante  $5$  o 6 Premere il pulsante 1 Impostare l'immagine secondo le preferenze "personali". **2.** Per effettuare la selezione utilizzare il pulsante 5 o 6

Luminosità, Contrasto, Colore e Nitidezza. Regolare i livelli come desiderato mediante il pulsante 1 o 2.<br>3. Preselezione: mediante il pulsante 1 o 2

**3**. Preselezione: mediante il pulsante 1 o 2 è possibile selezionare sia le impostazioni "Personali" che quelle Dinamiche, Standard o Eco (per Luminosità, Contrasto, Colore e Nitidezza). **4**. Riduzione rumore: è possibile ridurre eventuali 'rumori' (granulosità) locali dell'immagine utilizzando il pulsante 1 o 2 per selezionare Medio / Alto / Autom. / Basso / OFF.

**5**. Tonalità pelle dinamica: consente di aumentare la tonalità della<br>pelle utilizzando il pulsante 1 o 2 per selezionare On / Off. o 2 per selezionare On / Off. Tonalità: disponibile solo se è collegato un apparecchio NTSC.

**6**. Luminosità testo: può essere regolata utilizzando il pulsante 1 o 2 per selezionare Min / Media / Max. Per uscire premere il pulsante MENU.Premere il pulsante MENU per tornare al Menu principale. Queste impostazioni

vengono memorizzate automaticamente quando si esce dal menu. Per uscire dal menu, premere il pulsante MENU.

**48**

# *FUNZIONAMENT FUNZIONAMENTO DEL MENU/ FUNZIONAMENT FUNZIONAMENTO PC* **<sup>I</sup> <sup>I</sup>**

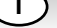

# **Menu suono**

Premere il pulsante **MENU** e selezionare Audio utilizzando i pulsanti 5 o 6. Premere il pulsante 1 per accedere. Selezionare e regolare le impostazioni audio più appropriate all'ambiente utilizzando i pulsanti 5 o 6 o 1 2

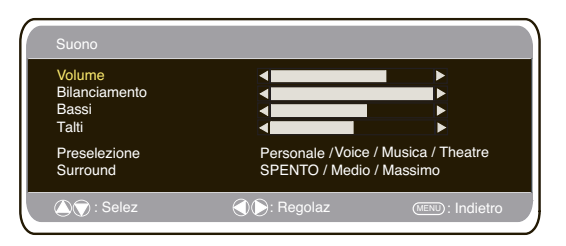

Premere il pulsante **MENU** per tornare al **menu principale**. Le impostazioni vengono salvate automaticamente all'uscita dal menu. Premere ripetutamente il pulsante **MENU** per uscire dal menu.

# **Menu Settaggio**

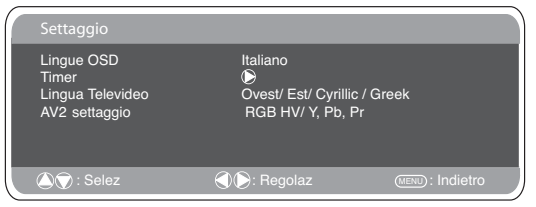

■ **Lingue OSD**<br>Utilizzare i pulsanti 1 e 2 (please replace 1 and 2 with the relevant symbols) per selezionare la lingua OSD desiderata (francese, tedesco, italiano, spagnolo, olandese). Per uscire, premere il pulsante MENU.

#### ■ **Impostazione Timer spegnimento**

L'opzione Timer spegnimento consente di spegnere il televisore in modalità standby quando è trascorso l'intervallo di tempo selezionato.

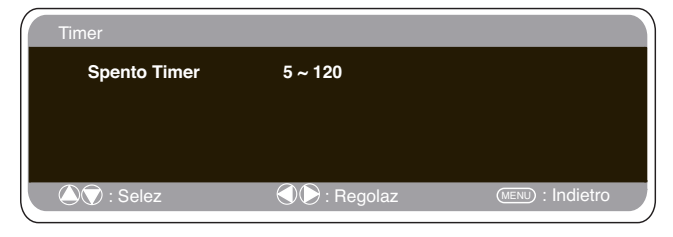

Premere il pulsante MENU. Selezionare Impostazioni mediante il pulsante 5 o 6 , quindi premere il pulsante 1 per entrare.<br>Selezionare Timer spegnimento mediante il pulsante 5 o 6 ,il pul-

sante 1 per confermare

Per cambiare l'ora premere il pulsante  $1$  o  $2$ . L'ora viene modificata in incrementi di 5 minuti. L'intervallo massimo

è 120 minuti.

Quando si imposta il timer spegnimento, compare un display in un angolo dello schermo.

Premere il pulsante MENU per uscire.

Se è stato impostato il Timer spegnimento, verrà visualizzato un display in un angolo dello schermo quando si preme il pulsante di richiamo.

## ■ **Lingua testo**

Premere il pulsante MENU. Selezionare Impostazioni mediante il pulsante  $5 \circ 6$ , quindi premere il pulsant $2$ .per entrare. Selezionare Lingua testo mediante il pulsante 5 o 6.

Premere il pulsante 1 o 2. per selezionare Ovest, Est, Cirillico o Greco.Premere il pulsante MENU per uscire.

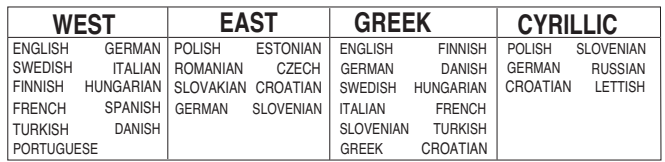

#### ■ **Impostazione AV2**

Premere il pulsante MENU. Selezionare Impostazioni mediante il pulsante 5 o 6, quindi premere il pulsante 1 per entrare. Selezionare AV2 mediante il pulsante 5 o 6<br>Selezionare RGBHV Y Pb Pr premendo il pulsante 1 o 2 . Premere il pulsante MENU per uscire, le modifiche sono memorizzate automaticamente.

# **Impostazioni menu PC**

Connettere il PC a PC-IN, DVI o RGBHV sul retro del monitor. Successivamente, selezionare la modalità PC, DVI o AV2 (RGBHV, vedere pag. 4 per le impostazioni dell'input AV2) utilizzando il pulsan-<br>tevene pag. 4 per le impostazioni dell'input AV2) utilizzando il pulsansul telecomando. Lo schermo diventerà un monitor per il PC.

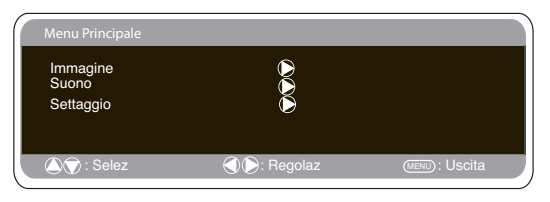

Premendo il pulsante **MENU** sul telecomando apparirà una finestra di menu da cui potranno essere regolate le impostazioni. Per regolare le Impostazioni immagine, selezionare Immagine utilizzando i pulsanti 5 o 6 sul telecomando, quindi il pulsante 1 per accedere al menu seguente delle Impostazioni immagine.<br>Premere i pulsanti1 o 2 per regolare la luminosità e il con-<br>trasto dell'immagine.

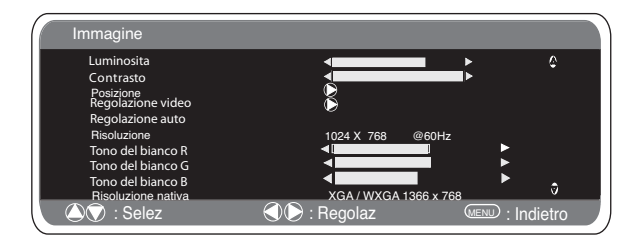

Con la funzione **Posizione**, utilizzando i pulsanti 1 o 2 sul telecomando è possibile cambiare la posizione dell'immagine in orizzontale o verticale.Premere il pulsante 1 per accedere ai sottomenu, la regolazione verrà eseguita.

**Regola video** modifica la fase e l'orologio dello schermo. Se l'immagine è sfocata o granulosa, grazie a questa funzione sarà possibile regolarla fino ad ottenere un'immagine più nitida. Con la funzione **Regolazione Auto** è possibile regolare automaticamente l'immagine utilizzando il pulsante 1. In questo modo tutte le impostazioni precedenti verranno cambiate automaticamente. La regolazione auto può essere ottenuta anche premendo il pulsante di richiamo  $\boxed{-}$   $\boxed{Y}$   $\boxed{=}$  sul telecomando, senza dover selezionare il menu.

**Risoluzione** visualizza la risoluzione attuale dell'immagine. La risoluzione viene indicata solamente a titolo informativo e non può

essere modificata.<br>Utilizzando i pulsanti<sup>1</sup>  $0<sup>2</sup>$  è possibile regolare il colore dello schermo utilizzando i toni del regolare il tono del colore dell'immagine utilizzando i toni del bianco Rosso (R) / Verde (G) / Blu (B). Con questa funzione, l'immagine potrà essere regolata in modo da visualizzare più intensamente il colore scelto; ad esempio se si seleziona il rosso è possibile aumentare o diminuire l'intensità di tale<br>colore dell'immagine con i pulsanti <sup>1</sup>02.

La risoluzione nativa è possibile se il PC ha compatibilità WXGA (1366 x 768). Per ricevere il segnale XGA/WXGA, modificare le<br>impostazioni del monitor usando i pulsanti <sup>1</sup>e 2

Successivamente, salvare le impostazioni spegnendo e accendendo il monitor utilizzando il pulsante di standby.

Per le impostazioni audio, vedere il menu precedente

Impostazione: premere il pulsante Menu sul telecomando e utilizzare il pulsante 5o 6per selezionare Impostazioni. Con il il pulsante  $\overline{5}$  o  $\overline{6}$  per selezionare Impostazioni. Con il<br>pulsante  $\overline{1}$  (please replace with the relevant symbol) è possibile accedere al menu impostazioni.

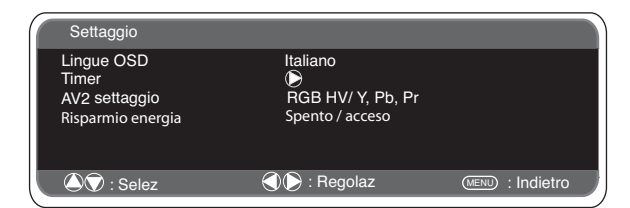

# **I** *<i>FUNZIONAMENTO RS232C/FUNZIONAMENTO DEL MENU*

Dopo aver impostato la risoluzione desiderata, spegnere e riaccendere il monitor per salvare le impostazioni.

Per selezionare il menu Impostazioni, premere il pulsante menu sul telecomando e utilizzare i pulsanti 5o 6 per selezionare Impostazioni. Con il pulsante 1è possibile accedere al menu impostazioni.

Le impostazioni Blocco bambini / Timer e AV2 sono le stesse della modalità TV (pag. 49) Se si scollega l'alimentazione elettrica, questa funzione viene disattivata.

Se la funzione Risparmio energia è attivata, la modalità di risparmio energia viene attivata dopo 1 minuto se non viene rilevato alcun segnale. il LED diventerà di un azzurro più luminoso per indicare lo stand by. Il monitor si riattiverà automaticamente quando viene rilevato un segnale (input PC / RGBHV / DVI).Utilizzare i pulsanti<br><sup>0 2</sup> oer selezionare ON o OFF. Premere due volte il tasto d  $1^{\circ}$ per selezionare ON o OFF. Premere due volte il tasto del menu per attivare risparmio d'energia (Powersave).

# **Installazione**

#### **Procedura per l'impostazione**

1. Mantenere premuto il pulsante verde sul telecomando e quindi premere il pulsante 5 o 6 sul monitor LCD.

2. Evidenziare Modalità Installazione mediante il pulsante 5 o 6, quindi selezionare ON o OFF mediante il pulsante 1.

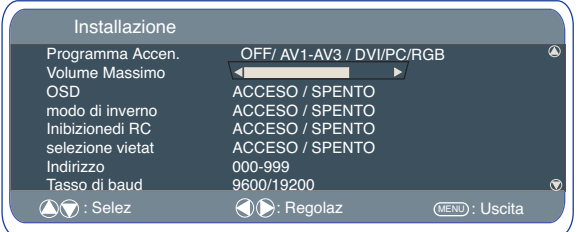

#### ■ **Programma**

Selezionare programma ON mediante il pulsante 5 o 6 , quindi<br>mpostare la posizione iniziale mediante il pulsante 3<br>OFF/ 0.000 km impostare la posizione iniziale mediante il pulsante 1 OFF/ AV1~AV3 / RGB/ DVI/ PC

Premere il pulsante Menu per uscire dal menu.

#### ■ **volume Massimo**

Selezionare Max volume (Volume max) utilizzando il pulsante 5 o 6 . Utilizzare il tasto 1 o 2 per impostare il volume massimo per impostare il volume massimo. ■ **OSD**

Selezionare OSD utilizzando il pulsante 5 o 6 (please replace

with appropriate symbol), selezionare ON / OFF<br>utilizzando i pulsanti 1 o 2 . OFF bloccherà la funzione OSD. Per riattivarla, tenere premuto il pulsante verde sul telecomando per accedere nuovamente al menu Installazione, quindi selezionare OSD ON.

#### ■ **Modo di inverno**

Questa funzione può essere attivata quando il monitor LCD viene utilizza-to a basse temperature di circa 38°F/4°C o inferiori, per garantire immagini ottimali.

Per accedere al menu principale premere il pulsante MENU.<br>Mediante i pulsanti 5 oppure 6 selezionare la funzione Winter mode.<br>Quando viene evidenziata, selezionare ON (Attiva) oppure OFF

(Disattiva) premendo il pulsante 1. Importante: Il cavo CA non dovrebbe essere scollegato durante l'esecuzione della funzione Winter mode (modalità invernale).

In Winter mode, il consumo di corrente è più elevato che nella modalità Standby normale. Questo maggior consumo è dovuto all'utilizzo del cir-cuito elettrico di riscaldamento.Si consiglia vivamente di disattivare la funzione Winter mode (modalità invernale) quando la temperatura ambiente supera i 38F/4C.

# ■ **Inibizzione RC**

Per impedire un funzionamento indesiderato del telecomando, selezionare Inibizione RC.

Una volta selezionata questa impostazione, verrà visualizzato il simbolo di inibizione sullo schermo

ogni volta che si preme un pulsante del telecomando.

per selezionare On o OFF. Selezionare utilizzando il pulsante 5 o 6. Premere 1 o 2

#### ■ **Selezione vietata**

È possibile impedire operazioni indesiderate sul monitor LCD mediante i pulsanti sul bordo inferiore dell'apparecchio. Premere il pulsante MENU. Selezionare Impostazioni mediante il pulsante  $\overline{5}$  o 6. Premere il pulsante 1 per entrare.

✐ Se si scollega l'alimentazione elettrica, questa funzione viene disattivata.

# **Impostazioni menu PC Impostazioni RS232C**

Il monitor può essere controllato mediante il connettore RS232C utilizzando un computer adeguato o dei comandi di controllo

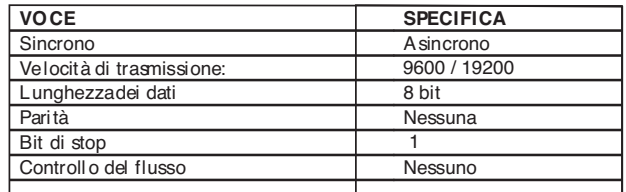

#### **Specifica di interfaccia seriale**

Specifica di trasferimento 1. Velocità di trasmissione: il valore dell'impostazione iniziale è 19200 2. La velocità di trasmissione può essere cambiata utilizzando la modalità attraverso il menu Installazione (vedere di seguito tasso di baud).

### **Connessione**

Il RS-232C indicato cavo di serie deve essere usato per un connectionto un calcolatore e video del LCD.

#### **Note per la comunicazione**

Il comando TV è definito da un'istruzione/una riga che comincia con "C" e termina con un ritorno a capo (0x0D).

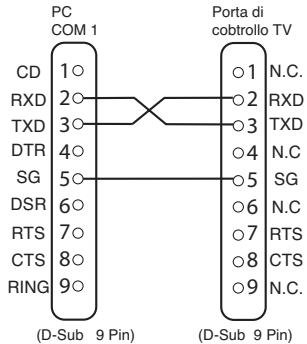

Esistono due tipi di comandi:

Comando di esecuzione funzionale, ad es. Co5[CR] (vedere tabella a pagina 64)

Comandi di lettura dello stato, ad es. "CR0 [CR] (vedere tabella a pagina 64)

#### **Impostazione dell'indirizzo del monitor in modalità RS232**

Per accedere alla modalità Installazione, premere il pulsante verde sul telecomando e tenerlo premuto per 5 secondi. Verrà visualizzata una nuova schermata.

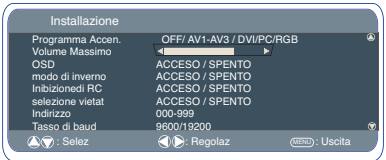

Ciascun monitor può essere dotato di un indirizzo specifico; ad esempio 007, che aiuta a controllare tale monitor individualmente e non interferisce con altri monitor collegati a un PC che li controlla **Comando del formato dell'indirizzo**

Il comando del formato dell'indirizzo viene usato per controllare più monitor da un unico PC tramite la riga di comando RS232C. Se si imposta il suo indirizzo su '000', il monitor non risponderà a nessun comando di indirizzamento dal PC.

Se l'indirizzo dal PC è 'FFF', tutti i monitor eseguiranno il comando.

Il comando del formato dell'indirizzo viene definito da un comando,

ovvero da una riga che comincia con 'A' e termina con un ritorno a capo.(0 x0D) Il monitor inizia a decodificare i segnali quando riceve un ritorno a capo (0x0D)

All'inizio di un comando di controllo viene inserito un comando di controllo (equivalente a un comando di indirizzamento).

Esempio: Comando di esecuzione funzionale: "A001C05" [CR] significa che l'indirizzo è 001 e il comando di controllo è  $C<sub>05</sub>$ 

Comando di lettura dello stato

"A001CR0" [CR] significa che l'indirizzo è 001 e il comando di controllo è CR0

Il monitor può impostare il suo indirizzo nel menu dell'opzione.

Installazione (sopra) L'indirizzo può essere compreso fra 000 e 999, dove l'indirizzo predefinito sarà 000.

La velocità in baud indica l'unità di misura della velocità di trasferimento dei dati dal PC ai monitor.

# **<sup>I</sup>** *FUNZIONAMENT FUNZIONAMENTO* **<sup>I</sup>**

■ **Opzioni per lo schermo**<br>Attualmente ono disponibili vari formati di trasmissione con diversi rapporti di dimensioni, ad esempio 4:3, 14.9,16:9 e formati video quali Letterbox.

Premere più volte il **pulsante WIDE** per selezionare l'impostazione desiderata.

✐ Se è impostata la modalità YPbPr o DVI ad alta risoluzione (720p/1080i), l'immagine resterà fissa in formato 16:9, "Schermo intero", e non potrà essere modificata.

#### **Zoom 16:9**

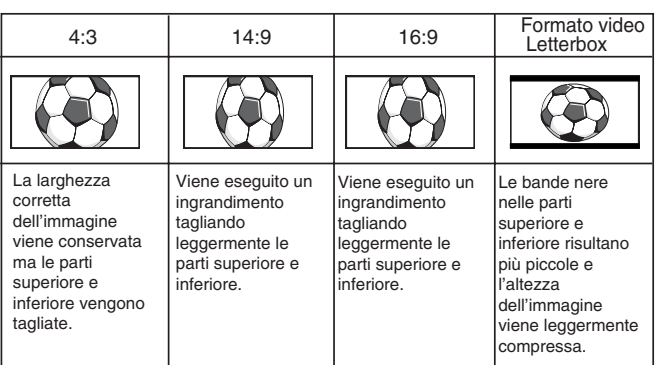

## **Sottotitoli 16:9**

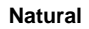

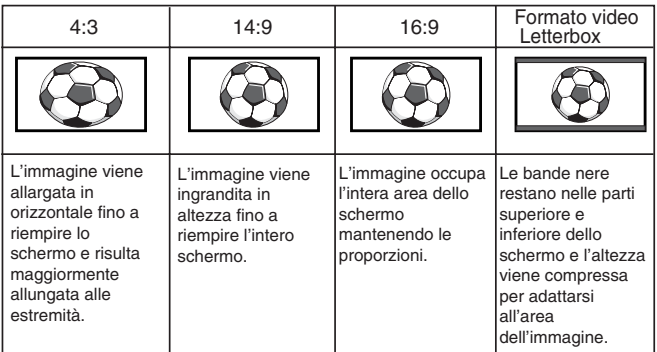

#### **Zoom 14:9**

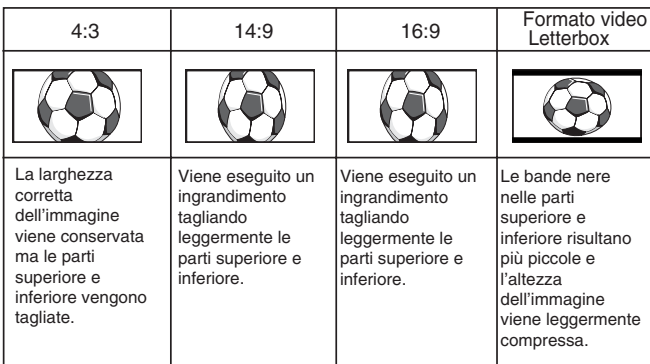

### **Sottotitoli 14:9**

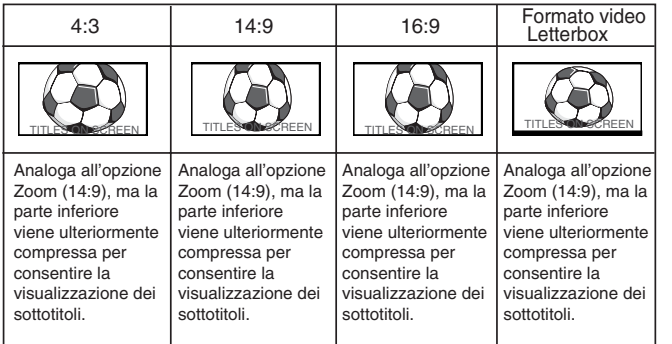

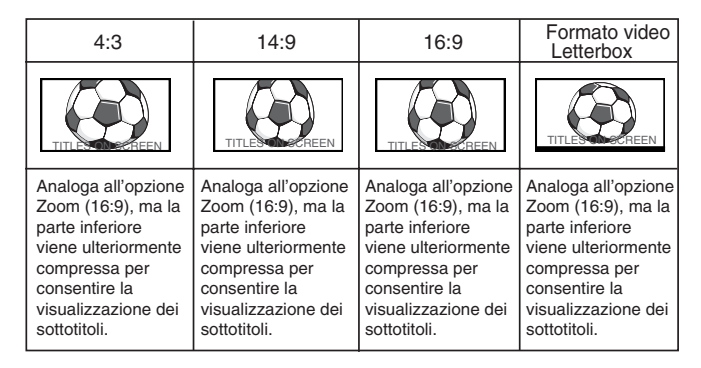

#### **Completo**

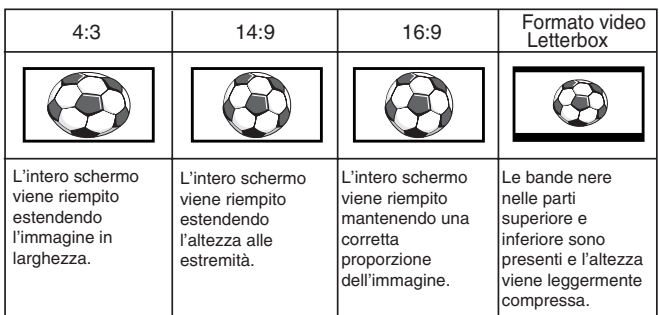

#### **Normale**

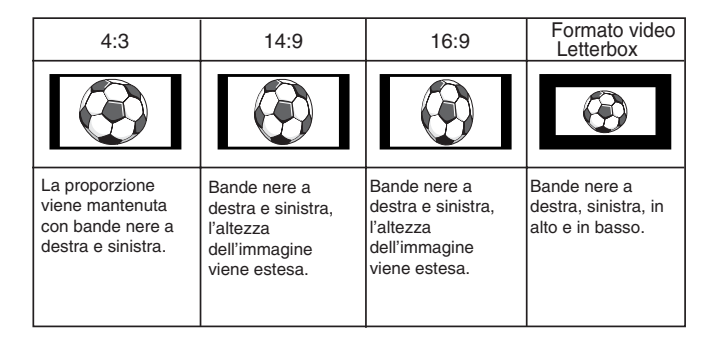

# **<sup>I</sup>** *SPECIFICHE TECNICHE / CONSIGLI UTILI SPECIFICHE TECNICHE / CONSIGLI UTILI* **<sup>I</sup>**

#### **QSpecifiche generali**

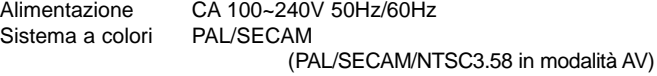

Terminale AV

AV1: standard CENELEC Input: video composito, RGB (5V RGB con 5V sync in 14 poli) e audio-L/R Output: video composito, audio L/R

AV2: BNC Input: RGB, H e V/ Y,Pb,Pr. audio-L/R Output: RGB, He V/ Y,Pb,Pr.

AV3: Input: video composito Output: video composito

Audio input (DVI / AV2) Cinch L/R Audio M. Out : CINCH : L/R Audio speaker out: 2x 6W

Ingresso DVI: DVI group Standard

Input PC: Mini D-SUB 15 poli e Presa audio da 3,5 mm

Zona di contrasto 1500:1

Dimensioni schermo(pollici) 42" / 107 cm (Area di visualizzazione misurata in diagonale)

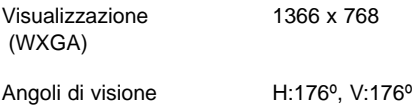

Dimensioni (LxAxP mm) 803 x 493 x 150

Peso (kg) 20.5

SI DICHIARA CHE:

L'apparecchio Televisore, marca SANYO, modello CE32LM5R, risponde alle prescrizioni dell'articolo 2 comma 1 del D.M. 28 agosto 1995 n° 548 ed alle prescrizioni dell'articolo 1 del D.M. 26 marzo 1992 fatto a Suffolk U.K. il, 27/02/96

SANYO Industries (U.K.) Limited Oulton Works, School Road, Lowestoft, Suffolk, NR33 9NA, United Kingdom.

# **Specifiche TV Consigli Utili**

## ■ **QUANDO NON E' PRESENTE NÉ SUONO NÉ IMMAGINE**

● Controllare se il monitor è alimentato.

● Verificare che il monitor non sia in stand by

#### ■ **IMMAGINE SCARSA CON AUDIO OK**

● Regolare la luminosità LUMINOSITÀ/CONTRASTO (livello troppo basso).

#### ■ **MANCA IL COLORE MA L'IMMAGINE È OK**

- Regolare il controllo COLORE
- Controllare che i cavi siano collegati
- Verificare che l'input segnale sia a colori

#### ■ **IL TELECOMANDO NON FUNZIONA**

● Verificare che le batterie siano inserite correttamente

- Controllare le condizioni delle batterie
- Controllare se è attivata la funzione di inibizione del telecomando

#### ■ **LE IMMAGINI SONO OK MA NON È PRESENTE SUONO**

● Verificare che gli altoparlanti esterni siano collegati correttamente

● Controllare che i cavi siano collegati all'apparecchiatura esterna ● Controllare se il volume è abbassato o è stata selezionata la funzione mute

# **<sup>E</sup>** *PRECAUCIONES DE SEGURIDAD PRECAUCIONES DE SEGURIDAD* **<sup>E</sup>**

**PRECAUCION: Le rogamos que lea y conserve este manual para su seguridad.** Este aparatose ha diseñado y fabricado para asegurar su seguridad personal, pero la utilización indebida puede dar como resultado descargas eléctricas o riesgos de incendio. Para evitar situaciones peligrosas que no puedan evitar las medidas de seguridad de este monitor, cumpla las siguientes normas básicas para su instalación, utilización y mantenimiento.

# **Instalación / Utilización** | <sup>sopie el</sup>

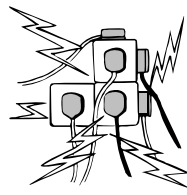

**No** permita que haya ningún objeto encima del cable de alimentación. No sitúe este monitor de LCD en zonas de paso para evitar que el cable sufra desperfectos.

**No** sobrecargue las tomas de pared ni los alargadores, ya que esto podría provocar incendios o descargas eléctricas.

El monitor debe situarse cerca de una toma de corriente apropiada y debe estar en un sitio de fácil acceso.

No sitúe este monitor de LCD cerca de fuentes de calor como radiadores, calefactores, estufas ni demás productos generadores de calor (como amplificadores, entre otros).

No coloque el monitor de LCD sobre soportes, estantes o mesas inestables. Si el monitor de LCD se cae, puede sufrir daños y provocar lesiones graves a personas. Su representante de ventas puede recomendar un kit autorizado de montaje en pared. Hay un kit de montaje en pared especial para este modelo.

No permita que haya ningún objeto encima del cable de alimentación. No sitúe este monitor en zonas de paso para evitar que el cable sufra desperfectos.

Este monitor de LCD debe alimentarse únicamente con el tipo de fuente de alimentación que se indica en el manual de instrucciones. En caso de duda sobre qué tipo de fuente de alimentación debe usar, diríjase a su representante de ventas o a su empresa local de suministro eléctrico.

Para más seguridad recomendamos encarecidamente que la alimentación a este monitor de LCD pase por un dispositivo aprobado de protección de tierra.

**ADVERTENCIA:** Para evitar que se produzcan lesiones, este monitor de LCD debe estar firmemente sujeto a la pared tal como indican las instrucciones de instalación del fabricante.

#### **Importante:**

#### **Este producto debe estar conectado a tierra.**

Esta unidad no estará desconectada de la red a menos que el cable de alimentación de red esté desenchufado. El técnico de instalación debe cerciorarse de que el acoplador impermeable en línea quede en una posición de fácil acceso.

**No** debe utilizarse inmediatamente después de haber trasladado el monitor de LCD de un entorno de baja temperatura a uno de alta temperatura, ya que esto hace que se produzca condensación y podría provocar un incendio, descargas eléctricas u otros incidentes peligrosos. Antes de proceder a limpiar el monitor, desenchúfelo de la toma de corriente.

**No** monte el aparato cerca de una fuente de llamas al descubierto. No permita nunca que haya llamas al descubierto cerca de este monitor de LCD.

Este monitor de LCD no debe encastrarse ni encerrarse de ningún modo, dado que la acumulación de calor reduciría la duración del monitor.

Este monitor de LCD debe mantenerse a una distancia mínima de 5 cm de la pared, y debe mantenerse un espacio libre de 10 cm a su alrededor.

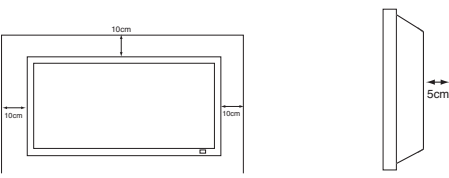

Monte siempre el aparato utilizando suficientes piezas recomendadas de sujeción y de montaje.

La sección posterior en forma de aleta que rodea a la cabina sirve de disipador de calor, alejando el calor del monitor. La superficie externa de la cabina (zona en forma de aleta) no debe cubrirse, así como tampoco debe restringirse de ningún modo el flujo de aire ni situar el monitor de LCD en un lugar cerrado.

No emplee productos de limpieza líquidos ni en aerosol directamente

sobre el monitor de LCD. Emplee un paño humedecido para limpiar el

#### **Importante: (Reino Unido solamente)**

## **ESTE PRODUCTO DEBE ESTAR CONECTADO A TIERRA**

Este equipo dispone de un cable de alimentación aprobado y de un enchufe de conexión a la red aprobado de hilo no reemplazable para su uso en el Reino Unido. Para cambiar un fusible de este tipo de enchufe, siga las instrucciones que se indican a continuación:

- 1. Extraiga la tapa del fusible y el propio fusible.
- 2. Instale un nuevo fusible, que deberá ser de tipo BS1362 13 A
- A.S.T.A. o de otro tipo aprobado por BSI.

3. Cerciórese de que la tapa del fusible vuelva a quedar correctamente instalada.

Si se perdiese o sufriese desperfectos la tapa del fusible NO debe utilizarse el enchufe, sino que habrá que sustituirlo por otro que esté en condiciones de uso.

Si el enchufe que viene instalado no resulta apropiado para la toma de corriente que tenga en su casa, deberá cortarlo e instalar en su lugar un enchufe apropiado. Si el enchufe de conexión a la red dispone de fusible, éste debe tener una potencia nominal de 13 A. Cerciórese de que la tapa del fusible esté correctamente instalada. Si se utiliza un enchufe sin fusible, el fusible del panel de distribución no debe tener más de13 A.

Nota: Debe destruir el enchufe que haya cortado para evitar un posible riesgo de descarga eléctrica si en algún momento llegase a enchufarse a una toma de 13 A.

Los colores de los hilos de este cable de alimentación responden al siguiente código:

Azul -------> Neutro Marrón ----> Con corriente Verde y amarillo ----> Tierra

1. El hilo azul debe estar conectado al terminal marcado con la letra "N" o de color NEGRO.

2. El hilo marrón debe estar conectado al terminal con la letra "L" o de color ROJO.

3. El hilo verde y amarillo debe estar conectado al terminal marcado con la letra "E" o de color VERDE o VERDE y AMARILLO.

Antes de instalar de nuevo la cubierta del enchufe, cerciórese de que la pinza del cable esté sujeta por encima del revestimiento del cable, no solo por encima de los hilos.

No intente evitar el fin de seguridad del enchufe con conexión a tierra.

**ESTA UNIDAD NO ESTARÁ DESCONECTADA DE LA RED A MENOS QUE EL CABLE DE ALIMENTACIÓN ESTÉ DESENCHU-FADO.**

**EL TÉCNICO DE INSTALACIÓN DEBE CERCIORARSE DE QUE RESULTE FÁCIL ACCEDER AL CABLE DE ALIMENTACIÓN.**

# **<sup>E</sup>** *MANTENIMIENT MANTENIMIENTO* **<sup>E</sup>**

# **Mantenimiento**

**Su monitor está totalmente transistorizado y no contiene ningún componente en el que pueda realizar labores de mantenimiento el usuario.**

**No debe retirar la tapa trasera de su monitor. El aparato trabaja con tensiones elevadas que podrian dañar objetos o incluso poner en peligro a las personas. Deje que un técnico de mantenimiento autorizado realice las labores de mantenimiento: utilizará únicamente las piezas de repuesto que cumplan con los mismos niveles de seguridad que las piezas originales. El uso de piezas de repuesto originales puede evitar incendios, descargas eléctricas y otros peligros.**

**Desenchufe el monitor de LCD de la toma de corriente y encargue el mantenimiento al personal de mantenimiento cualificado en los casos siguientes:**

- En caso de que esté dañado el cable o enchufe eléctricos.
- Si se ha derramado líquido dentro del monitor.
- Si el monitor ha estado expuesto a lluvia o humedad.
- Si se ha caído el monitor o se ha dañado.
- Si el monitor muestra cambio evidente de rendimiento..
- Si el monitor no funciona normalmente tras seguir las instrucciones siguientes:

Ajustar solamente aquellos controles que se cubren en este manual de funcionamiento, ya que si se realiza un ajuste inapropiado de culesquiera otros controles puede ocasionar daños. Esto frecuentemente requerirá un trabajo extenso por parte de un técnico cualificado para reponer el monitor a su funcionamiento normal.

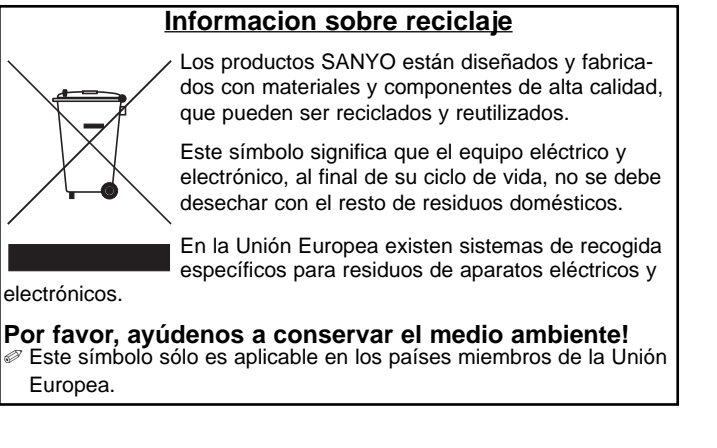

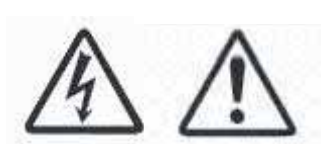

# **Licencia de usuario final**

El producto (concretamente el equipo o el aparato al que se refiere la presente documentación) incluye software (las aplicaciones, utilidades y módulos de software integrados en el producto) propiedad de Sanyo o de terceros que le hayan otorgado la licencia a Sanyo. Antes de utilizar el producto, sírvase leer las Condiciones de la licencia de usuario final que se detallan a continuación. Si no aceptase los términos y condiciones de la Licencia de usuario final, no comience a utilizar el producto. Guarde el producto sin utilizar en su envoltorio original y devuélvalo al establecimiento donde lo haya comprado junto con el recibo de compra para que se le reintegre la cantidad que haya pagado por él. Al utilizar el producto, acepta los términos y condiciones de la Licencia de usuario final, y está obligado en virtud de los mismos.

# **Concesión, condiciones y restricciones de la licencia**

1. Sanyo le concede una licencia no exclusiva, de ámbito mundial (supeditada a controles de exportación), intransferible (salvo lo que se permita en virtud del punto 2), libre de cánones para utilizar el software con el producto y en el mismo.

2. No puede transferir ninguno de los derechos sobre el software que le otorga esta licencia sin el consentimiento previo por escrito de SANYO y, en caso de que obtuviese tal consentimiento, únicamente podrá transferirse el software junto con la transferencia del producto Y siempre que el beneficiario haya leído y aceptado los términos y condiciones de la presente licencia.

3. Debe cerciorarse de que los derechos de autor, marcas comerciales y demás avisos de protección que contiene este software se mantengan tal cual están y no se modifiquen ni se eliminen.

4. El software que se facilita en virtud de la presente está sujeto a derechos de autor y licencia (no está a la venta). Especialmente, SANYO no le transfiere a usted la titularidad ni los derechos de propiedad del software. El software que se facilita en virtud de la presente puede contener o estar basado en partes de material facilitado a SANYO bajo licencia de terceros.

5. Salvo en los casos expresamente permitidos por la ley, no puede:

a) utilizar el software con ningún otro equipo físico que no sea el producto;

b) copiar el software parcial ni totalmente;

c) incluir la totalidad (o parte) del software en otros programas desarrollados por usted (o en su nombre) y/o utilizados por usted;

d) investigar secretos de fabricación del software, descompilarlo ni desensamblarlo;

e) poner el software (ni cualquier parte del mismo) a disposición de otros, ni permitir su redistribución, para que pueda utilizarse con cualquier equipo físico que no sea el producto; ni alquilar, arrendar, regalar, prestar, vender, distribuir o transferir la posesión del software en su totalidad ni ninguna parte del mismo.

# **Cancelación**

La presente licencia permanecerá en vigor hasta que se produzca su cancelación. La presente licencia quedará automáticamente cancelada sin previo aviso si usted incumpliese cualquiera de las disposiciones que contiene la licencia.

# **Cláusula de exención de responsabilida**d

1. El software (en la medida en que lo permite la ley) se suministra "tal cual" y SANYO y sus proveedores excluyen expresamente todas las garantías, explícitas o implícitas, incluyendo (aunque no exclusivamente) garantías de calidad satisfactoria, aptitud para el fin con que se suministra e inexistencia de infracción (salvo en la medida que los mismos no puedan quedar excluidos por la ley).

2. En ningún caso recaerá sobre SANYO la responsabilidad de cualquier daño directo, indirecto, accesorio o perjuicio (incluyendo lucro cesante, interrupción de negocio, pérdida de datos o el coste de la adquisición de bienes, tecnología o servicios de reemplazo) derivado de la utilización o la incapacidad de utilizar el software (salvo en la medida en que tal responsabilidad no pueda quedar excluida por la ley).

# **General**

1. La presente Licencia de usuario final se regirá por la ley inglesa. El usuario únicamente podrá interponer demandas ante los tribunales de justicia ingleses y SANYO tendrá derecho a interponer demandas ante los tribunales de cualquier jurisdicción.

2. Los términos y condiciones anteriores sustituyen cualquier acuerdo previo, ya sea oral o por escrito, que pudiese existir entre usted y SANYO con relación al software.

■ Conecte el monitor a los conectores VGA, BNC y euroconector según sea preciso.

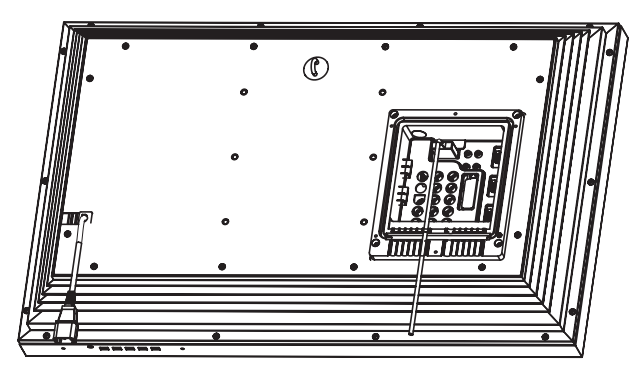

1.Conecte el conector IEC a la toma de alimentación situada en la parte trasera del monitor de LCD, tal y como se muestra en la ilustración anterior.

2. Conecte el cable de alimentación del monitor a una toma de pared.

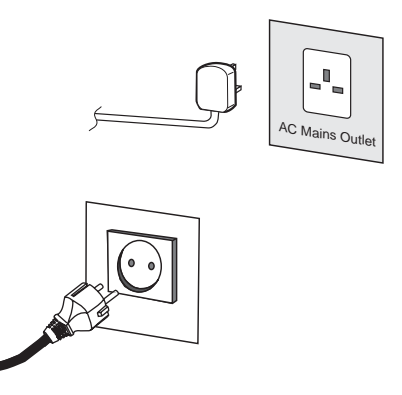

- ✐ Dado que este aparato no dispone de conmutador de encendido/apagado, cerciórese de que resulta fácil acceder al enchufe de conexión a la red.
- ✐ El monitor de LCD está preparado para un voltaje de corriente de 100~240V CA, 50 Hz/60Hz. Para desconectarlo completamente de la corriente o, cuando el monitor no se vaya a utilizar por un periodo prolongado de tiempo, se recomienda desconectar el cable de alimentación de la toma de corriente.
- ✐ Advertencia: para evitar lesiones, la unidad debe estar sujeta firmemente a la pared según las instrucciones de instalación.

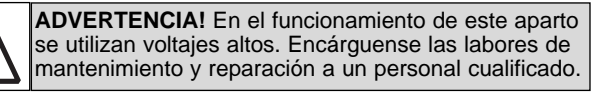

**Paso : 2 Conexiones** 

## ■ Selección de **ENTRADA**

Para pasar de un modo a otro entre AV1, RGB, AV2 (RGB H/V o Y, Pb, Pr), AV3, DVI o PC pulse repetidamente el botón TV/ AV del mando a distancia o manténgalo pulsado unos segundos y aparecerá un menú de selección en pantalla. Utilice los botones 5 o 6 para seleccionar la entrada correcta.

#### **1. AV1**

- Euroconector
- **2. RGB**

Entrada TTL (señales RGB de 5V) al terminal del euroconector **3. Conexión Y,Pb,Pr/ RGBHV (AV2)**

Este monitor LCD tiene varias conexiones Y, Pb, Pr o RGB H/V. Puede conectar el reproductor de DVD a los terminales Y, Pb, Pr en vez de usar un euroconector. Esto puede transmitir alta definición en forma de componente análogo. RGB H/V puede utilizarse como entrada de PC a través del terminal BNC. Ambas opciones permiten una amplia gama de resoluciones. (consulte página 63)

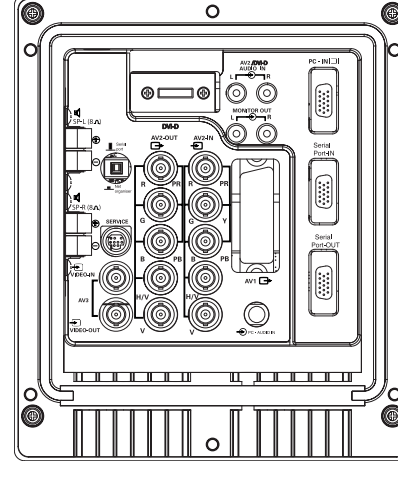

# **4.AV3**

Señal de entrada compuesta (CVBS)

La conexión AV3 OUT sirve para la salida de la señal de vídeo compuesto procedente de VIDEO IN, de modo que pueda conectar varios monitores utilizando la función bucle.

**5. ENTRADA/SALIDA RS232C:** Es una entrada para comandos externos de control del monitor. (consulte la página 60)

## **6. DVI-D (Interfaz de Vídeo Digital)**

Este monitor dispone de un conector DVI. Este conector se encuentra en la parte posterior del monitor, junto a las conexiones de audio. Esta entrada permite una amplia gama de resoluciones, tal y como se muestra en la página 63. Consulte en la página 58 la información sobre el funcionamiento del menú.

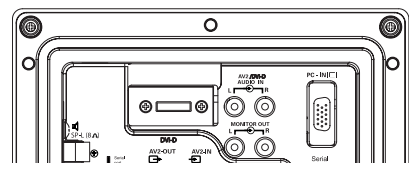

#### **7 Conexión a PC**

Este monitor de LCD tiene un conector para ordenador (PC-IN, tipo D-SUB). Puede conectar un ordenador al monitor de LCD y utilizarlo como monitor del ordenador (consulte la página 59). La entrada de audio puede conectarse a través de la conexión de 3,5 mm PC AUDIO IN. Esta entrada permite una amplia gama de resoluciones (consulte la página 63).

#### **8. Salida de audio externa**

Sirve para usar la señal de audio de salida desde AV1, AV2, AV3, PC o DVI. La impedancia de los altavoces debería ser de 8 ohms.

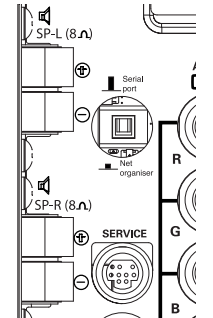

## **9. Utilización de conexiones de salida de audio**

Las salidas de audio que se encuentran en la parte posterior del monitor proporcionan una salida de audio de nivel fijo para reproducir el sonido a través de su equipo de audio.

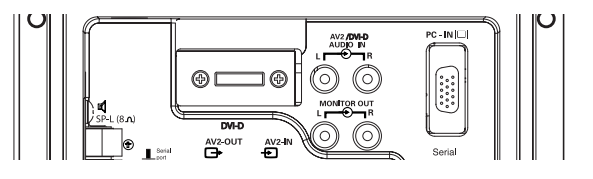

# **<sup>E</sup>** *MANDO A DISTANCIA (TELECONTROL TELECONTROL)* **<sup>E</sup>**

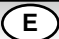

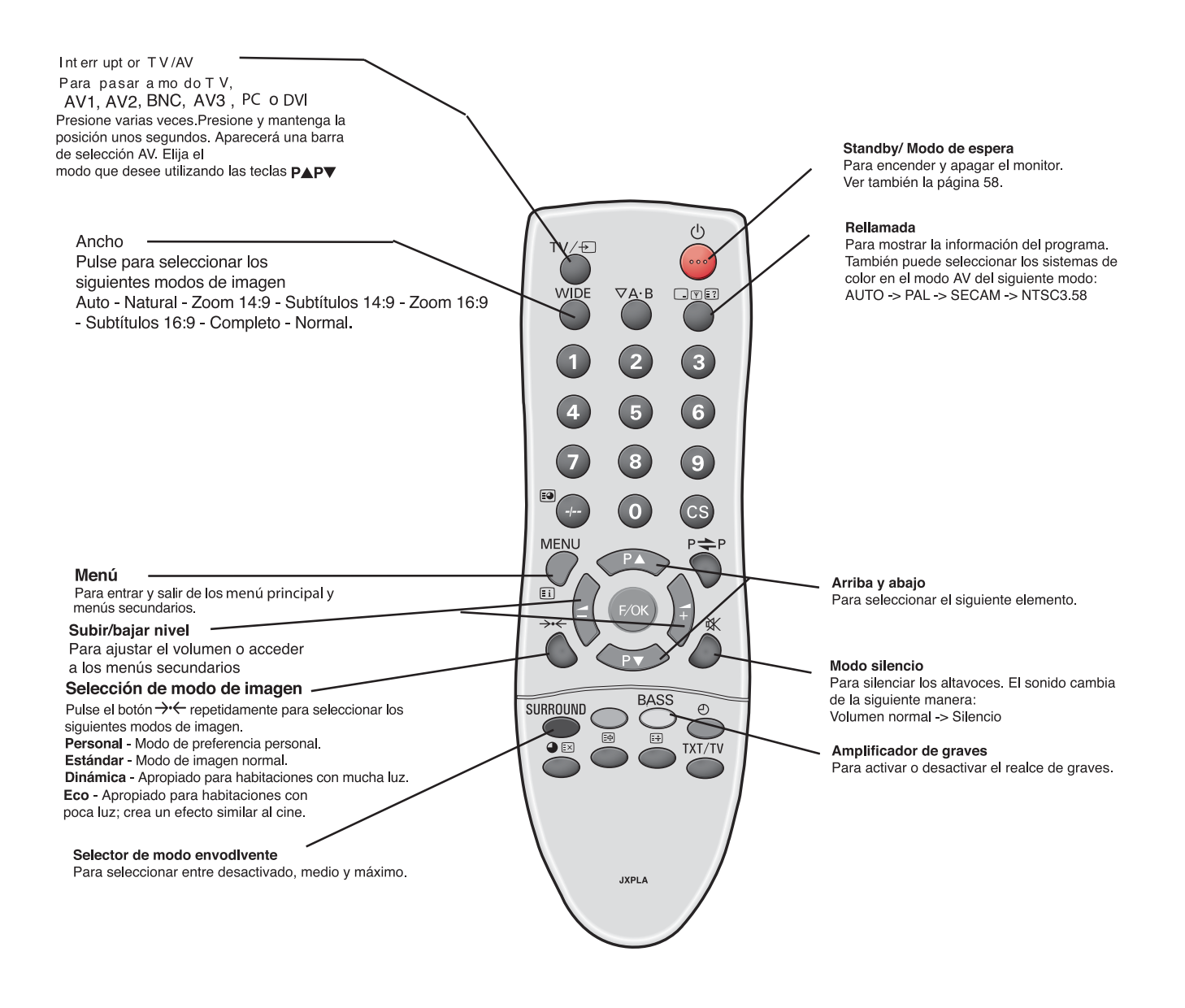

# **Paso : 3 Instalación de las pilas del mando a distancia**

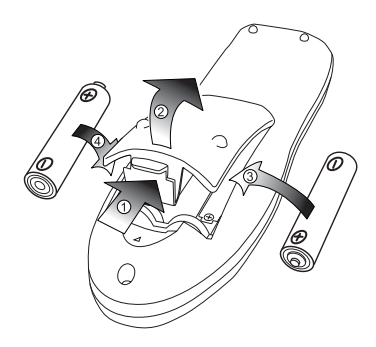

Instale dos pilas tipo "AA" de 1,5 voltios de modo que las marcas "+" y "-" de las pilas se correspondan con las marcas "+" y "-" en el interior del alojamiento del mando a distancia.

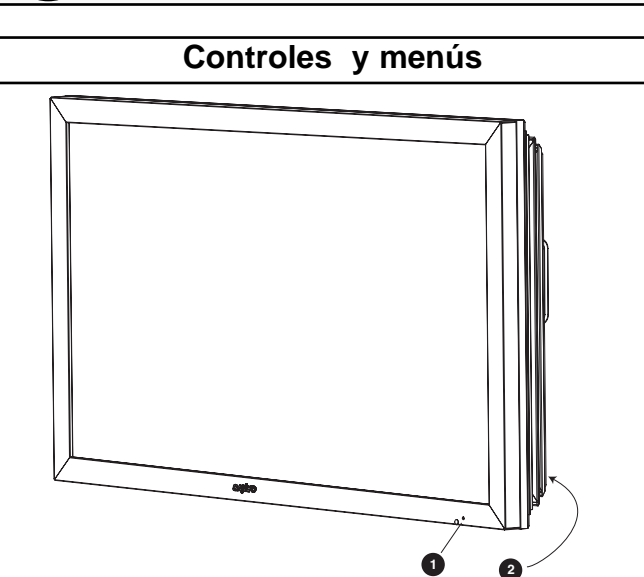

**1.**El monitor LCD mostrará una luz roja de Standby para señalar que está encendida.

## **Cómo entrar y salir del modo de espera**

El modo de espera se utiliza para apagar el monitor durante breves periodos de tiempo. En el modo de espera, el monitor está desconectado, pero sigue recibiendo alimentación de energía.

- Para que el monitor pase a modo de espera, pulse el botón 4. *El indicador de alimentación azul se iluminará con más intensidad.*
- Para encender el televisor desde el modo de espera, pulse cualquiera de los siguientes botones: **botones** 4**,** 5**,** 6 o **0-9**.

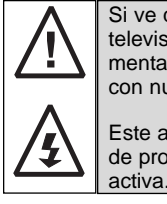

Si ve que el indicador de encendido parpadea, apague el televisor con el botón Standby, desconecte el cable de alimentación de la toma de corriente y póngase en contacto con nuestro servicio técnico.

Este aviso es una señal que le hace saber que la función de protección de corriente de este aparato de TV está

#### **2. Botones de control (esquina inferior de la contraportada)**

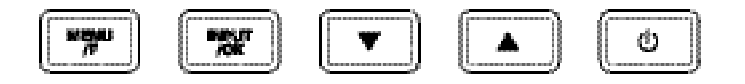

Botón Menú/F:para pasar a volumen, brillo, contraste, color, realce e idioma del OSD.

Botón Input/OK: para pasar a modo TV, AV1, RGB, AV2, AV3, DVI y PC.

Botones  $e$   $d$ : Para subir y bajar los ajustes.

Botón <sup>4</sup>: para pasar de modo activado a modo de espera (para apagar por completo el monitor es preciso desconectarlo de la alimentación).

# **FUNCIONAMIENTO DEL MENÚ**

Muchas de las funciones de su monitor se controlan mediante la función "menú"

MENU

 $\overline{1}$ 

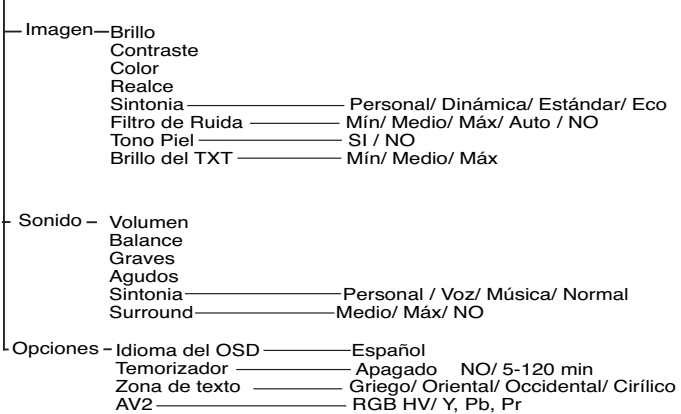

Mientras utiliza el menú podrá ver en la parte inferior de la pantalla los controles disponibles para navegar por él.

Pulse el botón u para acceder al menú principal. Para seleccionar un menú secundario utilice el botón 5 o 6 y. cuando esté resaltado el menú secundario al que desee ir, pulse el botón 1.

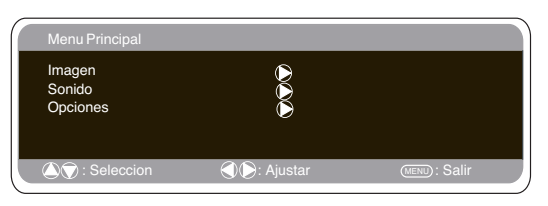

Para salir del menú secundario en que se encuentre puede pulsar el botón MENU. Pulse de nuevo el botón MENU si desea salir del menú principal.

# **Menú de Imagen**

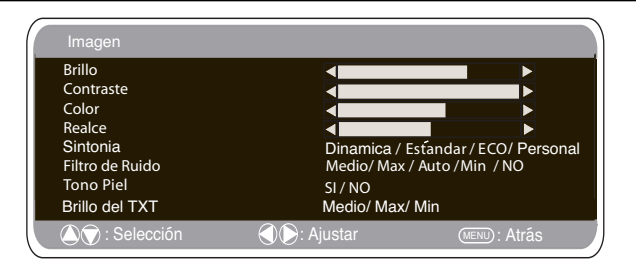

**1.** Pulse el botón MENU. Seleccione Imagen sirviéndose del botón 5 o 6. Pulse el botón 1 Ajuste las opciones de imagen según sus preferencias. **2**. Utilice el botón 5 o 6 para seleccionar la opción que desee entre Brillo, Contraste, Color y Realce. Utilice el botón 1 o<br>2 o para ajustar los niveles según sea necesario.

para ajustar los niveles según sea necesario.<br>ntonía: Utilice el botón 1 o 2 para seleccionar la config-**3.** Sintonía: Utilice el botón 1 uración "Personal" o las opciones de configuración Dinámica, Estándar o Eco (para Brillo, Contraste, Color y Realce).

**4.** Filtro de ruido: Esta opción sirve para reducir el "ruido" de imagen local (aparición de ruido granular) que pudiese haber. Utilice o 2 para seleccionar Med / Alto / Auto / Bajo / NO.

5. Tono de piel dinámico: Esta opción sirve para realzar el tono de piel. Utilice 1 o 2 para seleccionar Sí / No. o 2 para seleccionar Sí / No. Tono: Solo está disponible si el aparato está conectado a equipo NTSC.

**6.** Brillo del texto: Puede ajustarse utilizando el botón 1 o 2 para seleccionar entre Min / Med / Max.

Pulse el botón MENU para volver al menú principal. Los ajustes se guardan automáticamente cuando se sale del menú. Pulse el botón MENU para salir del menú.

# **<sup>E</sup>** *FUNCIONAMIENT FUNCIONAMIENTO DEL MENÚ* **<sup>E</sup>**

# **Menú de Sonido**

Pulse el botón **MENU** para volver al **Menú Principal**. Las opciones configuradas quedarán guardadas automáticamente al salir del menú.

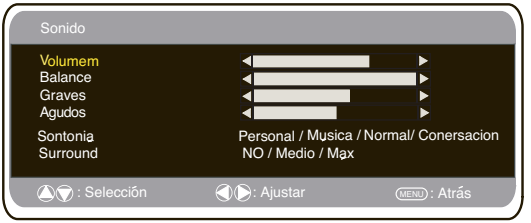

Pulse el botón **MENU** y seleccione **Sonido** sirviéndose de los botones 5 o 6. Pulse el botón 1 para acceder a esta opción.

Sírvase de los botones  $5$  o 6 y 1  $2$  para seleccionar y ajustar las opciones de sonido del modo que resulte más apropiado para su entorno.

Pulse el botón **MENU** para volver al **Menú Principal**. Las opciones configuradas quedarán guardadas automáticamente al salir del menú

Pulse el **botón MENU** para salir del menú.

# **Menú de Configuracion**

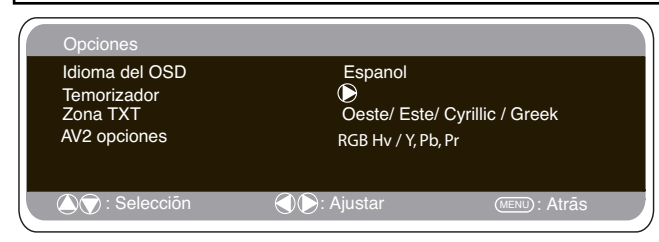

# ■ **Idioma del OSD**<br>Utilice los botones 1

o 2 para seleccionar el idioma del OSD que prefiera (francés, alemán, italiano, español, holandés). Pulse el botón MENU para salir.

#### ■ **Opción de Apagado**

La opción de Apagado hace que elmonitor pase a modo de espera una vez transcurrido el plazo establecido.

Pulse el botón MENU. Seleccione Opciones sirviéndose del botón 5 o 6 y pulse el botón 1 para acceder a esta opción. Seleccione Apagado sirviéndose del botón 5 o 6 Pulse el botón 1 o 2 para cambiar el plazo.

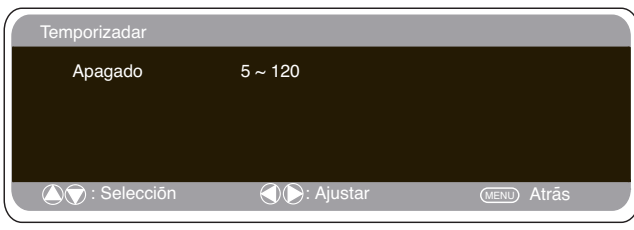

El tiempo cambia en pasos de 5 minutos y el plazo máximo que puede configurarse es de 2 horas.

Si ha configurado la opción de Apagado aparecerá un símbolo en una esquina de la pantalla cuando se pulse el botón de rellamada. Si el monitor se apaga con el botón de modo de espera del mando a distancia o de la parte inferior del monitor de LCD, se cancelará la opción de apagado.

#### ■ **Zona TXT**

Pulse el botón MENU. Seleccione Opciones sirviéndose del botón 5 o 6 y pulse el botón 2 para acceder a esta opción. Seleccione Zona TXT sirviéndose del botón 5 o 6.

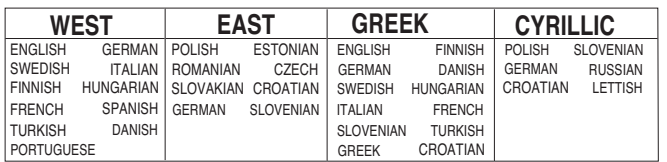

Pulse el botón 1 o 2 para seleccionar Oeste, Este,Cirílico o Griego.Pulse el botón MENU para salir.

#### ■ **Opción AV2**

Pulse el botón MENU. Seleccione Opciones sirviéndose del botón<br>5 o 6 y pulse el botón 1 para acceder a esta opción. para acceder a esta opción. Seleccione AV2 sirviéndose del botón 5 o 6 y pulse el botón 2 para acceder a la opción seleccionada.Pulse el botón 1 o 2 para seleccionarRGB HV / Y Pb Pr. Pulse el botón MENU para salir. Los cambios que haya efectuado se guardarán automáticamente.

# **Ajustes del menú del PC**

Conecte su PC bien a la toma PC-IN, DVI o a la toma RGBHV situadas en la parte trasera del monitor. Una vez conectado, seleccione el modo PC, DVI o AV2 (RGBHV, consulte en la página 4 el ajuste<br>de entradas por AV2) utilizando el botón ∨ del mando a distancia. El monitor se convertirá en un monitor para el PC.

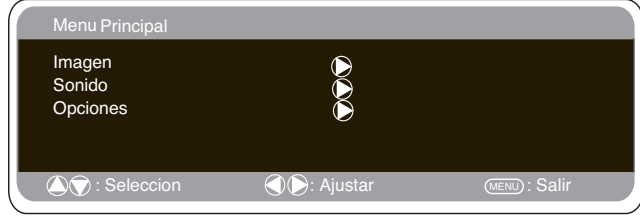

Pulsando el botón **MENU** del mando a distancia, aparecerá en la pantalla una ventana de menú que permite ajustar las opciones. Para ajustar las opciones de imagen, seleccione Imagen usando los botones 5 o 6 del mando a distancia y luego el botón 1 para acceder al siguiente menú de ajuste de la imagen.<br>Pulse los botones 1 o 2 opara ajustar el brillo y el contraste de

la imagen.

Con **Posición** se cambia la imagen horizontal o verticalmente. PUIse el botón 1 para acceder a los submenús. La posición se ajusta<br>utilizando los botones 1 o 2 . del mando a distancia.Con **Ajuste de imagen** se cambian la fase y el reloj de la pantalla. Si la imagen aparece borrosa o con niebla, esta función la ajustará para conseguir una imagen más nítida.La imagen se ajusta usando los del mando a distancia.

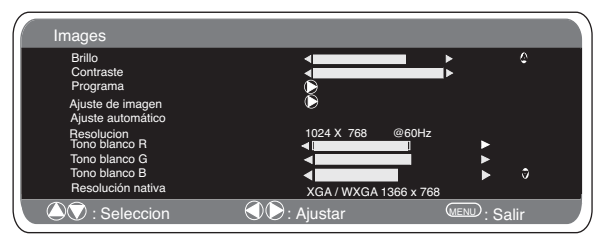

La función **Ajuste Automático** ajustará la imagen automáticamente . Esta función cambiará automáticamente todos los ajustes indicados anteriormente. También se puede conseguir un ajuste automático pulsando el botón de

rellamada  $\sqrt{\Vert \mathbf{F} \Vert^2}$  en el mando a distancia sin haber selec

#### cionadoel menú.

Con **Resolución** se mostrará la resolución de imagen actual. La resolución se indica a título informativo, pero no puede ajustarse.

Es posible ajustar el tono de la imagen utilizando los botones 1 o 2 para modificar los tonos rojo (R), verde (G) y azul (B) del tono blanco.. De este modo se ajustará la imagen para que muestre con mayor intensidad el color seleccionado. Por ejemplo, si está seleccionado el rojo, puede ajustar el tono rojo en la imagen, aumentán-<br>dolo o disminuvéndolo mediante los botones  $1 \t o 2$ dolo o disminuyéndolo mediante los botones 1 La resolución nativa se emplea cuando el ordenador puede producir una señal de WXGA de 1366 x 768. Sirviéndose de los botones<br>u 2 puede modificar el ajuste de su monitor para recibir una 1 señal de XGA/WXGA. Una vez seleccionada la resolución nativa, guarde el ajuste apagando y encendiendo el monitor con el botón de modo de espera.

Consulte en el menú anterior las opciones de sonido. Para seleccionar el menú de Ajustes, pulse el botón menu en el mando a distancia y, usando los botones 5 o 6, seleccione<br>Aiustes Pulse el botón 1 para acceder al menú de aiustes. para acceder al menú de ajustes.

Los ajustes del temporizador y AV2 son los mismos que para los otros modos de entrada (página 59). Cuando Ahorro de energía esté activado, el televisor pasará al modo de ahorro de energía tras 1 minuto sin detectar ninguna señal.

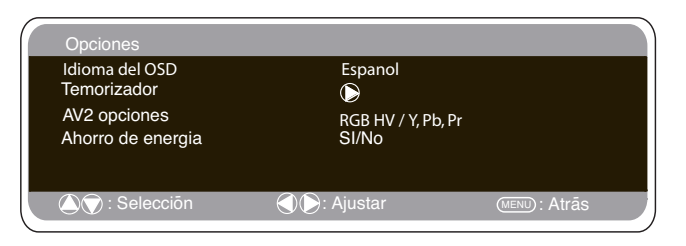

La luz La luz LED se volverá de un azul más intenso para indicar que está en modo de espera. El monitor volverá a encenderse automáticamente cuando se detecte una señal (entrada de PC o RGBHV / DVI). Utilice los botones 1 NO

# **Menú de instalación**

Este monitor de LCD le permite ajustar:

#### **Procedimiento de configuración**

1. Pulse y mantenga pulsado durante 5 segundos el botón verde del mando a distancia. Aparecerá el menú de instalación. 2. Sírvase del botón  $5\overline{)}$  o 6 para resaltar el Modo hotel y

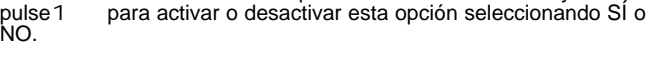

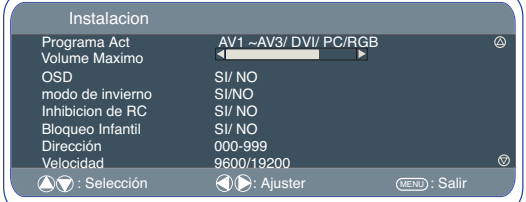

#### ■ **Programa**

Escoja el programa y seleccione SÍ con el botón 5 o 6. A continuación, seleccione la posición al inicio sirviéndose de los botones 1o 2. (AV1-AV2-AV3-RGB/DVI/PC) Pulse el botón "Menú" para salir del menú.

#### ■ **Volume Maximo**

1 Seleccionar el volumen máximo usar el botón 5 o 6, utilizar los o 2 botones para fijar el volumen máximo.

#### ■ **OSD**

Seleccione OSD con el botón 5 o 6, seleccione SI o NO con los<br>botones 1 o 2 . Si selecciona NO se desactivará el OSD. Para volver a activarlo pulse y mantenga pulsado el botón verde del mando a distancia para acceder nuevamente al menú de instalación y seleccione OSD SI.

#### ■ **Modo del Invierno**

Esta función puede activarse cuando el monitor LCD se utilice a bajas temperaturas, aproximadamente 4º C o menos, a fin de mantener la calidad de la imagen.Pulse el botón MENÚ para ver el menú principal.Utilizando los botones 5 o 6 button seleccione el modo invierno; una vez elegido, puede seleccionar ON o OFF pulsando el botón 1.

Importante: No debe desconectarse el cable de alimentación de c.a. mientras el aparato esté funcionando en modo de invierno. El consumo de energía en modo de invierno es superior al consumo normal en modo de espera. Esto se debe únicamente al fun-

cionamiento de los circuitos de calefacción. Recomendamos encarecidamente que desactive el modo de invier-

no cuando la temperatura ambiente sea superior a 38 ºF / 4 ºC.

#### ■ **Inhibicion de RC**

Puede evitar el funcionamiento no deseado del mando a distancia seleccionando Inhibición de RC. Cuando esté seleccionada esta opción, aparecerá un símbolo en la pantalla cada vez que se pulse un botón del mando a distancia.Seleccione esta opción con el botón 5 o 6 y pulse el botón 1 o 2 para seleccionar SI o NO. Para restaurar el funcionamiento del mando a distancia pulse y mantenga pulsado el botón verde para activarlo y seleccione Inhibición de RC NO.

#### ■ **Bloqueo Infantil**

Puede evitar el funcionamiento no autorizado del monitor de LCD sirviéndose de los botones que se encuentran en el esquina inferior de la contraportada del monitor.Seleccione esta función con el botón 5 o 6. Pulse el botón 1 para seleccionar SI o NO.

✐ Esta función se cancelará al desconectarse el monitor del suministro de red.

# **Ajustes del RS232C**

Este monitor puede controlarse a través del conector RS232C utilizando un ordenador adecuado y comandos de control.

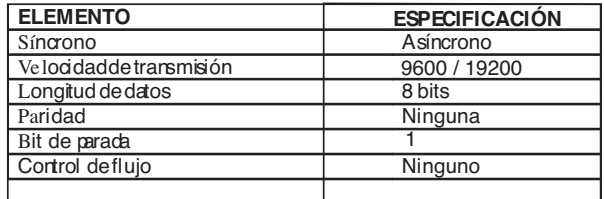

#### **Especificación del interfaz en serie**

Especificación de la transferencia 1. Velocidad de transmisión: el valor inicial de este parámetro es 19200. 2. La velocidad de transmisión puede cambiarse a través del menú de instalación (ver más adelante velocidad).

#### **Conexión**

El RS-232C señalado cable serial se debe utilizar para un connectionto una computadora y monitor del LCD.

Notas para la comunicación

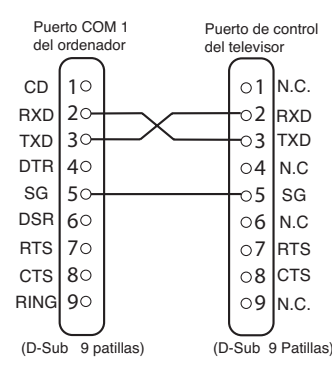

La orden del televisor se define por un comando/una línea que comienza por "C" y termina con un carácter de retorno del carro (0x0D)<br>por "C" y termina con un carácter de retorno del carro (0x0D)<br>Hay dos tipos de comandos:<br>Comando de ejecución funcional, p.ej. Co5[CR] (consulte el

Hay dos tipos de comandos: Comando de ejecución funcional, p.ej. Co5[CR] (consulte el cuadro en la página 64) Comando de lectura de estado, p.ej. CR0[CR] (consulte el cuadro en la página 64)

#### **Configuración de la dirección del monitor en modo RS232**

Para acceder al modo hotel, pulse el botón verde del mando a distancia y manténgalo pulsado durante 5 segundos. Aparecerá una nueva pan-talla.

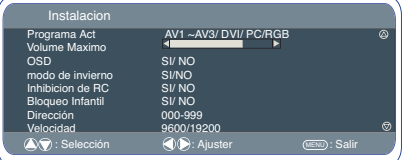

Cada monitor puede tener una dirección específica, como por ejemplo 007, lo que ayuda a controlar ese monitor en particular sin afectar a los demás monitores que pudieran estar conectados al ordenador que los controla.

Comando de formato de dirección<br>El comando de formato de dirección se utiliza para manejar múltiples<br>monitores desde un único ordenador a través de una línea de comando<br>RS232C. Si configura la dirección de su monitor como nador.

Si la dirección proveniente del ordenador es "FFF", todos los monitores ejecutarán el comando. El comando de formato de dirección se define por un comando/una línea

que comienza por "A" y termina con un carácter de retorno del carro (0x0D) El monitor comienza a descodificar cuando recibe un carácter de retorno

del carro (0x0D)

Se añade una dirección al principio de un comando de control (igual que un comando de dirección)

Por ejemplo: Comando de ejecución funcional:

"A001C05" [CR] significa que la dirección es 001 y el comando de control es C05

Comando de lectura de estado "A001CR0"[CR] significa que la dirección es 001 y el comando de control es CR0 El monitor puede establecer su propia dirección en el menú de la opción

de Instalacion (ilustrado más arriba). El rango de direcciones es de 000 a 999, la dirección establecida por defecto será 000. La velocidad de transmisión indica la unidad de velocidad de transmisión

de datos del ordenador a los monitores.

# **Selección del tamaño de imagen**

# ■ Opciones de pantalla

En la actualidad existen varios formatos de transmisión con distintas proporciones, p.ej. 4:3, 14.9, 16:9 y formatos de video como el de buzón.

Pulse el **botón ANCHO** repetidamente para seleccionar la configuración que desee.

✐ Cuando se encuentra en alta resolución (720p / 1080i) YPbPr i DVI, la imagen permanecerá fija en formato 16:9 "tamaño completo" y no podrá cambiarse.

# ■ Zoom 16:9

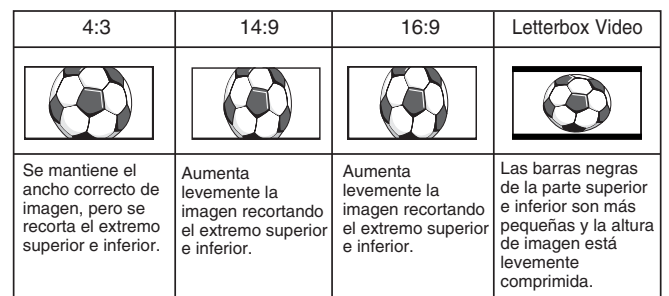

# ■ Subtítulos 16:9

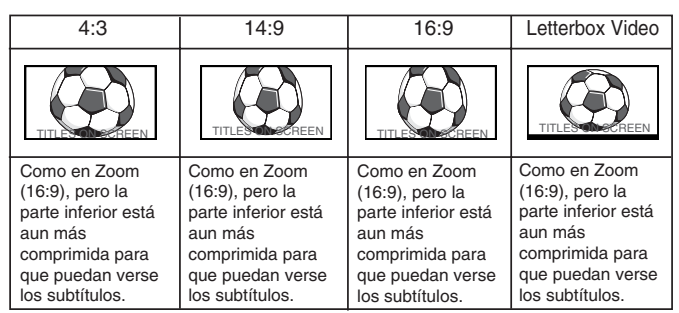

# ■ **Completo**

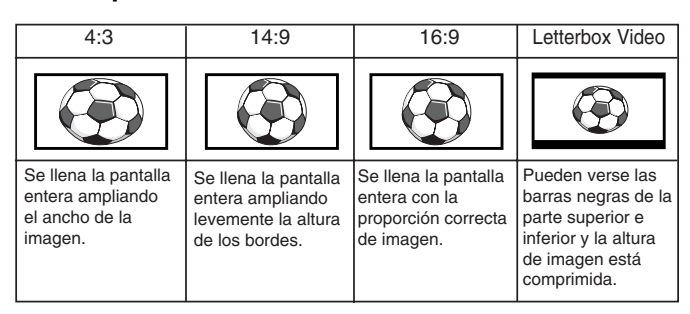

#### ■ **Normal**

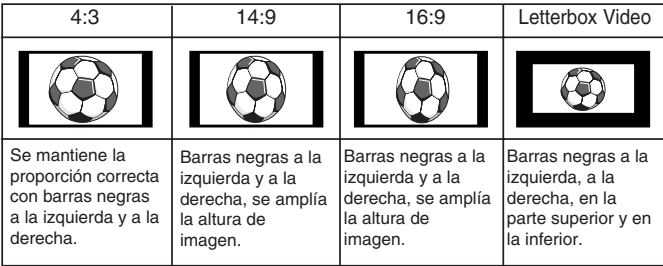

### ■ **Natural**

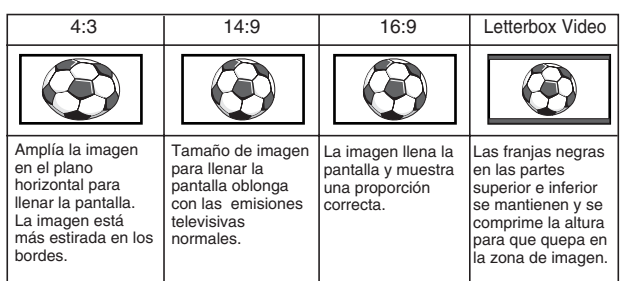

### ■ Zoom 14:9

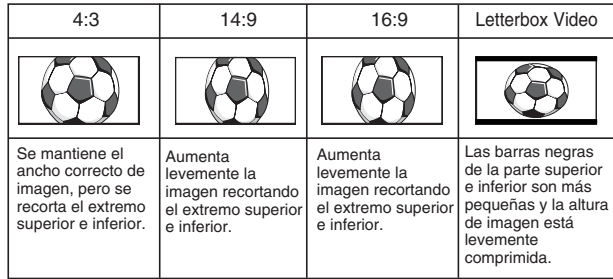

## ■ **Subtítulos 14:9**

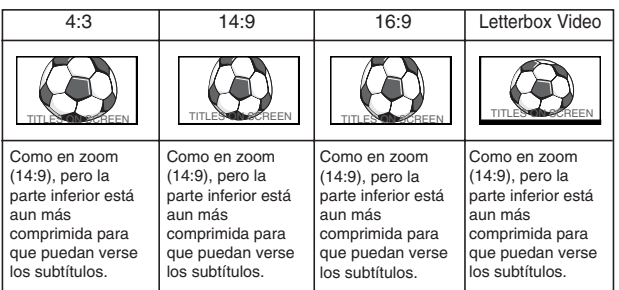

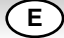

# *ESPECIFICACIONES / CONSEJOS ÚTILES* **<sup>E</sup> <sup>E</sup>**

# Especificaciones **Consegos** útiles

# **Especificación común**

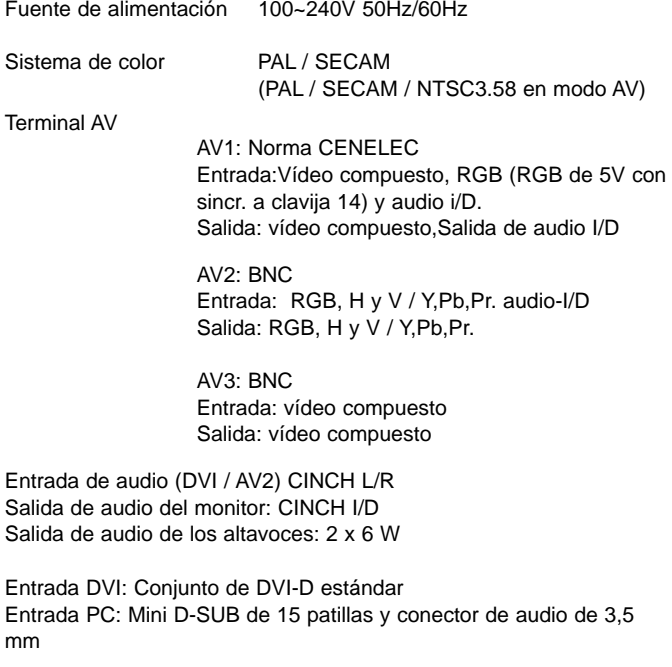

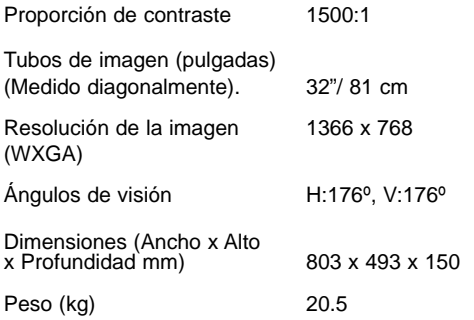

#### ■ **NO HAY IMAGEN NI SONIDO**

- Compruebe que el monitor esté enchufado.
- Compruebe que el monitor no esté en modo de espera.

## ■ **LA IMAGEN ES MALA PERO EL SONIDO ES BUENO**

● Ajuste los niveles de BRILLO y CONTRASTE (estarán muy bajos).

## ■ **LA IMAGEN ES BUENA PERO NO ESTÁ EN COLOR**

- Ajuste el COLOR.
- Compruebe las conexiones de los cables.
- La señal de entrada es en color?

## ■ **EL MANDO A DISTANCIA NO FUNCIONA**

● Compruebe que las pilas se han introducido correctamente.

● Compruebe el estado de las pilas.

● Compruebe si la función Inhibición del RC está activada.

## ■ LA IMAGEN ES BUENA PERO NO HAY SONIDO

● Compruebe que los altavoces externos están conectados correctamente.

● Compruebe las conexiones de los cables al equipo externo. ● El volumen está muy bajo o se ha seleccionado el modo silencio.

# *COMPONENT SIGNAL SUPPORT TIMING LIST*

# **PC signal support timing**

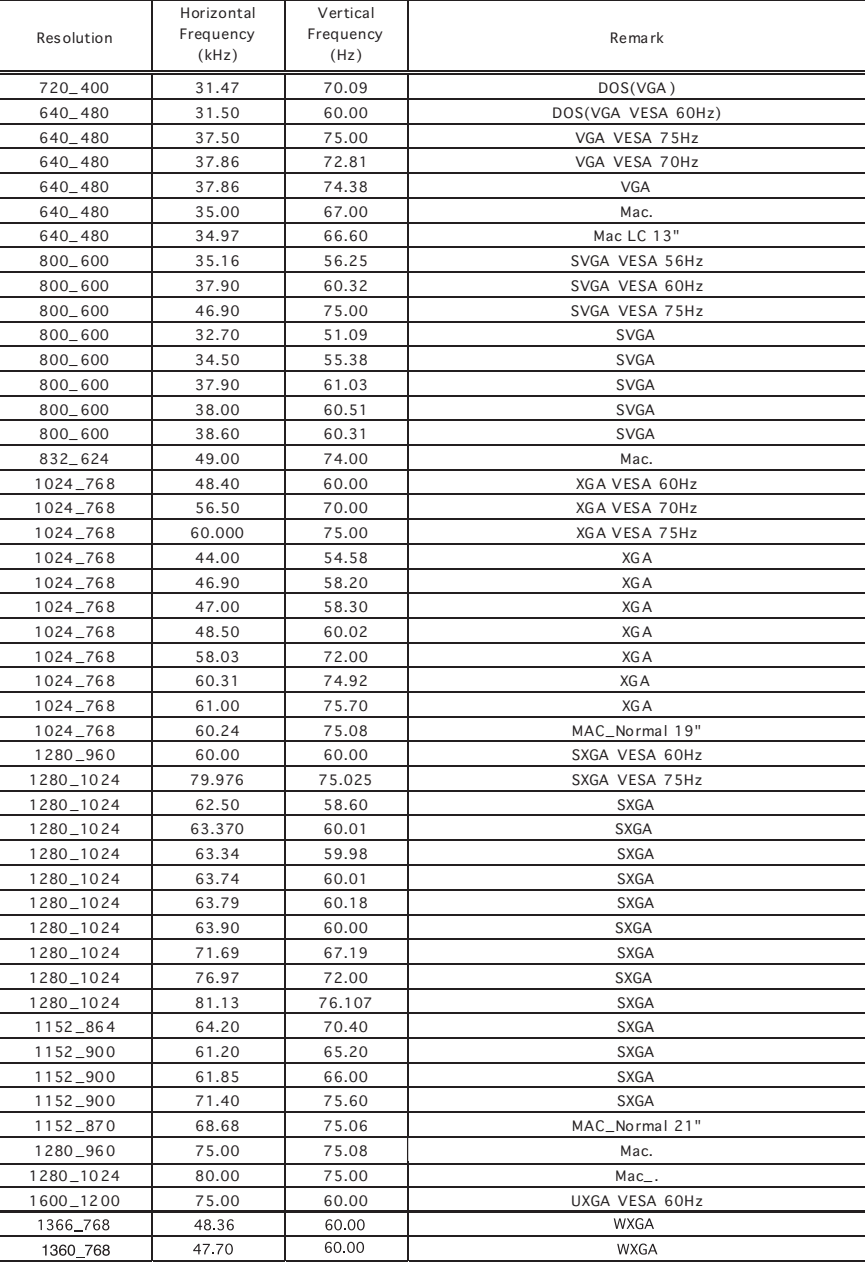

### **Component signal suppo rt timing**

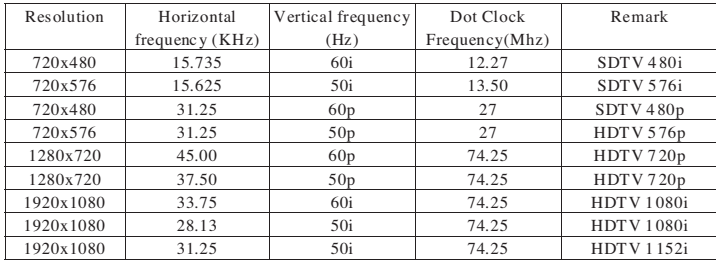

### DVI-D SIGNAL SUPPORT TIMING

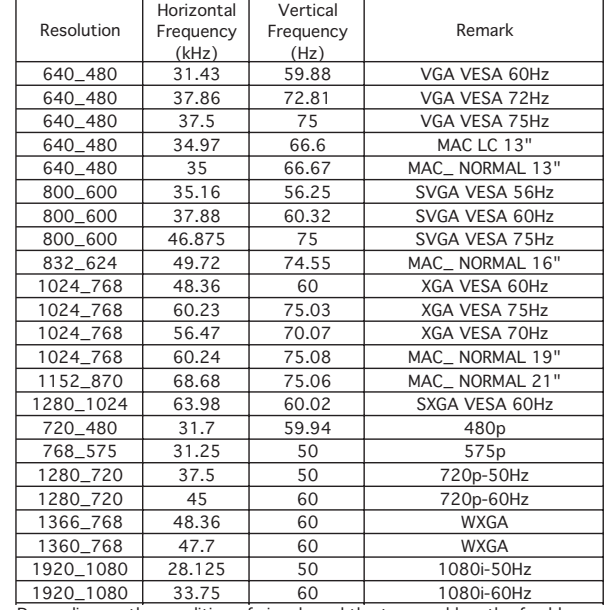

 $\begin{array}{|c|c|c|c|c|c|c|c|} \hline 1920\_1080 & 33.75 & 60 & 1080i-60Hz \\ \hline \hline \end{array}$ <br>Obeending on the condition of signals and the type and length of cables, these signals may not be properly viewed.<br>To save the **native resolution 13** 

# *RS-232C COMMAND TABLES*

Functional Execution Command Table

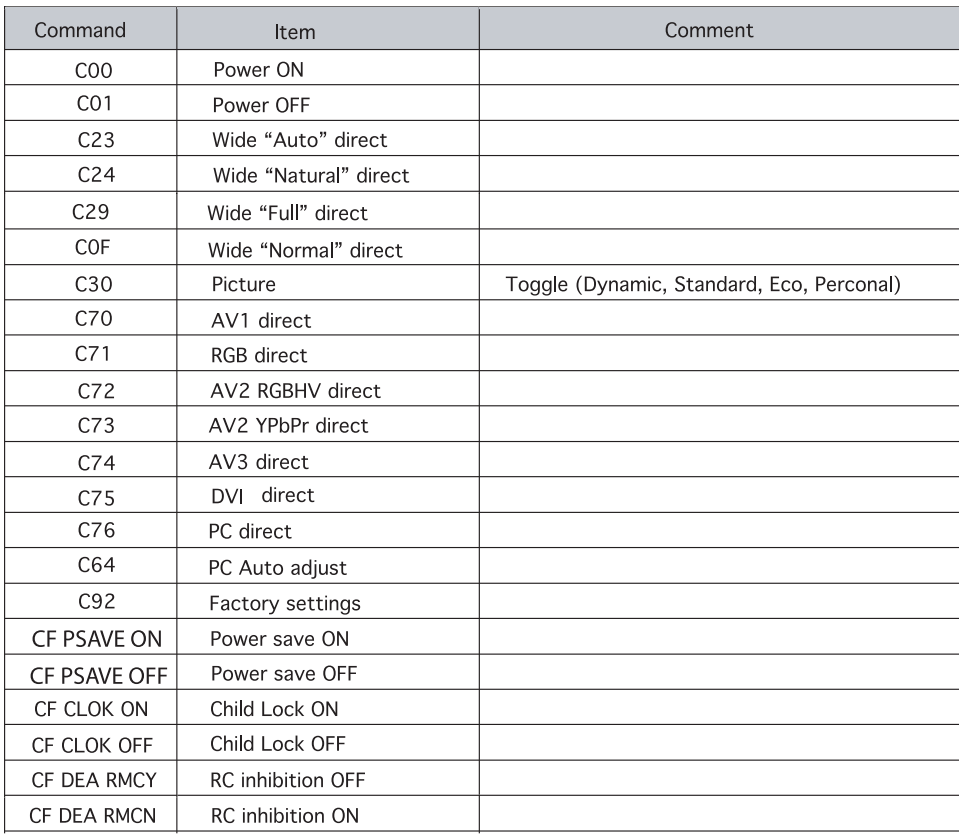

"---" \_means "No Function".

**Status Read Command Table** 

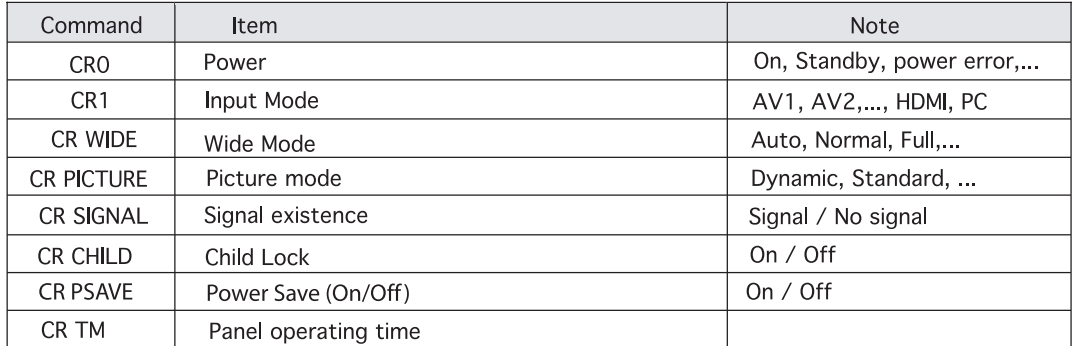

"---"\_means "No Function"

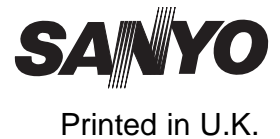